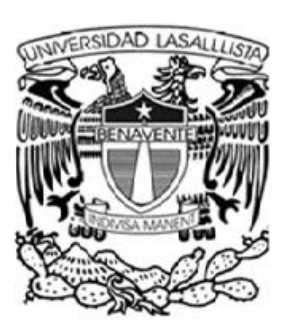

## **UNIVERSIDAD LASALLISTA**

### **BENAVENTE**

Escuela de Ingeniería de Computación

Con estudios incorporados a la

UNIVERSIDAD NACIONAL AUTÓNOMA DE MÉXICO

CLAVE: 8793-16

**"Implementación de tarjeta de radio**

 **frecuencia como credencial de la escuela** 

## **CETis 160"**

# **T E S I S**

## PARA OBTENER EL TÍTULO DE:

## **INGENIERO EN COMPUTACIÓN**

PRESENTA:

**GABRIEL ALEJANDRO MAGAÑA AYALA** 

ASESOR:

**Ing. Carlos Alfonso Hernández Villanueva**

**Celaya, Gto. ABRIL 2010**.

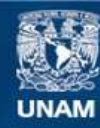

Universidad Nacional Autónoma de México

**UNAM – Dirección General de Bibliotecas Tesis Digitales Restricciones de uso**

#### **DERECHOS RESERVADOS © PROHIBIDA SU REPRODUCCIÓN TOTAL O PARCIAL**

Todo el material contenido en esta tesis esta protegido por la Ley Federal del Derecho de Autor (LFDA) de los Estados Unidos Mexicanos (México).

**Biblioteca Central** 

Dirección General de Bibliotecas de la UNAM

El uso de imágenes, fragmentos de videos, y demás material que sea objeto de protección de los derechos de autor, será exclusivamente para fines educativos e informativos y deberá citar la fuente donde la obtuvo mencionando el autor o autores. Cualquier uso distinto como el lucro, reproducción, edición o modificación, será perseguido y sancionado por el respectivo titular de los Derechos de Autor.

#### **AGRADECIMIENTOS PERSONALES.**

#### **A DIOS.**

Agradecer el que me haya permitido estar en este mundo, por darme la oportunidad de alcanzar uno de mis objetivos más importantes en mi vida: mi carrera; porque está conmigo en las buenas y en las malas y me enseña que no hay que darse por vencido y seguir luchando, porque si caigo él me da la fuerza para levantarme y salir adelante. Gracias Señor.

#### **A MIS PADRES.**

Por todo el apoyo que me han brindado durante toda mi vida, porque siempre han estado ahí en las buenas y las malas, gracias por la confianza que me han tenido, por creer en mí y darme la oportunidad de demostrarles que pueden seguir confiando en mí.

#### **A MI HERMANA.**

Por su confianza que me ha tenido, su apoyo durante todo lo que fue mi formación en la educación y en lo personal también.

#### **A MI TÍA ROSA.**

Que siempre ha estado ahí para apoyarme, y que ha sido como una madre para mí.

#### **A MIS PROFESORES.**

Por compartir su tiempo y sus enseñanzas durante toda mi formación académica.

## **Índice**

#### **Agradecimientos**

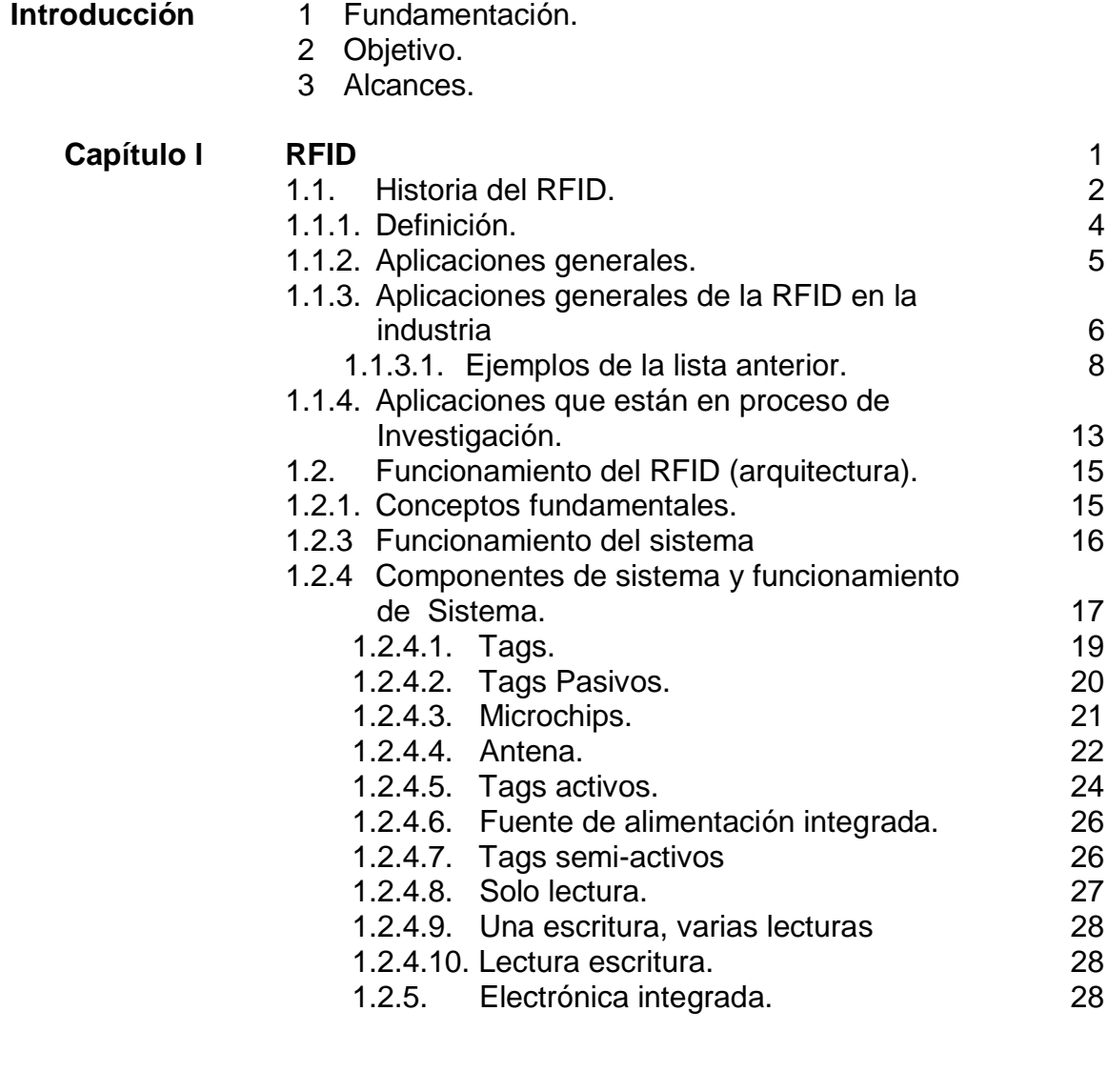

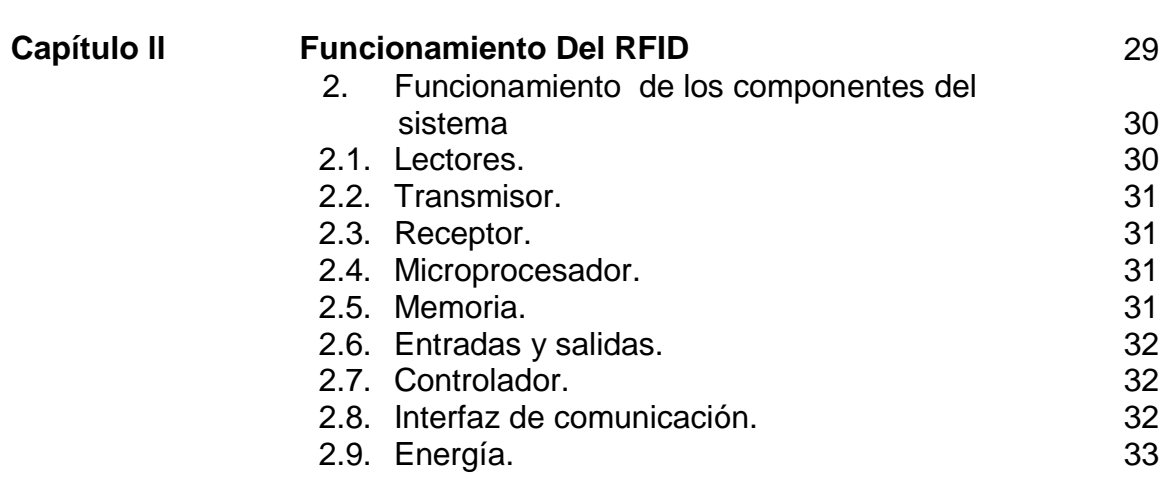

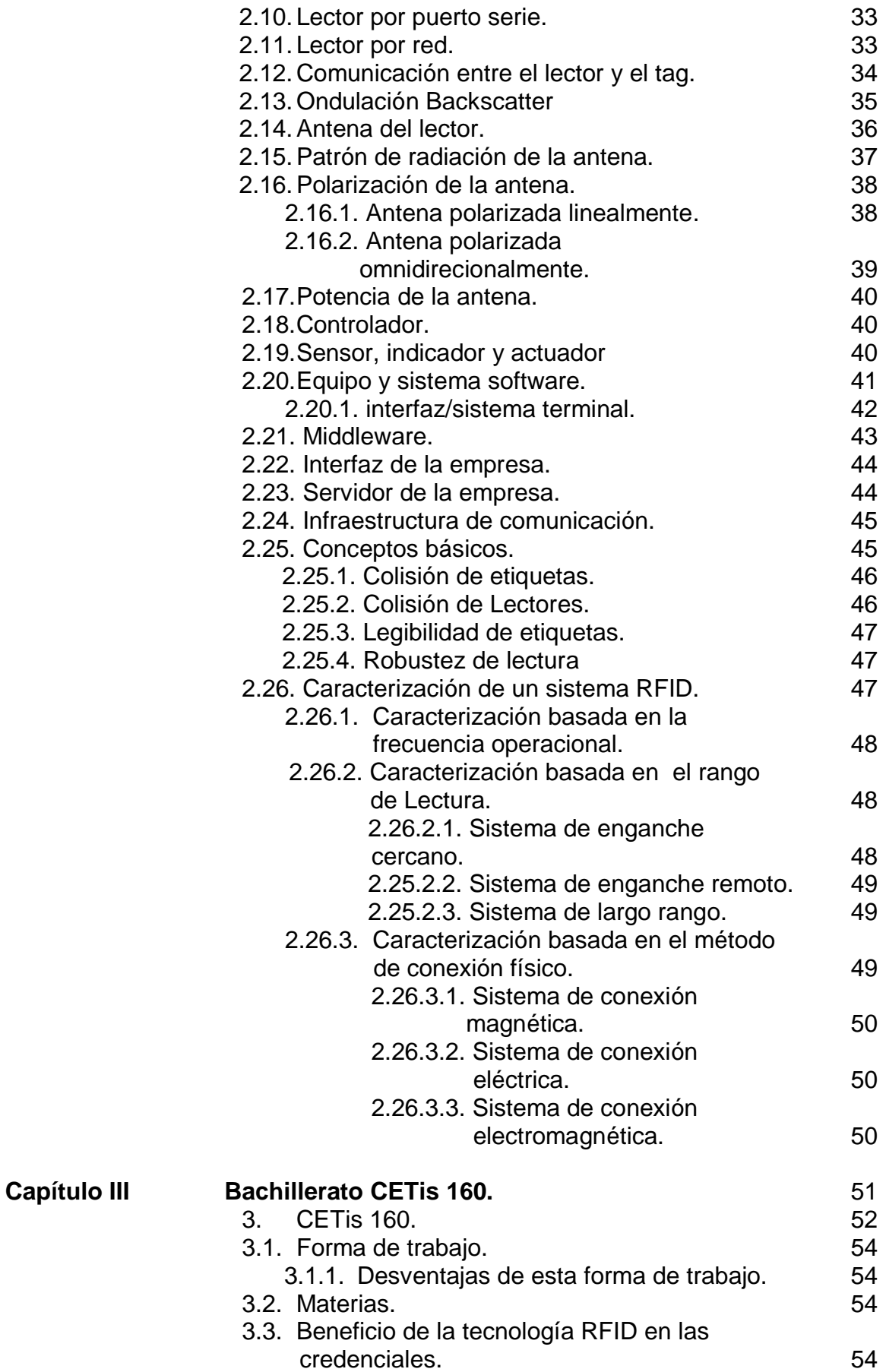

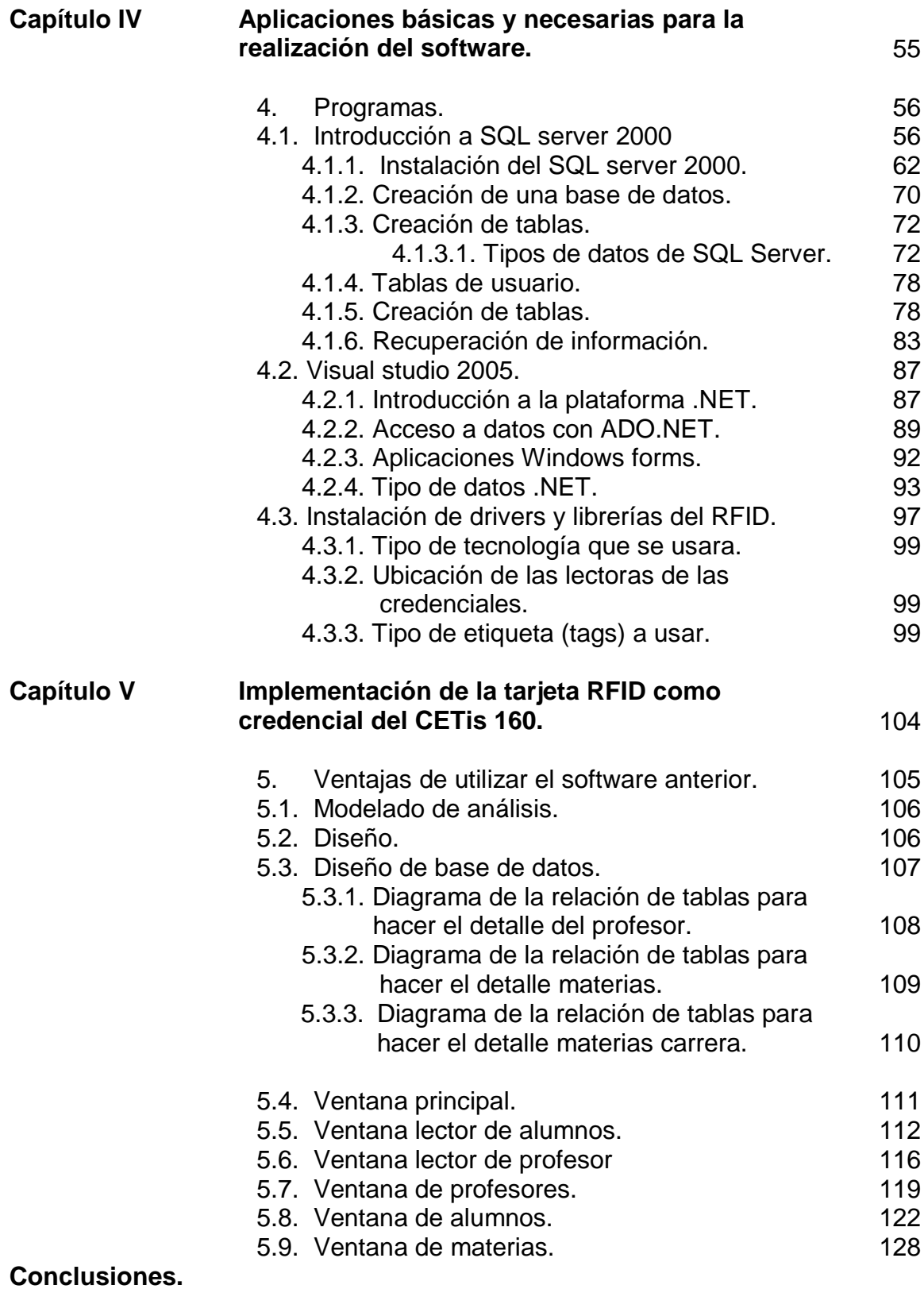

**Bibliografía.**

## Introducción

#### 1. **Fundamentación.**

En la actualidad los avances tecnológicos nos inducen a enfrentar una evolución tecnológica propia de una sociedad cambiante y renovadora.

Con planes de desarrollo y crecimiento, en muchos ámbitos de nuestro entorno, así como de organización y planeación basados en metodologías bien establecidas para ser llevadas a buen término.

Uno de estos ámbitos es la automatización de las diversas instituciones educativas, es una tarea de vital importancia ya que la rapidez con la que la tecnología ha avanzado nos obliga a implementar diversos recursos para poder ir a la par de estos avances.

Aunado a esto, la evolución social, cultural, política y económica que manifiesta cualquier sociedad enmarcada por los avances tecnológicos y científicos, propician un cambio generacional con una diversidad inmensa de percepciones diferentes respecto a la "AUTOMATIZACIÓN DE CENTROS EDUCATIVOS".

Dichas circunstancias han provocado que el hombre mismo se forme un sentido de responsabilidad para su patrimonio social; reflejado en un amplio mundo de políticas, técnicas y disciplinas encaminadas al buen desenvolvimiento y desarrollo efectivo de todo asentamiento humano.

Con todo esto se originan problemas globales fuertemente marcados y palpables en zonas específicas, involucrando aspectos económicos, políticos y sociales de tal manera que se requieren estudios específicos que nos permitan incursionar en el campo de la automatización; sustentando en este una propuesta cuya pretensión sea el mejoramiento de las condiciones de un área administrativa tal es el caso del centro educativo CETis 160 en el área administrativa utilizando para tales efectos los criterios apropiados.

Se crea la necesidad de efectuar un análisis, el cual permitirá establecer el diagnóstico que nos dará una interpretación correcta de los datos aplicables a desarrollar una respuesta a la problemática manifestada.

La tesis enfocada al respecto de la automatización, representa la oportunidad para establecer una propuesta de renovación y solución de un problema, con esta perspectiva se incursionará en el uso de este espacio logrando mejorar la funcionalidad de la institución CETis 160 que está en una evolución constante.

La automatización de este centro de estudios es más que nada para tener un control de los alumnos, sus historiales académicos sin necesidad de estar buscando en archiveros o estar buscando en una computadora por medio de apellidos, nombres o la clave del alumno.

#### 2. **Objetivos.**

El presente estudio pretende ofrecer un análisis adecuado, de las condiciones generales que presenta la zona de estudio, así como también una propuesta que renueve la situación de dicha área administrativa, ofreciendo un aspecto digno y mejorando el funcionamiento e interacción proporcionando con esto un aumento en el desarrollo y utilidad del centro educativo.

La problemática existente sobre manejo de calificaciones, organización de grupos, tanto de alumnos, maestros y asignaturas.

Este es el espacio de estudio que motiva a realizar una propuesta óptima acorde a la actualización tecnológica, esperando mejorar tiempos y tener mejor y fácil acceso a la información requerida.

#### 3. **Alcances.**

El uso de la automatización en este trabajo define varios parámetros muy marcados en la realización del estudio por lo que genera una zona de transición entre lo establecido y lo proyectado.

Esto nos permitirá desarrollar objetivamente la metodología actualizada con la intención de que el resultado de este estudio sea lo más cercano a la problemática real existente, en el Centro de Estudios Tecnológicos industriales y de servicios No. 160 (CETis No.160).

La propuesta será adaptada a las necesidades manifestadas por las instituciones. Donde ésta sea capaz de satisfacer las expectativas y requerimientos, atendiendo y mejorando así como actualización de este centro educativo.

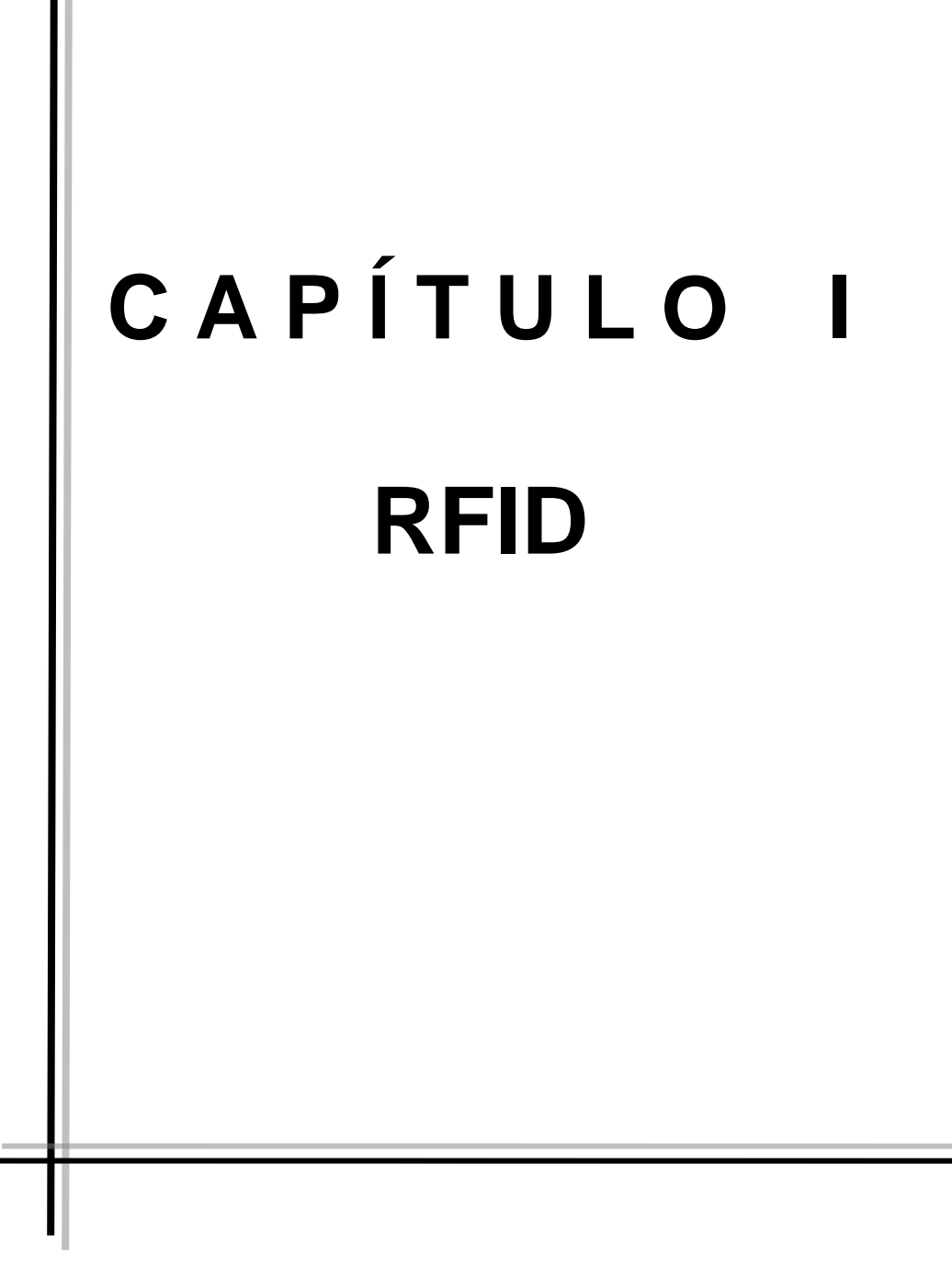

#### **1.1 HISTORIA DE RFID.**

Se ha sugerido que el primer dispositivo conocido similar a RFID pudo haber sido una herramienta de espionaje inventada por [Léon Theremin](http://es.wikipedia.org/wiki/L%C3%A9on_Theremin) para el gobierno soviético en 1945. El dispositivo de Theremin era un [dispositivo de escucha](http://es.wikipedia.org/w/index.php?title=Dispositivo_de_escucha_secreto&action=edit&redlink=1)  [secreto](http://es.wikipedia.org/w/index.php?title=Dispositivo_de_escucha_secreto&action=edit&redlink=1) pasivo, no una etiqueta de identificación, por lo que esta aplicación es dudosa. Según algunas fuentes, la tecnología usada en RFID habría existido desde comienzos de los [años 1920,](http://es.wikipedia.org/wiki/A%C3%B1os_1920) desarrollada por el MIT y usada extensivamente por los británicos en la [Segunda Guerra Mundial](http://es.wikipedia.org/wiki/Segunda_Guerra_Mundial) (fuente que establece que los sistemas RFID han existido desde finales de los [años 1960](http://es.wikipedia.org/wiki/A%C3%B1os_1960) y que sólo recientemente se había popularizado gracias a las reducciones de costos).

Otro trabajo temprano que trata el RFID es el artículo de [1948](http://es.wikipedia.org/wiki/1948) de Harry Stockman, titulado "Comunicación por medio de la energía reflejada" (Actas del IRE, pp. 1196-1204, octubre de 1948). Stockman predijo que "... el trabajo considerable de investigación y de desarrollo tiene que ser realizado antes de que los problemas básicos restantes en la comunicación de la energía reflejada se solucionen, y antes de que el campo de aplicaciones útiles se explore." Hicieron falta treinta años de avances en multitud de campos diversos antes de que RFID se convirtiera en una realidad.

El origen de la RFID está tristemente relacionado con la guerra, concretamente con la II Guerra Mundial, en la que el uso del radar permitía la detección de aviones a kilómetros de distancia, pero no su identificación. El ejército alemán descubrió que si los pilotos balanceaban sus aviones al volver a la base cambiaría la señal de radio reflejada de vuelta. Este método hacía así distinguir a los aviones alemanes de los aliados y se convirtió en el primer dispositivo de RFID pasiva.

Los sistemas de radar y de comunicaciones por radiofrecuencia avanzaron en las décadas de los 50`s y los 60`s en que los científicos de los países más avanzados trabajaban para explicar cómo identificar objetos remotamente. Las compañías pronto comenzaron a trabajar con sistemas antirrobo que usando ondas de radio determinaban así, si un objeto había sido pagado o no a la salida de las tiendas.

Se utiliza con una etiqueta en la que un único bit decide si se ha pagado o no por el objeto en cuestión. La etiqueta pitará en los sensores colocados a la salida si el objeto no se ha pagado.

Las primeras patentes para dispositivos RFID fueron solicitadas en Estados Unidos, concretamente en Enero de 1973 cuando Mario W. Cardullo se presentó con una etiqueta RFID activa que portaba una memoria reescribible. El mismo año, Charles Walton recibió la patente para un sistema RFID pasivo que abría las puertas sin necesidad de llaves. Una tarjeta con un transponedor comunicaba una señal al lector de la puerta que cuando validaba la tarjeta desbloqueaba la cerradura.

El gobierno americano también trabajaba sobre esta tecnología en los años 70`s y montó sistemas parecidos para el manejo de puertas en las centrales nucleares, cuyas puertas se abrían al paso de los camiones que portaban materiales para las mismas que iban equipados con un transponedor.

También se desarrolló un sistema para el control del ganado que había sido vacunado insertando bajo la piel de los animales una etiqueta RFID pasiva con la que se identificaba los animales que habían sido vacunados y los que no.

Después han ido llegando mejoras en la capacidad de emisión y recepción, así como en la distancia, lo cual ha llevado a extender su uso en ámbitos tanto domésticos como de seguridad nacional, como sucede con el pasaporte expedido en la actualidad en los EEUU que lleva asociadas etiquetas RFID.

#### **1.1.1 Definición**

El RFID o Radio Frequency Identification (Identificación por Radio-Frecuencia) es una tecnología que a grandes rasgos sirve para el almacenamiento y recuperación de información (normalmente poca) de manera remota. El sistema básico RFID está formado por dos componentes el tag o etiqueta y el lector. No obstante para la utilización real de la tecnología RFID se necesitan una serie de componentes adiciones como antenas, soportes, escritores/programadores, hosts con software de control, etc...

Una definición más seria sería: RFID es una tecnología y dispositivos que se valen de las ondas electromagnéticas para intercambiar datos de identificación. Normalmente esto implica la utilización de un pequeño tag o etiqueta que identifica un objeto específico. El proceso sigue los siguientes pasos: se recibe una señal de radio, se interpreta y se devuelve un número u otro tipo de información identificativa. Adicionalmente este proceso puede ser tan complejo como una comunicación bidireccional pudiendo llegar a ser encriptada e interpretada a través de una base de datos y transportada a través de varios sistemas de comunicaciones.

El RFID es un ejemplo de la tecnología de Auto-Identificación, en la cual cualquier objeto es identificado automáticamente. Otro ejemplo de Auto-Identificación son los códigos de barras, biométricos (como huellas dactilares o escaneo de retina), identificación de voz, OCR, etc...

#### **1.1.2 Aplicaciones generales de la RFID.**

Dependiendo de las frecuencias del sistema RFID, el costo y el alcance, las aplicaciones son diferentes. Como se comentó anteriormente el uso del RFID es el de identificación de objetos. Como resultado de esta identificación de objetos , se utiliza actualmente para el seguimiento de mercancías en almacenes u otros sitios (bibliotecas, etc...), logística, etiquetado de mercancía, control de acceso, identificación de mascotas, sistemas antirrobo, sistemas de encendido de automóviles sin llave, pago de peajes, identificación de personal, control y seguimiento de deportistas en competición, identificación de personas hospitalizadas, seguimiento de maletas en aeropuertos, pasaportes, control de expedientes en juzgados, control de falsificaciones de recetas médicas, seguimiento de dinero, etc... En definitiva, las aplicaciones del sistema RFID son infinitas, ya que la única limitación es la imaginación.

Lectores de RFID están siendo colocados en los postes de teléfono y de los edificios en todo Bermudas, que permita a las autoridades vigilar el pasado y la presente ubicación de los vehículos y registro de la velocidad a la que viaja.

La información que se envía a computadoras de alta velocidad, y estas pueden calcular todo lo que se pueda acerca de un viaje realizado, incluso el trayecto.

Está previsto que la computadora compilará una lista de los delitos realizados por conductores de automóviles dentro de las últimas 24 horas y automáticamente estos datos obtenidos son enviados a la policía de tránsito.

Para controlar la posición de algunos pacientes concretos cerca de las salidas del centro, la piscina y el gimnasio. Estos pacientes son personas con problemas de orientación o con enfermedades de memoria, como el Alzheimer. Controlando estas zonas críticas se evita que dichas personas puedan perderse, lo que podría traer lamentables consecuencias.

#### **1.1.3 Aplicaciones de la RFID en la industria.**

Son muchos los sectores industriales que pueden beneficiarse de las ventajas de la tecnología de auto-identificación por radiofrecuencia. Algunas de sus aplicaciones son las siguientes:

- \* Control de calidad, producción y distribución.
- \* Localización y seguimiento de objetos.
- \* Control de accesos.
- \* Identificación de materiales.
- \* Control de fechas de caducidad.
- \* Detección de falsificaciones.
- \* Almacenaje de datos.
- \* Control de stocks.
- \* Automatización de los procesos de fabricación.
- \* Información al consumidor.
- \* Reducción de tiempo y coste de fabricación.
- \* Reducción de colas a la hora de pasar por caja.
- \* Identificación y localización de animales perdidos.
- \* Elaboración de censos de animales.
- \* Identificación y control de equipajes en los aeropuertos.
- \* Inventario automático.
- \* Etc.

Como se muestra las imágenes siguientes donde se muestran algunas de estas aplicaciones.

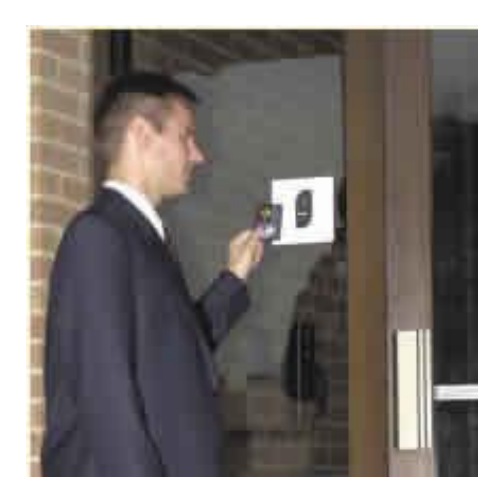

Fig. 1.1 Control de accesos $2$ .

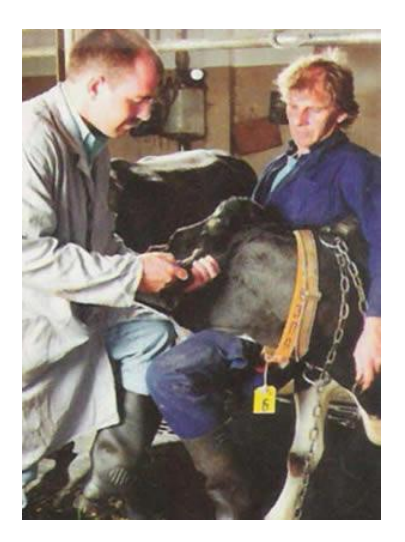

Fig. 1.2 Control y elaboración de  $c$ enso sobre animales<sup>2.</sup>

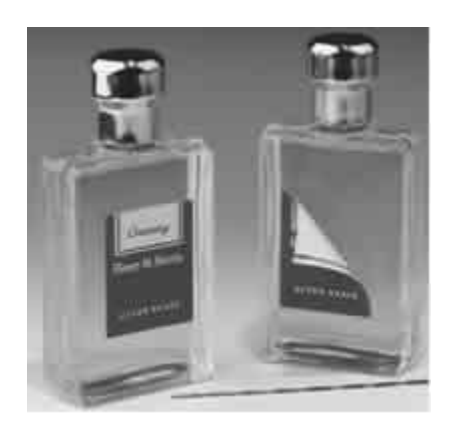

Fig. 1.3 Monitoreo de mercancías en un almacén o en toda una planta de producción $^2$ .

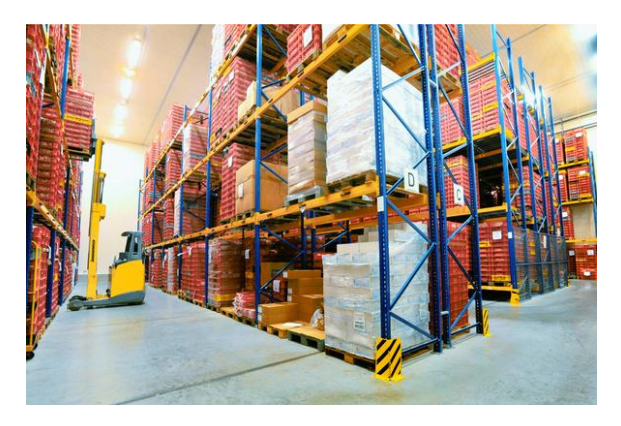

Fig.1.4 Control de stocks<sup>4.</sup>

\*2. http://www.rochelectronics.com/modules.php?name=Rfid

\*4. [http://www.logismarket.es/in/jungheinrich-tecnologia-moderna-rfid-de-jungheinrich-en-empresa-tradicional-apiladora-de](http://www.logismarket.es/in/jungheinrich-tecnologia-moderna-rfid-de-jungheinrich-en-empresa-tradicional-apiladora-de-mastil-retractil-de-jungheinrich-en-el-almacen-de-la-panaderia-alemana-junge-494319-FGR.jpg)[mastil-retractil-de-jungheinrich-en-el-almacen-de-la-panaderia-alemana-junge-494319-FGR.jpg](http://www.logismarket.es/in/jungheinrich-tecnologia-moderna-rfid-de-jungheinrich-en-empresa-tradicional-apiladora-de-mastil-retractil-de-jungheinrich-en-el-almacen-de-la-panaderia-alemana-junge-494319-FGR.jpg)

#### **1.1.3.1 Algunos ejemplos de la lista anterior.**

#### **Detectar Farmacéuticos falsificados.**

Desde hace varios años, la industria farmacéutica se enfrenta con el problema de la distribución y la venta de medicamentos falsificados dentro de la cadena de suministro. Tras varias revisiones significativas de la Food and Drug Administration (FDA) se recomendó el uso de información electrónica y de tecnología para contrarrestar estos problemas.

Por ejemplo, las pautas incluyen con la aplicación del ePedigree para seguir al medicamento a través de la cadena de valor, lo que proporciona la autenticación de los servicios para que los medicamentos sean vendidos, se verifique que el producto está completo y se tenga un alto control del mismo durante el proceso de distribución. En este sentido, RFID es una de la tecnología que puede satisfacer los requisitos.

#### **Planeación y producción**

Los métodos de planeación y producción utilizados por las compañías farmacéuticas no han cambiado; no obstante, deben cumplir con estrictos estándares del gobierno. El proceso de la distribución está cambiando para proporcionar más control de los productos y para evitar que los medicamentos falsificados entren en la cadena de suministro.

Datos publicados por la Organización Mundial de la salud publicaron que de acuerdo con el Centre for Medicines in the Public Interest, de Estados Unidos, estima que para el 2010 el valor total de las ventas de medicamentos falsificados en nivel mundial superará los \$ 75,000 millones de dólares, que significaría un incremento de más de 90% en comparación con el 2005. Así, en Estados Unidos se ha establecido que a partir de este año se debe implementar tecnología RFID en los medicamentos que encabezan la lista de los más susceptibles a fraude. Así, el Proyecto de Ley de Sanidad de EU exigirá que a partir del 2010, RFID sea utilizado en todos los medicamentos con receta.

#### **Optimización de procesos y administración de recursos.**

El uso de la tecnología de Identificación por Radiofrecuencia (RFID) se ha convertido en un asunto de compatibilidad de la industria. Además, la tecnología está llegando a ser más atractiva debido a su capacidad de apoyar a las empresas en optimizar procesos de negocio vía su visibilidad en tiempo real, pista del inventario y rastreo a través de la cadena de suministro, administración de activos y otras mejoras.

Los estándares de RFID aún se están desarrollando para los múltiples componentes que componen la solución, que incluye software, hardware, datos y requisitos de etiqueta. Los vendedores de software y de hardware constantemente están desarrollando sus soluciones para resolver las necesidades de la industria.

El RFID estará presente en los procesos clave, incluyendo el envío, recepción, empaquetado, fabricación, etc.

También se considera que además de una solución de RFID de alta calidad, el uso de las mejores soluciones de administración de demanda puede favorecer a los negocios, otorgando los siguientes beneficios:

- **Incrementar la orden**
- Mejorar el pronóstico
- **Reducir inventario**
- Dar mayor visibilidad de la red de la cadena de suministro, el funcionamiento, y la administración de los eventos
- Otorgar las mejores capacidades en su clase para el cumplimiento de la logística.

Por medio de RFID, las compañías pueden satisfacer los requerimientos del ePedigree, así como proporcionar expedientes electrónicos y saber exactamente en dónde y qué status tiene el producto a través de la cadena de valor. Por otra parte, los servicios de autentificación de productos son críticos para asegurar que los medicamentos apócrifos no se vendan a los clientes y usuarios finales, esto se

puede proporcionar a través de que los medicamentos sean escaneados por la farmacia y el soporte de la comunicación electrónica del fabricante original. RFID desempeña un papel importante en las medidas del ePedigree y de las medidas contra la falsificación para un fabricante y un distribuidor farmacéuticos.

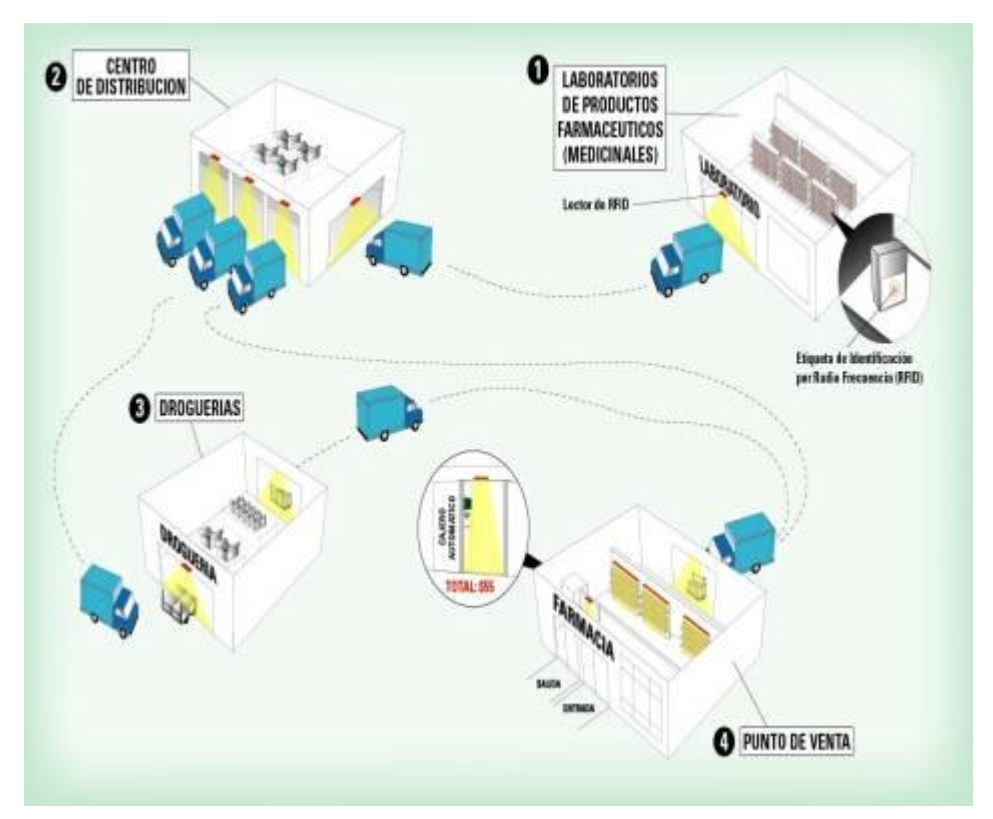

Como se muestra a continuación en la siguiente imagen:

Fig. 1.5 Distribución de la industria farmacéutica con la tecnología RFID.<sup>1</sup>

#### **Identificación y control de equipaje en los aeropuertos.**

El aeropuerto internacional de Heathrow, en Londres, el más concurrido del mundo, está evaluando la tecnología RFID para mejorar el seguimiento de los equipajes utilizando los lectores de identificación por radiofrecuencia (RFID) como parte de un proyecto conjunto entre BAA y las líneas aéreas de los Emiratos Árabes.

Se trata de una prueba importante acerca de la capacidad de seguimiento de la tecnología RFID, BAA, propietario y operador del aeropuerto de Heathrow, y las líneas aéreas de Emiratos Árabes desplegaran lectores RFID en puntos clave a través de recorrido de los equipajes pertenecientes a los pasajeros que viajan en la ruta de las líneas aéreas de Emiratos Árabes desde Heathrow hasta Dubai, desde el mostrador de check-in hasta la cinta transportadora de dichos equipajes.

Como parte de la prueba, los lectores fijos de RFID XR480 de Motorola han sido instalados en la Terminal 3 de Heathrow para leer los tags de los equipajes que entran y salen del aeropuerto.

Los lectores RFID XR480 proporcionaran a BAA una funcionalidad mayor, ya que permitirá a la compañía realizar el seguimiento de los equipajes durante partes de su transporte donde tener una "línea de visión" clara a un código de barras no es posible. Como resultado, BAA será capaz de monitorizar, clasificar y localizar equipajes en cada etapa de su recorrido.

Además, los tags EPC Gen2 RFID para equipajes permiten obtener más datos que los tags estándares de código de barras, permitiendo una mayor funcionalidad.

"Las soluciones RFID ya han demostrado su habilidad para dar soporte a la iniciativa de la IATA, "Simplifying the Business" para el seguimiento de equipajes. La solución RFID de Motorola está en uso operacional en el aeropuerto internacional de Hong Kong y en el aeropuerto McCarran en Las Vegas. Utilizando la RFID tanto en el aeropuerto de Heathrow como en Dubai, las aerolíneas de Emiratos mostrarán la interoperabilidad global de las soluciones basadas en RFID mientras se obtiene un beneficio completo de la visibilidad de los equipajes desde que el pasajero los deja hasta que los recoge",

El personal de BAA también ofrecerá a los clientes otro servicio adicional de valor añadido como resultado del despliegue RFID. Los pasajeros que parten serán invitados por el personal de BAA a registrar voluntariamente el número de su teléfono móvil, lo que les permitirá recibir una alerta en forma de mensaje de texto a la llegada a Heathrow con detalles de sobre la recogida de sus equipajes.

Como se muestra a continuación en la siguiente imagen:

Fig. 1.6 Equipaje en el aeropuerto Heathrow<sup>3.</sup>

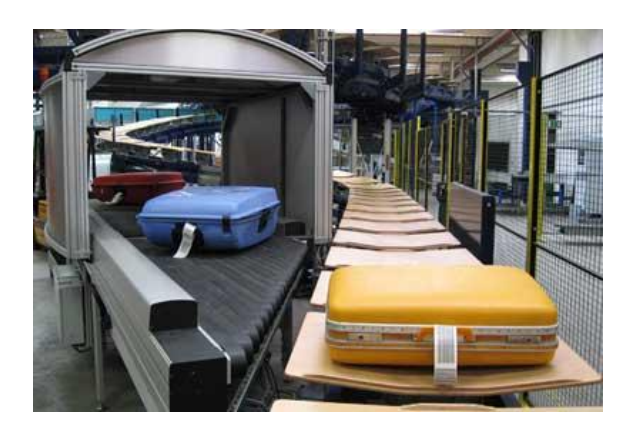

#### **1.1.4 Aplicaciones que están en proceso de investigación.**

#### **Etiquetas para productos de supermercado.**

De manera que al salir del supermercado con el carrito de la compra, automáticamente se identifiquen todos los productos y se calcule la cuenta.

#### **Dinero electrónico**.

Las tarjetas con chips RFID integrados se podrían utilizar en el futuro para pagar todo tipo de productos y servicios.

#### **Implantes humanos.**

Para sistemas anti-secuestro o seguimiento de criminales sexuales, de criminales que salieron en libertad condicional para poder monitorearlos.

También para personas que quieren tener seguridad y poder localizarlos en cualquier imprevisto.

#### **Aplicaciones industriales.**

Algunos ejemplos son:

- Inventario automático.
- Control de fabricación. Trazabilidad y genealogía.
- Distribución automática de producto.
- Logística.

En resumen, el uso de esta tecnología permitiría tener localizado cualquier producto en cualquier momento dentro de la cadena de suministro. En la práctica, las cifras de lecturas exitosas están alrededor de un 80% debido a la atenuación de las ondas de radio causada por el empaquetado de los productos. Estos problemas, junto con la falta de un único estándar reconocido por todas las compañías están provocando un retraso en la incorporación de RFID a los entornos industriales. Cuando esta incorporación sea masiva, se podrán observar los siguientes beneficios:

- Identificación y localización de productos en la cadena de suministro de la manera más inmediata y automática que se conoce, en cualquier sector.
- Combinación de diferentes tecnologías la RFID e Internet.
- Lecturas más rápidas y más precisas, eliminando la necesidad de tener una línea de visión directa.
- Capacidad de informar al personal o a los encargados de cuándo se deben reponer las estanterías o cuándo un artículo se ha colocado en el sitio equivocado.
- Disminución de la pérdida desconocida y de los hurtos.
- Minimización de los tiempos de inventariado.
- Mejor utilización de los activos.
- Seguimiento de sus activos reutilizables (cajas, embalajes, carretillas, palés) de una forma más precisa.
- Retirada rápida del mercado de productos concretos.

#### **1.2 Funcionamiento del RFID (Arquitectura).**

#### **1.2.1 Conceptos fundamentales**

Una onda es una distorsión que transporta energía de un punto a otro. Las ondas electromagnéticas están creadas por electrones en movimiento y consiste en la oscilación del campo eléctrico y magnético. Estas ondas pueden pasar a través de muchos tipos de materiales.

Al punto más alto de una onda se le llama cresta y al más bajo valle. La distancia entre dos crestas consecutivas es la longitud de onda. Una oscilación completa de la longitud de onda es denominada ciclo. El tiempo que tarda en completarse un ciclo es el período de oscilación. Su inversa es la frecuencia y se mide en hertzios (en honor al físico alemán Heinrich Rudolf Hertz). La amplitud de la onda es la altura de la cresta o la profundidad del valle desde el punto de reposo.

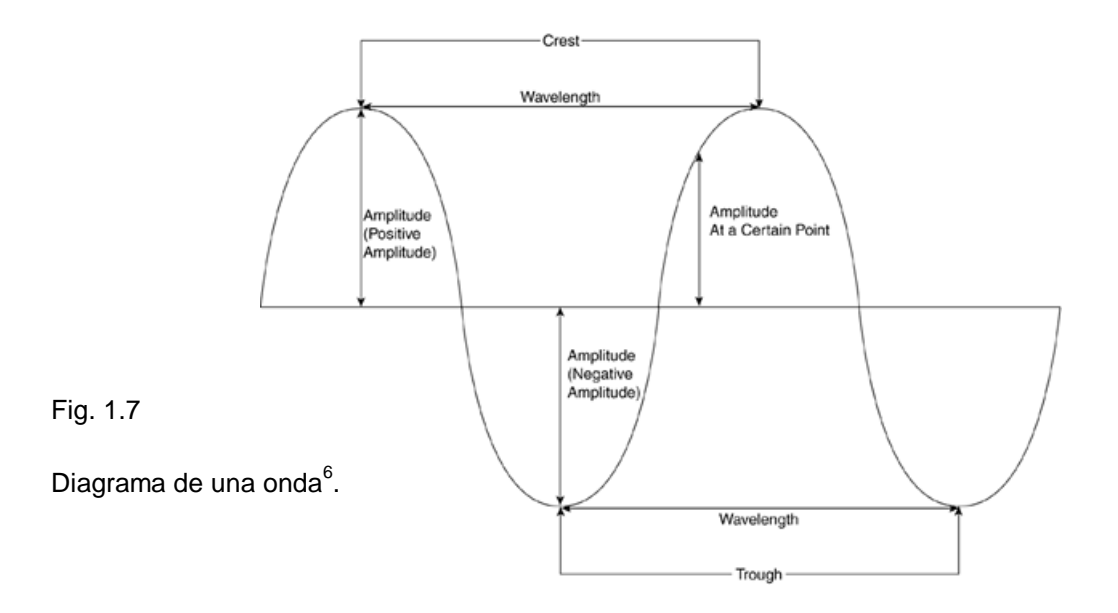

\*6. Imagen extraída del manual electrónico de RFID, pág. 6. Editores Antonio Lacassa Corral y Diego Contreras Jiménez.

La radiofrecuencia son ondas electromagnéticas con frecuencias comprendidas entre 30 Hz y 300 GHz. En el caso del RFID se utilizan generalmente las comprendidas entre 30 KHz y 5.8 GHz. Una onda continua es una onda de radio cuya frecuencia y amplitud son constantes. En el campo de la comunicación las ondas continuas no llevan incluida ninguna información pero pueden ser moduladas para transmitir una señal. La modulación es el proceso que cambia las características de la onda de radio para codificar alguna señal.

Las ondas electromagnéticas son susceptibles al material por el cual son propagadas además del ruido producido por otras fuentes, condiciones atmosféricas y descargas electrostáticas.

Los diferentes tipos de frecuencia usados en RFID son:

Baja frecuencia (LF). [30,300] KHz

Alta frecuencia (HF). [3,30] MHz

Ultra-alta frecuencia (UHF) [300,1000] MHz

Microondas (Microwave) [1,5.8] GHz

#### **1.2.3 Funcionamiento del sistema.**

Un dispositivo de radio llamado tag está añadido al objeto que queremos identificar. El tag lleva asociado unos datos identificativos que hacen único al objeto. Cuando dicho tag está expuesto al alcance del lector RFID, el tag le transmite la información a través de la antena del lector. El lector entonces adquiere la información y la transfiere a través de un medio de comunicación (conexión serie, red local, etc...) a una aplicación software que utiliza los datos para identificar el objeto y realizar las acciones pertinentes según sean los requerimientos. Como por ejemplo, la localización de un objeto en una base de datos. Es por tanto el sistema RFID una herramienta completa que engloba tanto el hardware como el software necesario para el correcto funcionamiento del sistema.

#### **1.2.4 Componentes del sistema y Funcionamiento del sistema.**

El sistema RFID está compuesto por los siguientes componentes:

- Tag: Es un componte esencial del sistema RFID.
- Lector: Es también otro componente esencial.
- Antena del lector: Es también otro componente esencial del sistema, a veces integrada en el mismo lector.
- Controlador: Es también otro componente esencial. Sin embargo, muchos lectores de última generación lo tienen integrado.
- Sensor, actuador, alarma: Son componentes opcionales que son necesarios para interactuar con el sistema.
- Equipo y sistema software: Teóricamente, un sistema RFID puede funcionar independientemente de este componente. Pero un RFID sin estos carece de utilidad.
- Infraestructura de comunicación: Es una parte importante del sistema que conecta los componentes previamente listados, ya sean alámbricos o no, para hacer una comunicación efectiva entre ellos.

Como se muestra en las figuras siguientes:

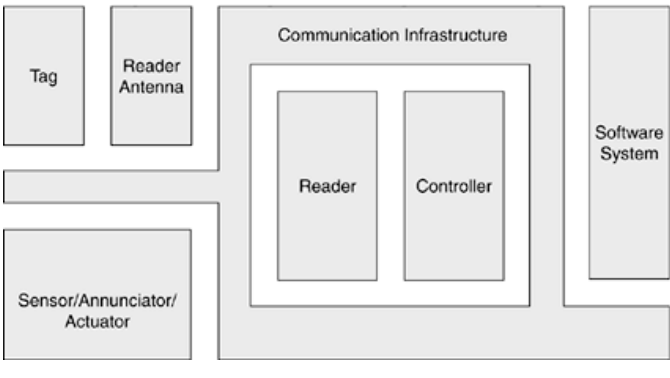

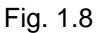

a) Diseño teóricamente<sup>6</sup>.

\*6. Imagen extraída del manual electrónico de RFID, pág. 7. Editores Antonio Lacassa Corral y Diego Contreras Jiménez.

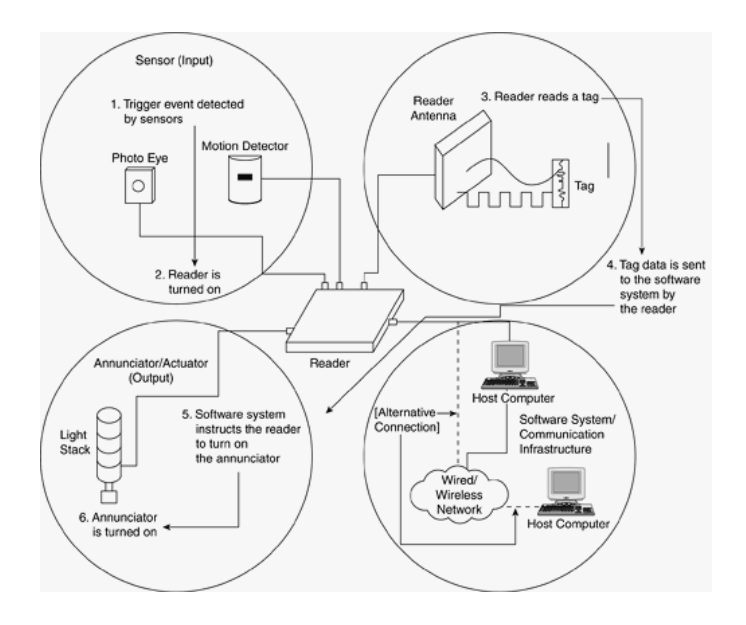

b) Ejemplo de un sistema.

\*6. Imagen extraída del manual electrónico de RFID, pág. 8. Editores Antonio Lacassa Corral y Diego Contreras Jiménez.

#### **1.2.4.1 Tags.**

Los transponedores o etiquetas electrónicas se pueden clasificar de maneras diferentes, atendiendo a su alimentación o a su posibilidad de lectura/escritura.

Atendiendo a su forma de alimentación, los podemos clasificar como:

- Pasivos
- **Activos**
- Semi-activos / Semi-pasivos

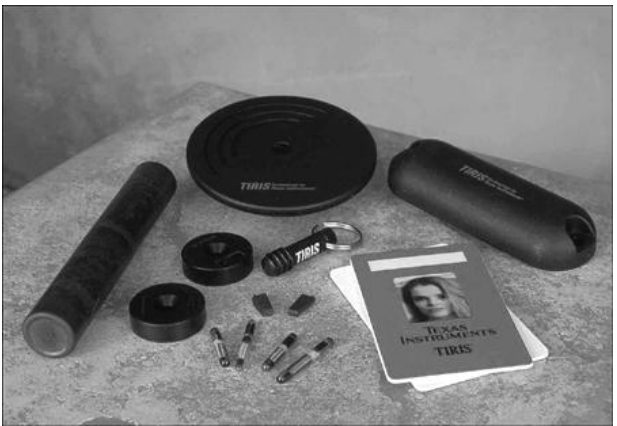

Fig. 1.9

Ejemplos de etiquetas<sup>6</sup>.

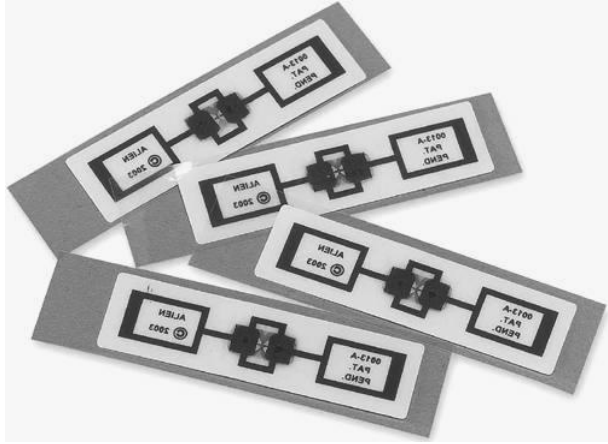

\*6. Imagen extraída del manual electrónico de RFID, pág. 8-9. Editores Antonio Lacassa Corral y Diego Contreras Jiménez.

#### **1.2.4.2 Tags pasivos.**

Este tipo de tags RFID no tienen fuente de alimentación (batería) integrada, utilizan la energía emitida por el lector para autoalimentarse y transmitir su información almacenada al lector. Las etiquetas pasivas son más simples de construir y no tienen partes móviles. Esto hace que tengan mayor vida y soporten condiciones ambientales extremas como corrosivas, o temperaturas de más de  $200 \, \text{°C}$ .

La comunicación entre este tipo de transponedor y el lector la inicia siempre el lector, con lo que la presencia de este es imprescindible para que el tag transmita sus datos.

Los tag pasivos son más pasivos que los activos y los semi-activos, pero el rango de alcance es de hasta unos 9 metros, siendo inferior que el resto.

Además, son más baratos de fabricar que el resto. Un ejemplo de los tag pasivos son las pegatinas antirrobo de los centros comerciales.

Los componentes de este tipo de tag son:

- **Microchip**
- Antena

Fig. 1.10

Ejemplo de tag pasivo<sup>6</sup>.

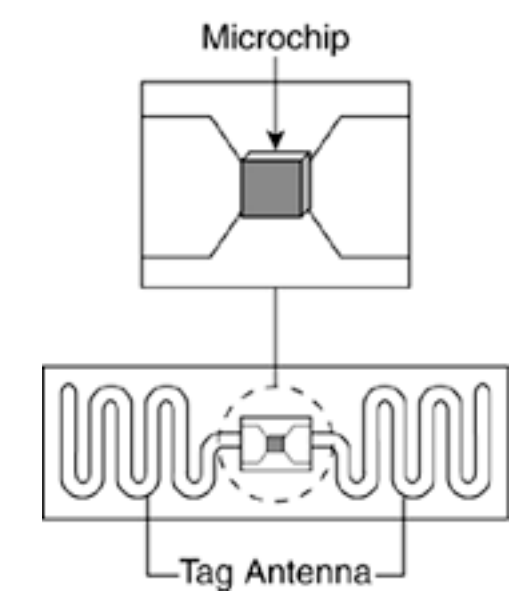

\*6. Imagen extraída del manual electrónico de RFID, pág. 9. Editores Antonio Lacassa Corral y Diego Contreras Jiménez.

#### **1.2.4.3 Microchip**

El microchip contiene un control/rectificador de potencia que convierte la corriente alterna emitida por el lector a corriente continua, proveyendo la energía a los demás componentes de la circuitería. El extractor de reloj (clock extractor) saca las señales de reloj de la señal de la antena. El modulador modula la señal enviada por el lector. La respuesta del tag está incluida en la señal modulada que será transmitida de nuevo al lector. La unidad lógica es la responsable de implementar el protocolo de comunicación entre el tag y el lector. La memoria del microchip se usa para almacenar la información y puede incluir además métodos de detección de errores como el CRC.

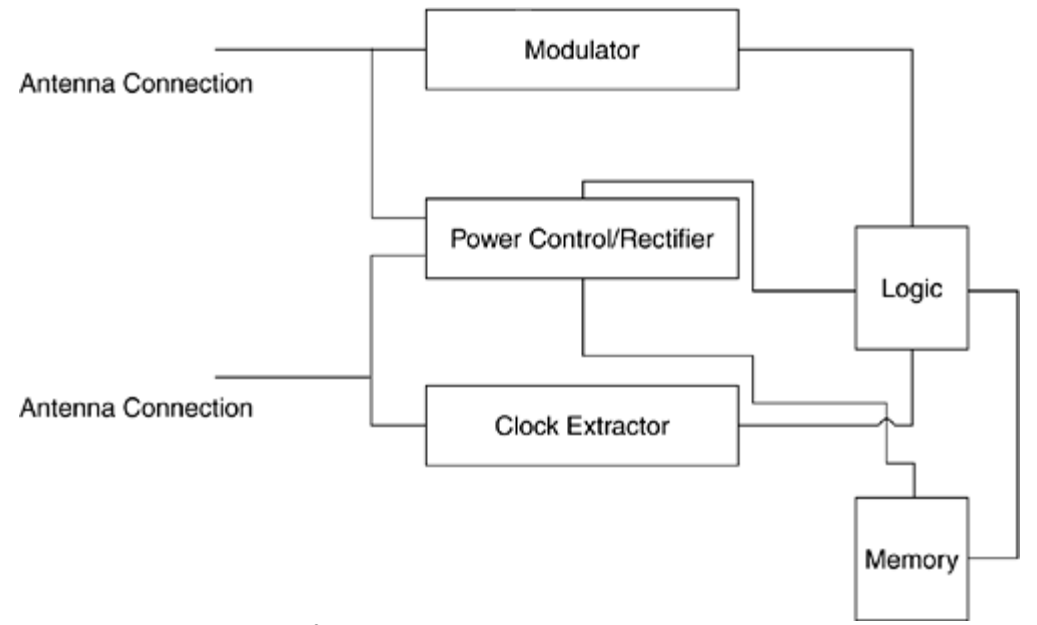

Fig. 1.11 Diagrama base $^6$ .

\*6. Imagen extraída del manual electrónico de RFID, pág. 10. Editores Antonio Lacassa Corral y Diego Contreras Jiménez.

#### **1.2.4.4 Antena**

La antena del tag sirve para recoger la energía enviada por el lector y así poder abastecer energéticamente el microchip y así poder intercambiar información con el lector.

La antena está enlazada físicamente con el microchip. Hay infinitas variaciones en los diseños de las antenas, especialmente en UHF. Diseñar una antena efectiva para un tag es más "un arte que una ciencia". La longitud de la antena debe de ser proporcional a la longitud de onda en la que opera el tag. A continuación se muestran un conjunto de antenas y sus proporciones respecto a la longitud de onda de comunicación.

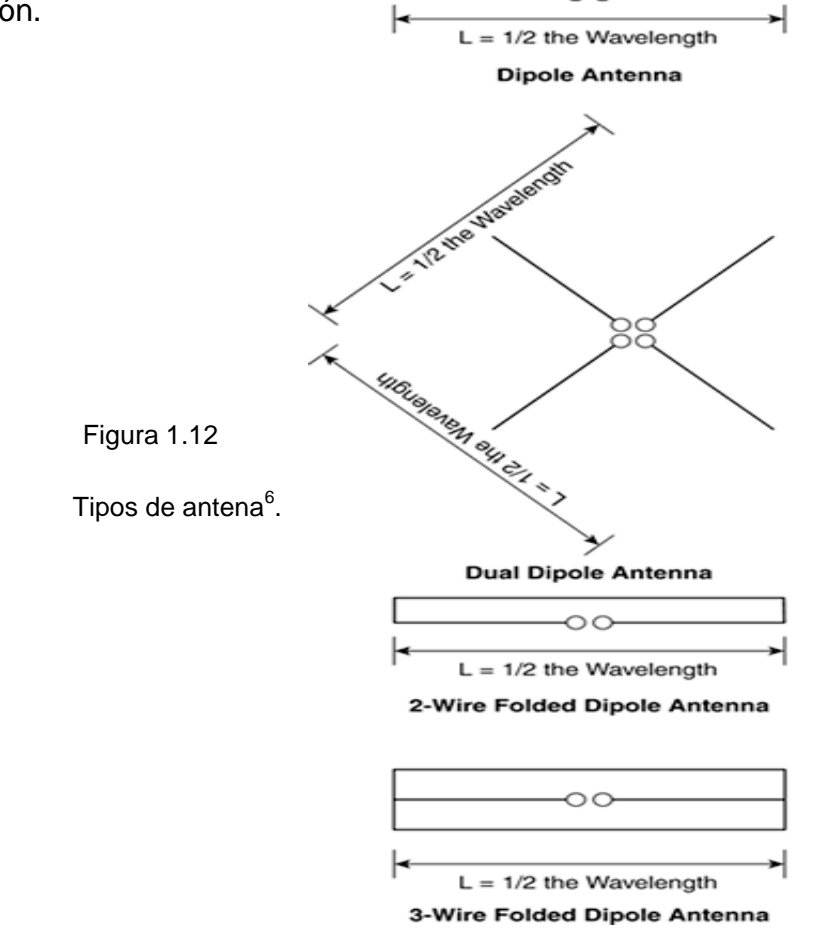

\*6. Imagen extraída del manual electrónico de RFID, pág. 11. Editores Antonio Lacassa Corral y Diego Contreras Jiménez.

Una antena de dipolo doble reduce la sensibilidad de alineamiento, con lo que el lector puede leer el tag en diferentes orientaciones.

La longitud de la antena es mucho más grande que el microchip, y son las que determinan las dimensiones físicas del tag. Las antenas pueden ser diseñadas dependiendo de muchos factores, como por ejemplo, la distancia a la que será leído el tag, la orientación del tag respecto del lector, el producto particular, la velocidad del objeto a identificar, las condiciones especiales, o la polarización de la antena del lector.

Habitualmente el punto de unión entre la antena y el microchip es la zona más débil del tag y si se dañara esta zona evidentemente el transponedor no funcionaria. Si una antena es diseñada para una utilización especifica es muy posible que no funcione correctamente el tag se utiliza a otro destino distinto para el que fue creado. Y cambiar la geometría de la antena nunca da un buen resultado, ya que puede desintonizar la frecuencia de trabajo.

Las antenas suelen estar fabricadas de una tira de metal (aluminio, cobre, etc...) pero se están desarrollando técnicas de impresión de antenas mediante tintas conductoras, he incluso se está investigando el poder imprimir el mismo microchip, con lo que se llegaría a poder imprimir tags como se imprimen los códigos de barras.

#### **1.2.4.5 Tags activos.**

Un tag activo es aquel que tiene una fuente de alimentación incorporada, como una batería o un panel solar, y tiene circuitería específica para realizar una tarea en concreto. El tag activo utiliza la energía de su batería para enviar la señal al lector, con lo que no necesita que el lector envíe la onda continua para energizar la antena. La electrónica interna puede estar compuesta por sensores, puertos de entrada y salida y por supuesto de un microchip. En general se puede idealizar un tag activo como un PC wireless con unas tareas y propiedades especificas.

En la comunicación entre el tag y el lector, el tag es siempre el primero en comunicarse, seguido de la respuesta/consulta del lector. Como el tag activo inicia siempre la comunicación puede llegar a transmitir continuamente alguna información aunque no exista un lector para adquirirla, a este tipo de tag se le llamaría "transmisor". Otro tipo de tag entraría en un estado de sueño o letargo si no existen peticiones del lector, y despertarían con la recepción de un comando especial. Este ultimo tipo consigue ahorrar energía y tienen una vida mayor que los tags transmisores además de no saturar con ruido de RF el entrono. A este último tipo de tag se le conoce como transmisor/receptor o transponedor, por ello que se les llame tags a todos y no transponedores.

El rango de lectura de los tags activos ronda los 30.5 metros o incluso más, eso depende de para que sea usado el tag.

Un tag activo está compuesto de:

- Microchip: Suele ser más grande el del modelo pasivo.
- Antena: Puede ser un modulo de RF.
- Fuente de alimentación integrada.
- Electrónica integrada.

Puesto que el microchip y la antena ya han sido detallados en el apartado anterior solo se describirán a continuación los dos siguientes.

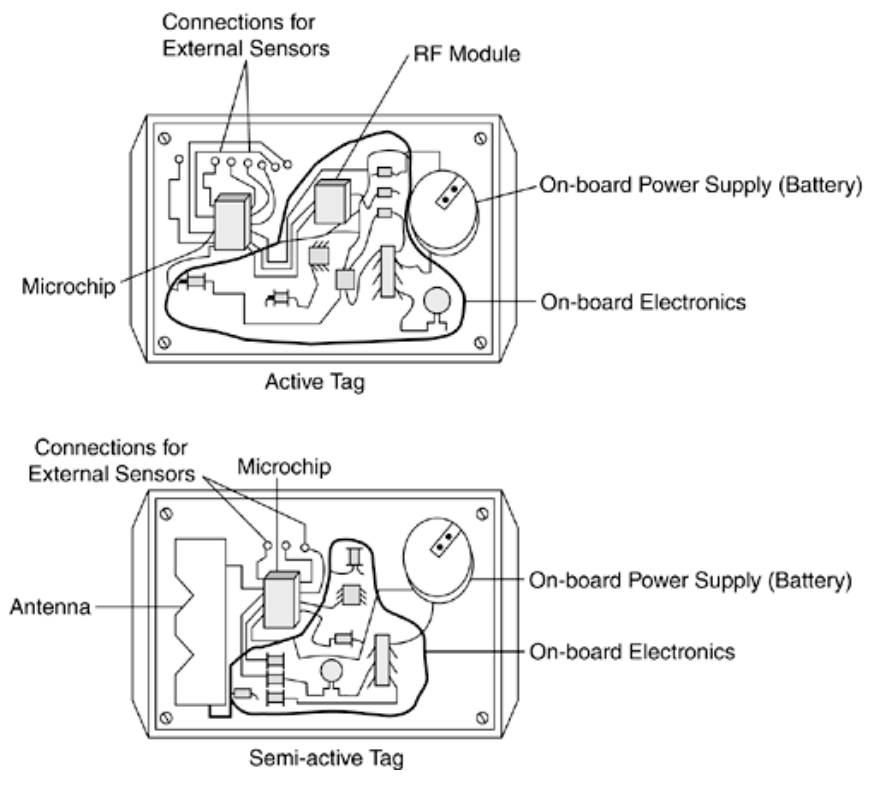

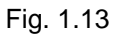

Tag Activo<sup>6</sup>.

\*6. Imagen extraída del manual electrónico de RFID, pág. 13. Editores Antonio Lacassa Corral y Diego Contreras Jiménez.

#### **1.2.4.6 Fuente de alimentación integrada**

Todos los tags activos llevan integrada una fuente de alimentación propia, como por ejemplo una batería, para proveer de energía a sus sistemas eléctricos. La vida de un tag está ligada a la duración de la batería, pero por norma general suele llegar a ser de entre 2 a 7 años de autonomía. Esta duración depende en gran medida de cuán grande es el intervalo de emisión de datos, cuando más se tarde entre emisión y emisión más duración tendrá. Por otro lado, el consumo que hagan los procesadores y/o sensores también repercutirá en la vida de la batería.

Cuando un tag se queda sin batería deja de emitir mensajes y el lector no puede saber si es debido a que no está el objeto o que no tiene batería el tag, a no ser que se haya resuelto que el tag envíe un mensaje de fin de batería.

#### **1.2.4.7 Semi-activos**

Los tags semi-activos poseen una fuente de energía interna, una batería, y unos circuitos para realizar tareas específicas. La batería se limita a proporcionar energía a estos circuitos ya que la emisión de los datos se hace mediante la energía que manda el lector. Por lo tanto para que se produzca la comunicación es el lector el que la tiene que iniciar. Las principales ventajas de los tag semiactivos frente a los pasivos son: que al no utilizar la energía del lector para hacer funcionar la circuitería pueden ser leídos a una mayor distancia, son más rápidos de leer ya que no hace falta que el lector mantenga tanto tiempo la señal para hacer funcionar los circuitos del tag y aunque el objeto se mueva a altas velocidades se puede leer.

El rango de lectura de este tipo de tags es de hasta 30.5 metros en condiciones ideales y bandas UHF o microondas.

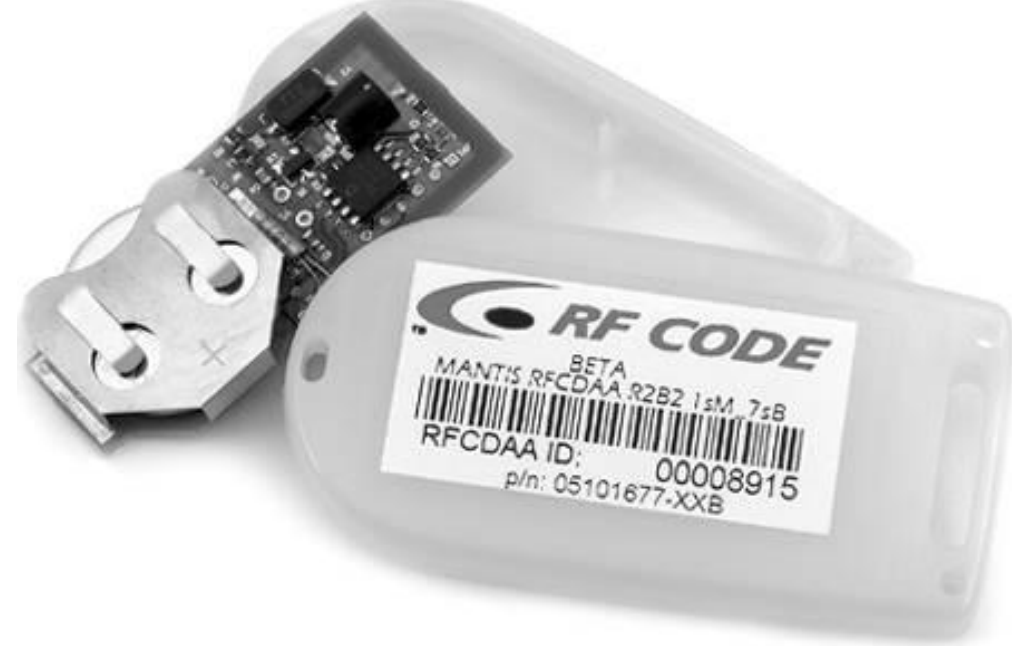

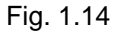

Tag Semi activo<sup>6</sup>.

#### **1.2.4.8 Solo lectura (RO)**

Estos tipos de tag (independientemente de ser pasivos, activos o semi-activos) solo pueden ser escritos una sola vez en toda su vida y se hace en la cadena de fabricación de estos a modo de ROM. Esta escritura se hace quemando algunos fusibles del chip con un rayo láser. Al estar fijados los datos en el momento de fabricación el usuario final no puede modificarlos cosa que limita la utilización de este tipo de tag a pequeñas aplicaciones

<sup>\*6.</sup> Imagen extraída del manual electrónico de RFID, pág. 14. Editores Antonio Lacassa Corral y Diego Contreras Jiménez.
### **1.2.4.9 Una Escritura / Varias lecturas (WORM)**

Los tags WORM solo se pueden escribir una vez pero no por el fabricante, sino por el usuario. En realidad pueden reescribirse (menos de 100 veces) por fallos en el diseño, pero solo algunos modelos, aunque si superan un cierto número de veces pueden quedar inutilizables. Este tipo de memorias se llama "field programable" y ofrecen una buena relación rendimiento-precio.

## **1.2.4.10 Lectura / Escritura (RW)**

Los tag RW permiten ser reescritos un gran número de veces (de entre 10.000 hasta 100.000). Estos tags tienen la gran ventaja de poder ser escritos por los lectores o incluso por si mismos (en el caso de los tags activos). Los tag RW disponen de una memoria Flash o FRAM para el almacenamiento de los datos. Se les puede denominar como reprogramables. La seguridad en este tipo de tags es un poco más complicada y además son más caros de fabricar. No son los más usados en la actualidad por su costo.

### **1.2.5 Electrónica integrada**

La electrónica integrada permite al tag transmitir los mensajes u opcionalmente realizar tareas específicas como cálculos, mostrar mensajes en un display o controlar algunos sensores. Esta circuitería puede proporcionar un interfaz para conectar el tag a sensores externos. Esto dependerá del tipo de tag y la tarea determinada. Así este tipo de tag tiene potencialmente un rango ilimitado de funcionalidades. Se ha de tener en cuenta que cuando mayor sean sus tareas o más específicas sean es posible que el tag aumente de tamaño para poder contener la circuitería necesaria. Esto tampoco es un problema muy importante, ya que el tamaño máximo lo determina el objeto a ser identificado, con que puede tener muchos usos.

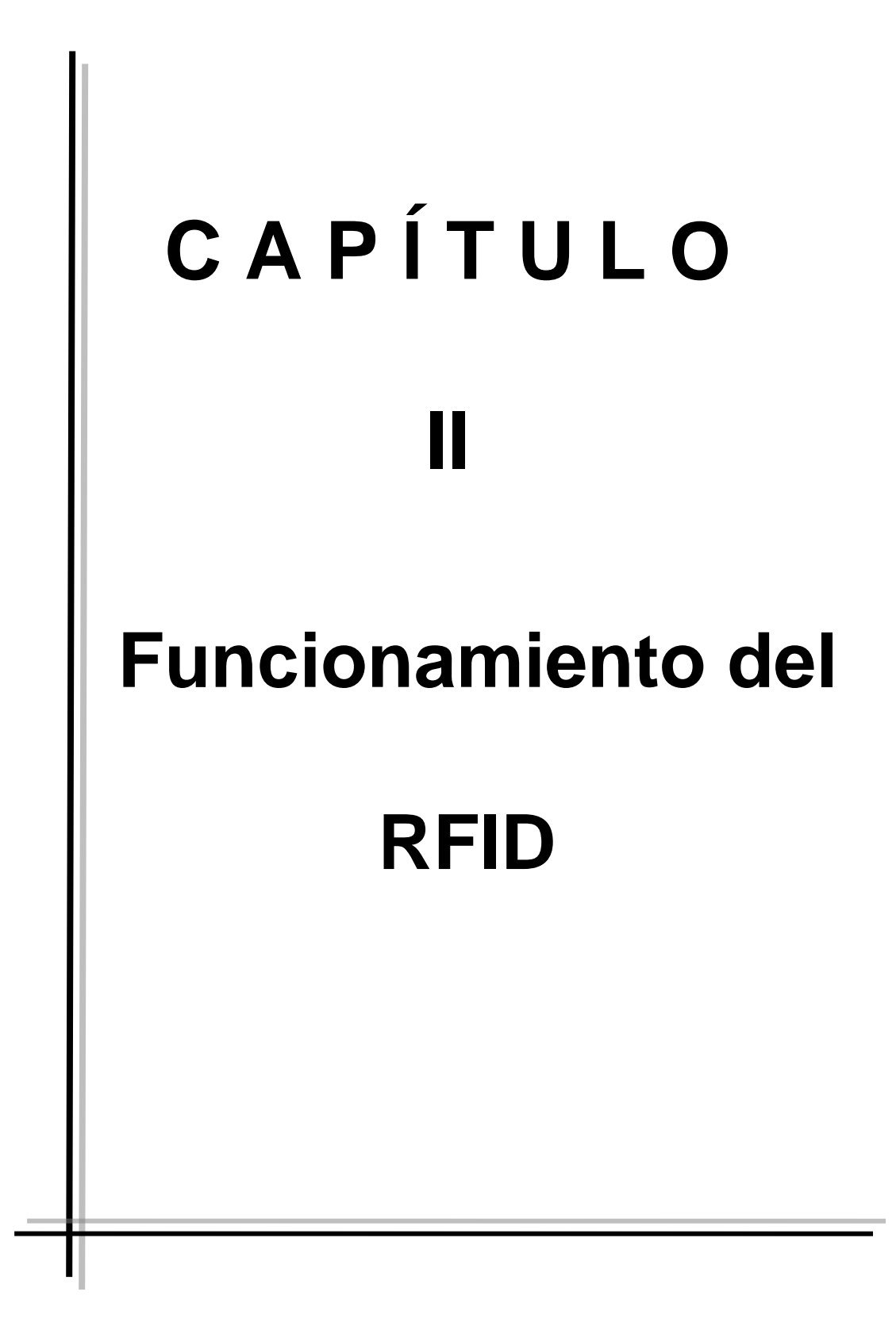

## **2 Funcionamiento de los componentes del sistema RFID.**

#### **2.1 Lectores.**

El lector es un dispositivo que puede leer o incluso escribir datos en tags RFID compatibles. El hecho de escribir en un tag se le llama "crear" un tag, proceso en el cual se le asocia un identificador que lo asociará a un objeto, al asociarlo lo que se está haciendo es comisionar el tag. Por la contra descomisionarlo es desasociarlo del objeto y destruyendo el tag opcionalmente. El tiempo que el lector emite energía RF para leer el tag es el ciclo de espera del lector.

El lector es la espina dorsal del hardware de un sistema RFID y está compuesto por:

- Transmisor.  $\bullet$
- Receptor.
- Microprocesador.
- Memoria.
- Entradas y salidas para los sensores externos / actuadores / alarmas.
- Controlador (suele ser externo).
- Interfaz de comunicación.
- Energía.  $\bullet$

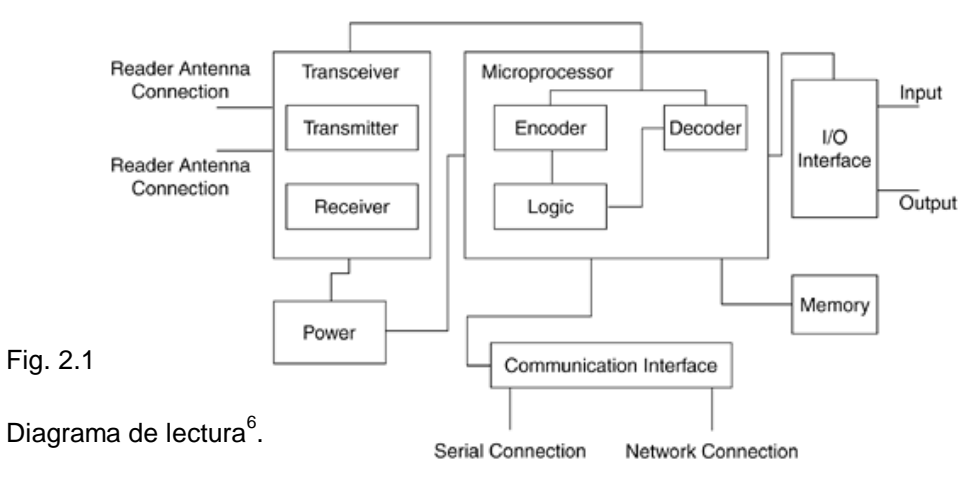

\*6. Imagen extraída del manual electrónico de RFID, pág. 16. Editores Antonio Lacassa Corral y Diego Contreras Jiménez.

#### **2.2 Transmisor.**

Se utiliza para transmitir la corriente alterna y el ciclo de reloj por las antenas hacia los tags a leer. Es parte del modulo emisor/receptor que se encarga de enviar la señal del lector al entorno y recibir la respuesta por la antena/s. La antena se conecta a este módulo que en algunos diseños puede soportar más de una antena.

#### **2.3 Receptor.**

Este elemento también forma parte del componente emisor/receptor y es el encargado de recibir la señal analógica del tag por la antena y traspasarla al microprocesador del lector donde se transformará a señal digital.

#### **2.4 Microprocesador.**

Es el responsable de implementar los protocolos de comunicación con los tag. Decodifica y comprueba errores en la señal analógica recibida. Adicionalmente puede filtrar y procesar la información del tag.

#### **2.5 Memoria.**

La memoria se utiliza para almacenar diversos datos como por ejemplo los parámetros de configuración del lector. Y en caso de fallo de comunicación entre el lector y el controlador no se perdería toda la información leída de los tags.

## **2.6 Entradas y salidas.**

El lector no siempre tiene que estar mandando señales de lectura ya que esto produce un gasto injustificado de energía. Estas entradas y salidas sirven para detectar la presencia de objetos y activar el lector o para activar algunas alarmas o actuadores.

## **2.7 Controlador.**

El controlador es una entidad externa que utiliza los datos identificativos del tag para realizar algunas operaciones, como mostrar el precio de un objeto, etc. Aunque los fabricantes de lectores han resuelto integrar parte o todo el controlador en el mismo lector.

### **2.8 Interfaz de comunicación.**

El interfaz de comunicación es la herramienta que provee las instrucciones para la comunicación entre el lector y las entidades externas para enviarles la información obtenida del tag y recibir comandos que se traducen en acciones como por ejemplo escribir en el tag. Normalmente la interfaz de comunicación puede por serie o por red, aunque por serie suele ser la más común. Los lectores más sofisticados pueden incluir pequeños servidores web que aceptan comandos para mostrar en cualquier navegador los resultados.

## **2.9 Energía.**

Este elemento proporciona la corriente eléctrica a todos los componentes del lector.

Como con los tags, los lectores se pueden clasificar de varias maneras, otra manera de clasificarlos sería atendiendo a su interfaz de comunicación que puede ser por puerto serie o por red.

## **2.10 Lector por puerto serie.**

Los lectores por puerto serie utilizan dicho puerto para comunicarse con una aplicación. El lector se conecta físicamente con un PC utilizando el RS-232, RS-485 o incluso USB. El principal inconveniente es la limitación por la longitud del cable, el tener que actualizarle el firmware y que la tasa de transmisión de datos es más lenta.

#### **2.11 Lector por red.**

Se conectan a un host por cable o inalámbricamente y actúa como un dispositivo de red del que no hace falta saber nada sobre el hardware. Además no dependen de la longitud de cable para conectarse y el mantenimiento es menos costoso. Pero la comunicación no es tan fiable comparada con los lectores de puerto serie.

# **2.12 Comunicación entre el lector y el tag.**

Dependiendo del tipo de tag la comunicación entre este y el lector podrá ser de un determinado tipo:

- Modulación backscatter.  $\bullet$
- Tipo Transmisor  $\bullet$
- Tipo Transponedor  $\bullet$

La escritura de un tag dura más tiempo que la lectura en las mismas condiciones ya que para la escritura se han de hacer varios pasos más incluyendo la lectura inicial, borrado de los datos existentes, escritura verificación final. Además de tener que hacer esto para cada bloque de memoria. Por ello la escritura del tag puede llevar cientos de milisegundos, mientras que se pueden leer muchos tag en el mismo tiempo.

El proceso de escritura ha de hacerse con el tag muy próximo a la antena del lector para poder asegurarse de que se deriva suficiente energía como para que el microchip pueda ejecutar las instrucciones de escritura. Y es que el proceso de escritura requiere generalmente mucho más nivel de corriente. No hay que olvidar que durante el proceso de escritura no debe haber otro tag cerca de la zona de escritura ya que podría modificarse accidentalmente. En cambio para el proceso de lectura no existen tantas restricciones y pueden estar bastante más lejos de la antena.

#### **2.13 Ondulación Backscatter.**

Este tipo de comunicación se emplea tanto para los tag pasivos como para los semi-activos. En este proceso el lector envía una señal de RF continua que contiene corriente alterna y el reloj de la señal a la frecuencia en la que trabaja el tag. El tag obtiene la energía transformándola a corriente continua y alimentando los sistemas. Son alrededor de 1,2 Voltios los necesarios para hacer funcionar le microchip en modo lectura, mientras que para escribirlo se suelen utilizar 2,2 Voltios. El microchip modula o pausa la señal de entrada que representa los datos a transmitir al lector.

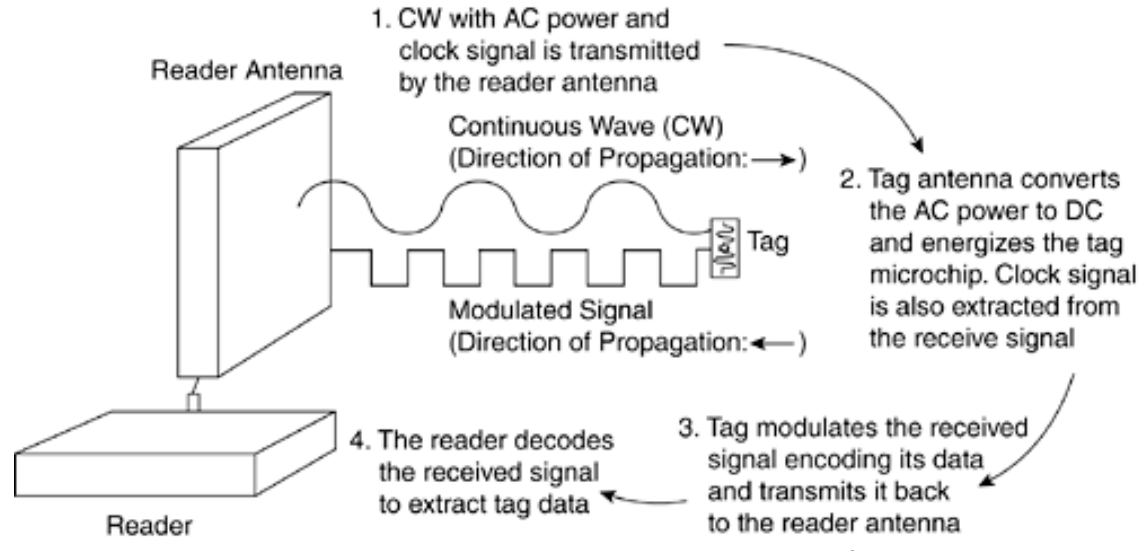

Fig. 2.2 Funcionamiento del tag y las antenas $6$ .

\*6. Imagen extraída del manual electrónico de RFID, pág. 19. Editores Antonio Lacassa Corral y Diego Contreras Jiménez.

#### **2.14 Antena del lector.**

El lector se comunica con los tags a través de de la antena del lector, que suele estar separada físicamente del lector y conectada con esta a través de un cable. La longitud del cable también está limitada y como se mencionó anteriormente un lector puede soportar varias antenas a la vez. La antena es la que crea el campo electromagnético que induce la corriente en la antena del tag. Por consiguiente para conseguir que se lea un tag deberá estar próximo a la antena del lector. Hay algunos lectores que pueden llevar integrada la antena.

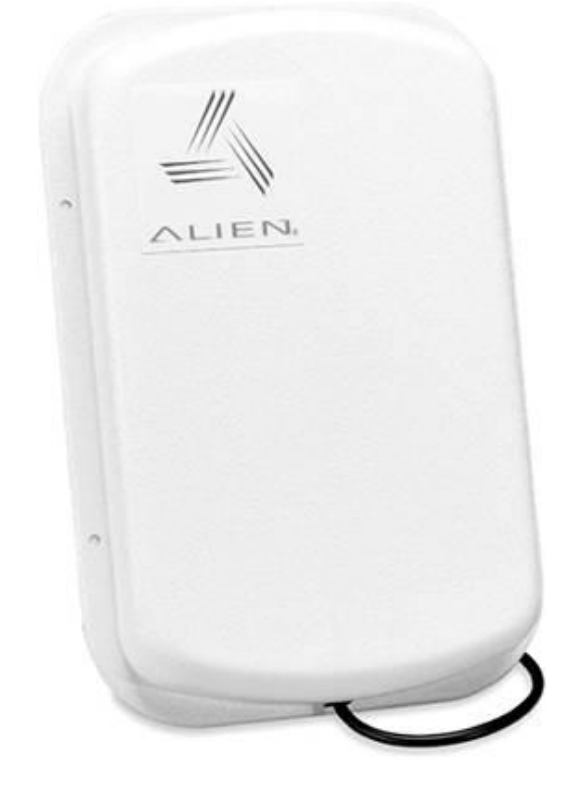

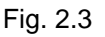

Imagen de una antena<sup>6</sup>.

\*6. Imagen extraída del manual electrónico de RFID, pág. 21. Editores Antonio Lacassa Corral y Diego Contreras Jiménez.

# **2.15 Patrón de radiación de la antena.**

El patrón de radiación de la antena es la zona en la que ésta es más efectiva, es decir, donde mejor reparte su señal y es más fácil que se lea el tag.

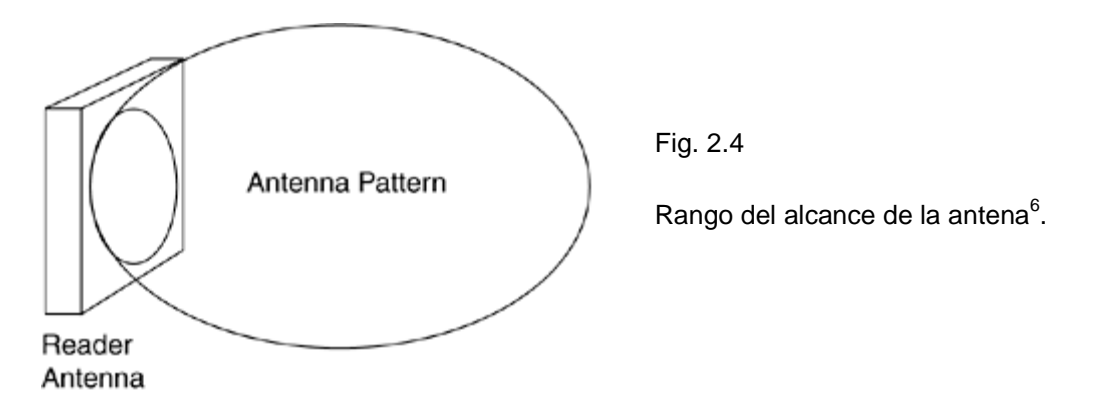

En realidad, el patrón de radiación de la antena no es uniforme y presenta algunas deformaciones con zonas muertas en las que no se envía la señal y no se podría leer el tag.

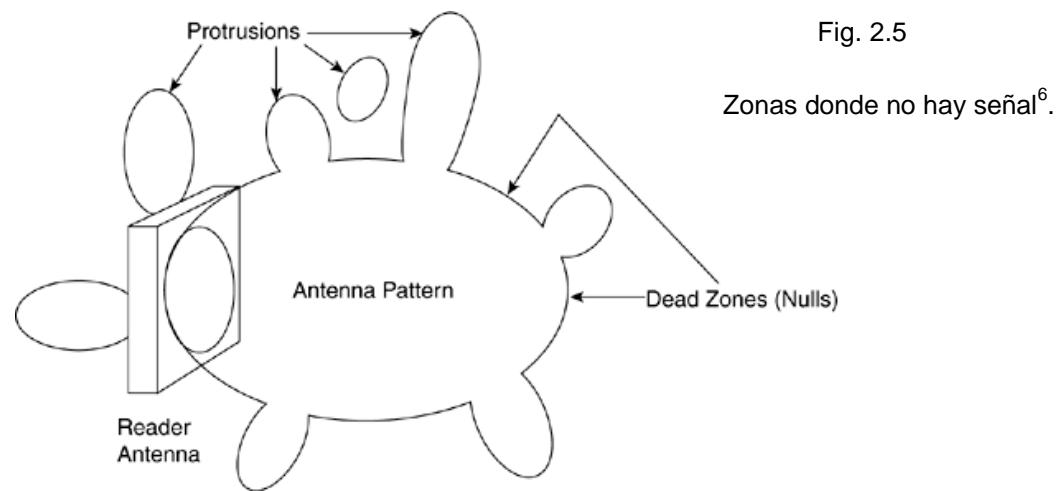

Estas zonas muertas están debidas a interferencias destructivas a la hora de generar la señal.

Es muy importante hallar el rango de acción de la antena para determinar qué zonas se quedarán ciegas y eso conviene o no.

\*6. Imagen extraída del manual electrónico de RFID, pág.21-22. Editores Antonio Lacassa Corral y Diego Contreras Jiménez.

## **2.16 Polarización de la antena.**

La polarización de la antena es la dirección del campo eléctrico en el que son emitidas las ondas. Este aspecto es relevante en robustez de lectura así como en el rango o alcance de lectura.

### **2.16.1 Antena polarizada linealmente.**

Tienen más alcance que las antenas polarizadas omnidireccional pero es sensible a la orientación del tag con relación a la dirección de polarización, puede ser tanto verticalmente o horizontalmente su posición.

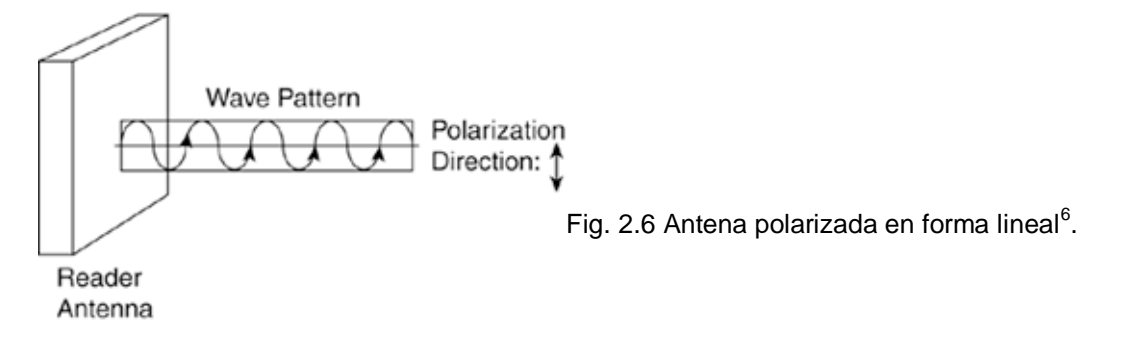

Solo se usan cuando ya esta predefinido y predicho la orientación del tag. A continuación se muestra como deben estar orientados los tags para este tipo de

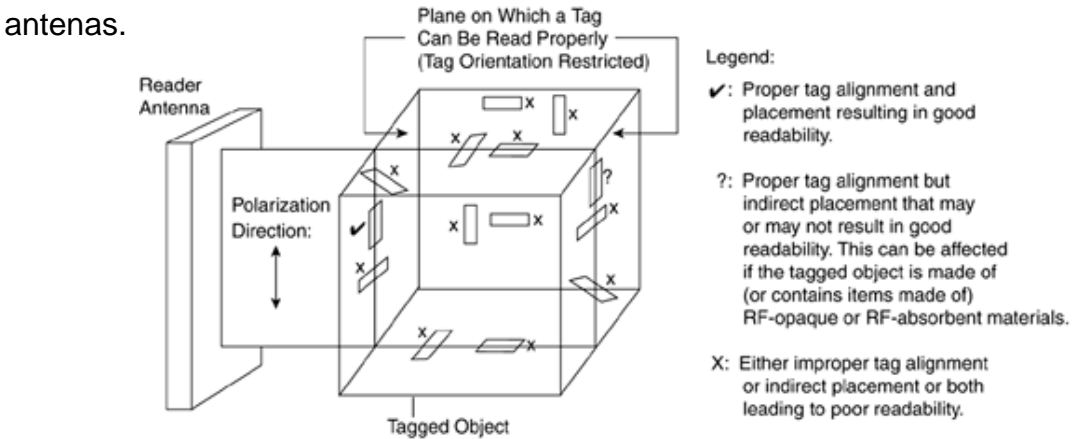

Fig. 2.7 \*Muestra como debe ser acomodado el tag para ser leído, la paloma es la forma correcta de cómo puede ser puesto el tag para poder ser leído, el signo de interrogación (?) es la forma en que puede o no puede ser leído el tag, y la equis (X) es la forma en que el tag no podría ser leído el tag $^6$ .

\*6. Imagen extraída del manual electrónico de RFID, pág. 22-23. Editores Antonio Lacassa Corral y Diego Contreras Jiménez.

## **2.16.2 Antena polarizada omnidireccionalmente.**

Utilizan un patrón de irradiación circular. Están constituidas por dos ondas de igual amplitud y magnitud pero con una diferencia de fase de 90º.

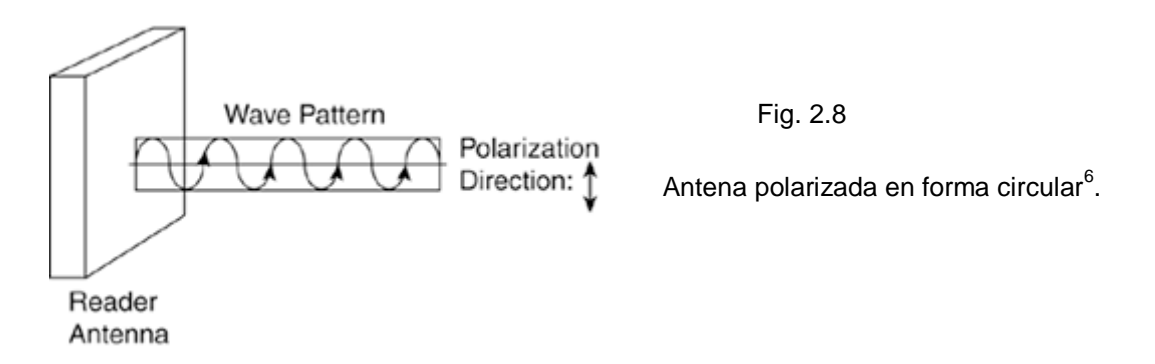

Al tener esta polarización la antena no se ve afectada por la orientación del tag y permite cubrir mucha más área.

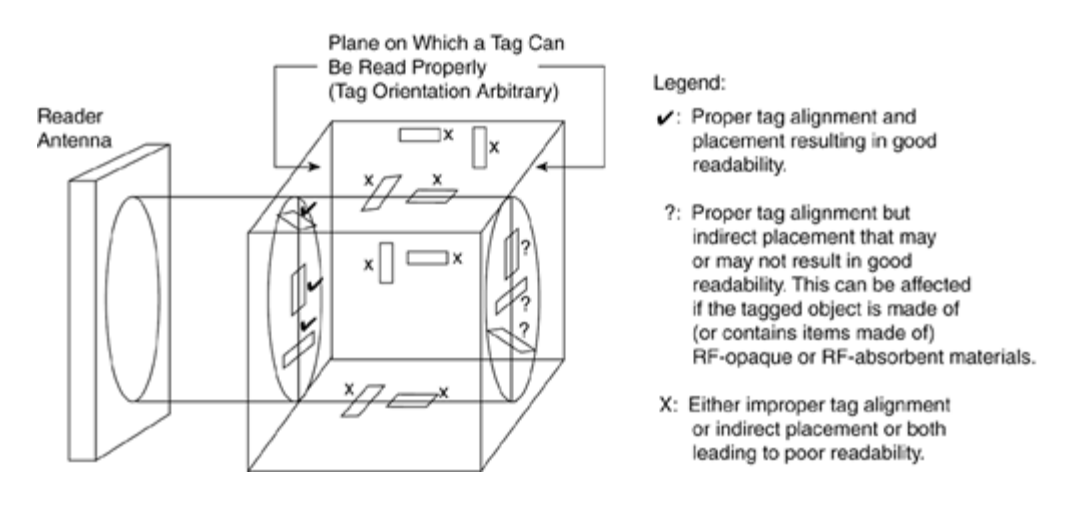

Fig. 2.9 \*Muestra como debe ser acomodado el tag para ser leído, la paloma es la forma correcta de cómo puede ser puesto el tag para poder ser leído, el signo de interrogación (?) es la forma en que puede o no puede ser leído el tag, y la equis (X) es la forma en que el tag no podría ser leído el tag.

\*6. Imagen extraída del manual electrónico de RFID, pág. 23. Editores Antonio Lacassa Corral y Diego Contreras Jiménez.

#### **2.17 Potencia de la antena.**

La potencia que emite una antena se mide en ERP (effective radiated power). Esta potencia está limitada a los estándares que adopte cada país y para aumentar esta potencia es necesario pedir permisos legales a las autoridades competentes. Pero siempre puede atenuar la potencia de la antena con los atenuadores sin ser controlado. Utilizar un atenuador puede ser necesario si necesita controlar solamente una pequeña zona.

### **2.18 Controlador.**

Un controlador es un agente intermedio que le permite comunicarse con una entidad externa y controlar el comportamiento de lector junto con los indicadores y los actuadores asociados con este lector. Un controlador es el único componente de un sistema RFID (o un lector, dependiendo del punto de vista) a través del cual las comunicaciones son posibles.

Un controlador también provee (o usa, dependiendo del punto de vista) un interfaz de comunicación para las entidades externas para interactuar con él.

#### **2.19 Sensor, indicador y actuador.**

Un lector no tiene por qué estar conectado todo el tiempo, puede ser encendido y apagado automáticamente si es necesario. Un sensor puede estar añadido con el lector para este objetivo. Este sensor sería el que encendería/apagaría el lector cuando algún evento producido en el exterior que detecte este sensor. Un sensor además puede ser usado para proveer algún tipo de lanzador al lector.

Un indicador es una señal electrónica. Ejemplo de indicadores son las alarmas audibles, señales luminosas, etc. Un conjunto de luces podría ayudar a diferenciar los distintos estados siendo cada estado de un color diferente. Por ejemplo el rojo indicaría que hay una etiqueta inválida o mala en la zona de lectura, verde podría indicar que es un tag válido y ámbar podría decir que se ha interrumpido la conexión entre el lector y el controlador.

Un actuador es un dispositivo mecánico para controlar o mover objetos. PLCs, brazos de robot, brazos mecánicos para el acceso de una entrada, y cosas similares serían ejemplos de actuadores. Un PLC es uno de los actuadores más versátiles, y las PLCs son ampliamente usadas en las plantas de producción. PLCs activan una variedad de acciones para ser realizadas (como monitorizar y controlar una línea de embalaje).

Anunciadores y actuadores pueden también ser usados para proveer algún tipo de salida local desde un sistema RFID, como las alarmas audiovisuales en caso de un error de lectura, abriendo una entrada en caso de una lectura exitosa, y cosas así.

### **2.20 Equipo y Sistema Software.**

El equipo y el sistema software es un término que engloba los componentes hardware y software, y que están separado del hardware propio RFID (eso es el lector, tag y antena); el sistema está compuesto por los siguientes componentes:

- Interfaz/sistema terminal
- Middleware
- Interfaz de la empresa
- Servidor de la empresa

En un sistema RFID no trivial, todos estos componentes pueden o no estar presentes.

#### **2.20.1 Interfaz/sistema terminal.**

Este componente integra el equipo y el sistema software completo con el hardware del RFID (que consiste en el lector, tag y antena). Esta integración se cumple estableciendo comunicación y control del sistema central nervioso del hardware RFID: los lectores. Por tanto, esta tarea del componente principal es coger datos de los lectores, controlar el comportamiento de los lectores y usar los lectores para activar la asociación de actuadores e indicadores externos.

Este componente es lógicamente y físicamente cercano al hardware del RFID y puede ser considerado de estar en el borde cuando es visto desde la perspectiva del equipo y sistema software. Por eso, este es también el correcto lugar para que este componente active los actuadores e indicadores externos sin ninguna necesidad de ir a través del lector. Esta colocación resulta ser muy útil porque entonces la elección y las capacidades de control de los anunciadores y actuadores no están limitadas por el soporte del lector, pero pueden estar extendidas cómo y cuándo sean necesitadas para la personalización del sistema terminal.

El sistema terminal es también el perfecto lugar para esconder los detalles esenciales de la interacción con un específico lector (a través de su controlador) desde un fabricante particular. Por eso, este componente también provee una capa de abstracción para todos los tipos de lectores necesitados por el sistema RFID. Esta capa de abstracción es muy deseable porque entonces el resto del equipo y sistema software puede usar esta abstracción para interactuar con cualquier tipo de lectores soportados, sin necesidad de cambiarse a sí mismo.

Además, este componente puede realizar otro tipo de tareas diferentes que están más allá de las responsabilidades de un controlador, como son las siguientes:

- Filtrar lecturas duplicadas desde diferentes lectores

Permitir la configuración de disparadores basados en eventos que pueden

automáticamente activar un anunciador o un actuador.

- Proveer funciones inteligentes como agregar y enviar selectivamente información de un tag a un equipo y sistema informático.
- Administración remota del lector.
- Administración remota de sí mismo.

Este componente puede ser hospedado en un hardware especial o en un sistema integrado. Entonces el resto del equipo y sistema software pueden interactuar con este sistema integrado a través de una red cableada o sin cables. Este componente puede ser implementado usando un estándar como el Open Services Gateway initiative (OSGi), el cual define un sistema estándar para la entrega de los servicios software a los dispositivos de red. Puede darse el caso de que este componente no esté presente.

### **2.21 Middleware.**

El componente middleware puede estar definido como todo lo que hay entre el interfaz terminal y el interfaz de la empresa. Este componente puede estar visto como el sistema nervioso central del sistema RFID desde la perspectiva del software (los lectores RFID puede estar considerados igualmente desde la perspectiva del hardware) en eso provee una funcionalidad básica del sistema, incluyendo lo siguiente:

- Intercambio de datos entre el exterior e interior de una empresa.
	- Administración eficiente de los datos masivos producidos por un sistema RFID.
- Proveer componentes genéricos que puede ser usados como constructores

 de bloques para implementar los filtros específicos y la lógica de agregación del negocio.

- Basado en un estándar abierto, entonces puede ser compatible con un amplio rango de sistemas software.
- Habilitar la desconexión entre el interfaz terminal y el interfaz de la empresa.

### **2.22 Interfaz de la empresa.**

El componente interfaz de la empresa es habitual que integre el componente middleware con la componente servidor de la empresa. Este es el lugar para implementar los procesos de integración del negocio. Los procesos que sean necesarios integrar con el sistema RFID determinarán la cantidad de esfuerzo para implementar este componente. Ya que el middleware es un componente genérico, algunas configuraciones son casi siempre necesarias para las transacciones disparadoras y la transmisión de datos entre él y el servidor de la empresa.

### **2.23 Servidor de la empresa.**

El componente servidor de la empresa engloba la suite completa de aplicaciones y sistemas IT de la empresa. Esto es el repositorio de datos y el motor de procesos del negocio para la empresa entera. En el contexto del sistema RFID, este componente provee el directorio de datos para los objetos etiquetados a el componente middleware.

Esta componente ocupa el mínimo esfuerzo de implementación de un sistema RFID porque ya es funcional.

### **2.24 Infraestructura de comunicación.**

Este componente provee conectividad y habilita la seguridad y las funciones administrativas de los sistemas para diferentes componentes de un sistema RFID, y es además un parte entera del sistema. Esta incluye la red alámbrica e inalámbrica, y las conexiones series entre lectores, controladores y ordenadores. El tipo de red inalámbrica puede albergar desde una red personal (PAN, la que provee Bluetooth), a una red local (LAN), WAN, etc... Las comunicaciones por satélite están creciendo realmente para los sistemas RFID que necesitan trabajar en una zona geográficamente muy extensos donde las predominantes infraestructuras de lectores no está garantizada.

## **2.25 Conceptos básicos.**

Esta sección trata sobre los términos que son comúnmente usados en referencia a un sistema RFID:

- Frecuencia
- Colisión de etiquetas
- Colisión de lectores
- Legibilidad de etiquetas
- Robustez de lectura

La frecuencia es el atributo más importante de un sistema RFID.

La frecuencia es una [medida](http://es.wikipedia.org/wiki/Medida) que se utiliza generalmente para indicar el número de repeticiones de cualquier fenómeno o suceso periódico en la unidad de tiempo.

#### **2.25.1 Colisión de etiquetas.**

Al revés de las creencias populares, un lector sólo puede comunicarse con un tag a la vez. Cuando más de un tag intentan comunicarse con el lector al mismo tiempo, una colisión de etiquetas ocurre. Es por eso que un lector tenga que comunicarse con los tags conflictivos usando lo que es llamado un protocolo de singularidad. El algoritmo que se usa para tratar las colisiones de tags se llama algoritmo anti-colisión. Los dos algoritmos más extendidos son el ALOHA para HF y Tree Walking para UHF.

#### **2.25.2 Colisión de lectores.**

Cuando la zona de lectura de dos o más lectores se solapa, la señal de un lector puede interferir con la señal del otro. A este fenómeno se le denomina colisión de lectores. Como resultado, la energía de la radiofrecuencia de una de las antenas de un lector cancela la energía de la radiofrecuencia de alguna antena del otro lector. Para evitar este problema, la posición de las antenas de los lectores no deben de estar encaradas. Si se puede evitar esta posición, entonces se deben separar lo suficiente para que sus zonas no se solapen. Se puede usar además atenuadores. Dos antenas de un mismo lector no tienen porqué solaparse si sólo hay una antena activa cada vez. También se puede usar la técnica TDMA (time division multiple access) para evitar este tipo de colisión. En su esquema, los lectores están programados para leer en diferentes instantes de tiempo. Por eso, muchos mecanismos de filtrado inteligente deben de ser implementados por el controlador o el sistema/interfaz terminal para filtrar las lecturas duplicadas de tags.

### **2.25.3 Legibilidad de etiquetas.**

La legibilidad de etiquetas de un sistema RFID puede estar definida como la capacidad del sistema de leer adecuadamente los datos de un específico tag. Desde una simple perspectiva, un sistema RFID necesita leer un tag satisfactoriamente sólo para proveer una buena legibilidad del tag. Para garantizar esto, el sistema debe estar diseñado para leer un tag varias veces, y que acierte continuadamente. Esto es muy importante para que un sistema RFID sea robusto.

### **2.25.4 Robustez de lectura.**

La robustez de lectura es el número de veces que un particular tag pueda ser leído satisfactoriamente cuando esté dentro de una zona de lectura. Como comentamos anteriormente, un sistema RFID tiene que estar diseñado para que tenga robustez en las lecturas de las etiquetas. La velocidad de un objeto etiquetado puede impactar negativamente la robustez de lectura como la cantidad de tiempo gastado entre el tag en la zona de lectura dismininuye con el incremento de velocidad. Esto resulta en un decremento de robustez para este tag. El número de tags presentes en un instante en la zona de lectura también puede dificultar la robustez de lectura porque el número de tags que puede ser leído por un lector por unidad de tiempo está limitado.

## **2.26 Caracterización de un sistema RFID.**

Un sistema RFID puede estar caracterizado de tres formas diferentes de usar los siguientes atributos:

- Frecuencia operacional
- Rango de lectura

- Método de conexión físico

Estos criterios están interrelacionados. Los dos primeros criterios son los más usados en la práctica.

## **2.26.1 Caracterización basada en la frecuencia operacional.**

La frecuencia operacional es el atributo más importante de un sistema RFID. Es la frecuencia a la cual los lectores transmiten su señal. Está cercanamente asociado con el típico atributo de la distancia de lectura. En la mayoría de los casos, la frecuencia de un sistema RFID está determinada por su típico requerimiento de la distancia de lectura.

## **2.26.2 Caracterización basada en el rango de lectura.**

El rango de lectura de un sistema RFID está definido como la distancia de lectura entre el tag y el lector. Usando este criterio, un sistema RFID puede estar divido entre los siguientes tres tipos:

- Enganche cercano
- Enganche remoto
- Rango largo

### **2.26.2.1 Sistema de enganche cercano.**

El rango de lectura del sistema RFID perteneciente a esta clase es menor que 1 cm. La LF y HF de RFID pertenecen a esta categoría.

### **2.26.2.2 Sistema de enganche remoto.**

Los sistemas RFID pertenecientes a esta clase tienen un rango de lectura de 1 cm a 100 cm. También esta categoría contiene sistemas LF y HF RFID.

## **2.26.2.3 Sistema de largo rango.**

Los sistemas RFID que tienen un rango de lectura de más de 100 cm pertenecen a esta clase. Los sistemas RFID operan en la UHF y el rango de frecuencia de microondas pertenecen a este grupo.

## **2.26.3 Caracterización basada en el método de conexión físico.**

La conexión física se refiere al método usado para enganchar el tag y la antena (eso es, el mecanismo por el cual la energía es transferida a el tag desde la antena). Basados en este criterio, son posibles tres tipos de sistemas RFID:

- Magnético
- Eléctrico
- Electromagnético

## **2.26.3.1 Sistema de conexión magnético.**

Estos tipos de sistemas RFID también son conocidos como los sistemas de conexión inductiva o sistemas radio-inductivos. Los sistemas de RFID de LF y HF pertenecen a esta categoría.

## **2.26.3.2 Sistema de conexión eléctrico**

Estos tipos de sistemas RFID también son conocidos como los sistemas de conexión capacitivos. Los sistemas de RFID de LF y HF pertenecen a esta categoría.

# **2.26.3.3 Sistema de conexión electromagnético.**

La mayoría de los sistemas RFID que pertenecen a esta clase son también llamados backscatter systems. Los sistemas RFID que operan en la UHF y frecuencia de microondas pertenecen a este grupo.

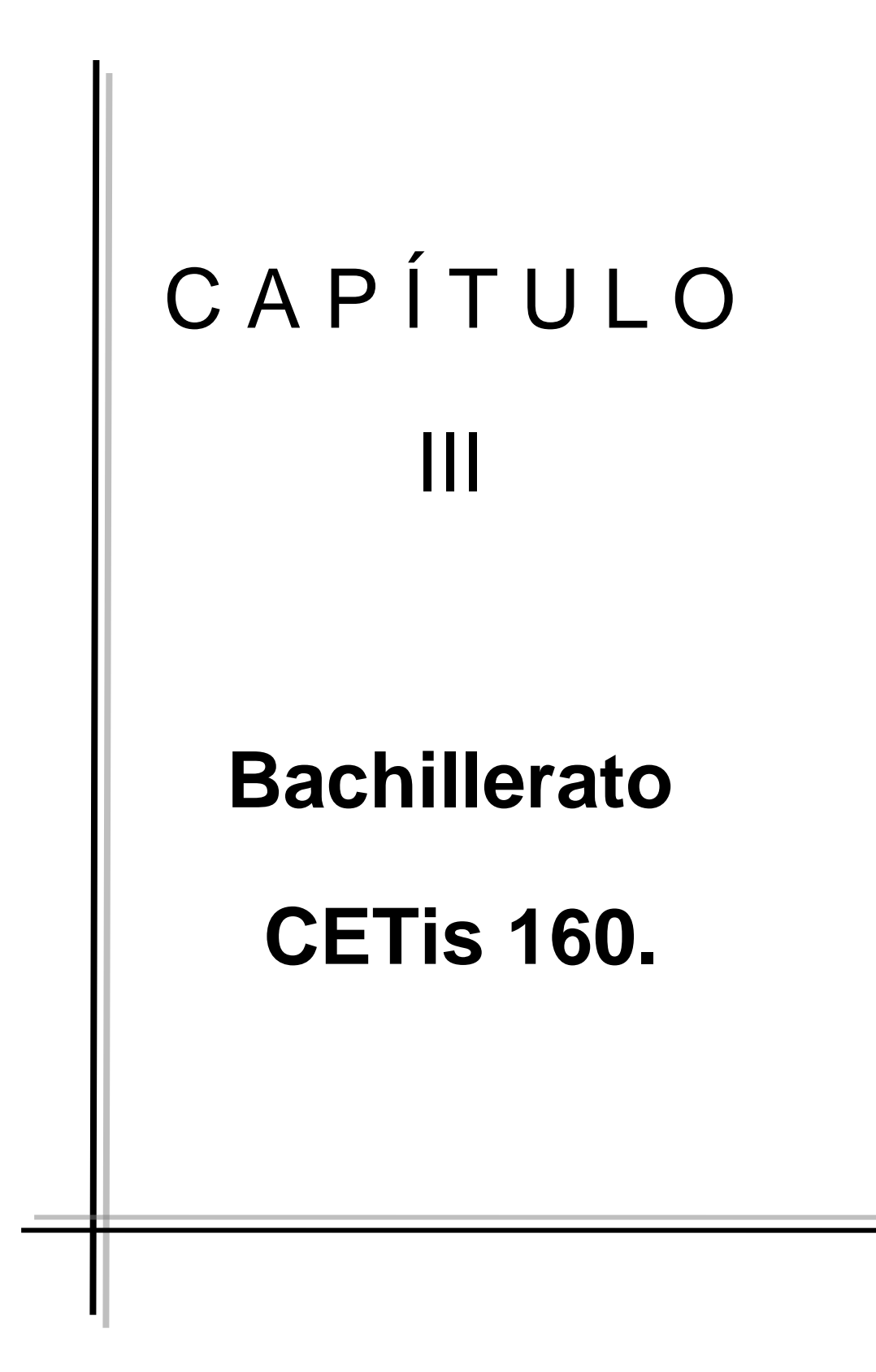

## **3 CETis 160.**

CENTRO DE ESTUDIOS TECNOLÓGICOS INDUSTRIAL Y DE SERVICIOS No. 160.

CETIS # 160.

UBICACIÓN: CARRETERA JARAL – VALLE KM. 0.750.

COLONIA: MOGOTE DEL GALLO.

CIUDAD: JARAL DEL PROGRESO, GTO.

TELÉFONO Y FAX 01 411 66 10750.

E-MAIL : cetis160@prodigy.net.mx

ESCUELA DE NIVEL MEDIO SUPERIOR.

CERTIFICACIÓN MULTIPUNTO BAJO LA NORMA ISO 9001.2000

POBLACIÓN ESCOLAR APROXIMADA 600 ALUMNOS AMBOS SEXOS.

BACHILLERATO BIVALENTE.

ESPECIALIDADES ACTUALES: INFORMÁTICA

CONTABILIDAD.

CONSTRUCCIÓN.

ANÀLISIS Y TECNOLOGIA DE ALIMENTOS.

#### **Historia del Cetis 160.**

El bachillerato fue creado el 1 de septiembre de 1985, desde el principio le fue asignado el nombre y número que llevan actualmente que sigue siendo el de CETis 160.

Originalmente su ubicación estaba en las instalaciones de la secundaria técnica No. 35, con dirección en camino a Soromuta S/N, Jaral del Progreso, Gto.

Las autoridades municipales y estatales que hicieron posible que este bachillerato fuera instalado en Jaral, fue el C. Maximino Mata Flores. Presidente municipal y el C. Lic. Agustin Tellez Cruces. Gobernador del estado de Guanajuato.

El 2 de febrero de 1986 el bachillerato cambió su domicilio al que actualmente está ubicado.

Desde sus inicios el CETis160 ha tenido un total de 12 directores contando desde el primer director hasta el actual.

La población de alumnos que iniciaron fueron un total de 160, divididos en 4 grupos y en un turno matutino, actualmente cuenta con una población de alumnos de 650 divididos en 4 carreras.

### **3.1 Forma de trabajo.**

En este centro de trabajo buscan la información ya sea por medio de la clave del alumno y necesitan ir capturando número por número y si el alumno no sabe la clave o no tiene su credencial es más difícil la búsqueda.

## **3.1.1 Desventajas de esta forma de trabajo.**

Se pierde tiempo en capturar cada número o letra que contiene la clave. Hay riesgo que te equivoques y tengas que volver a teclear todo y ahí hay equivocación y puede ser confundido con otro alumno y hay riesgo que se capture mal los datos del solicitante así como las calificaciones pueden ser capturadas mal y pueden ser causar un problema para los alumnos.

## **3.2 Materias.**

En cada carrera hay diferentes materias y hay materias de tronco común para todas las carreras, hay una cantidad de 21 materias de tronco común en todas las carreras durante todo el bachillerato y las demás son materias de la especialización.

En la carrera de Alimentos contiene una cantidad de 41 materias, en la carrera de Contabilidad tiene una cantidad de 38 materias, en la carrera de Sistemas hay 38 materias y en la carrera de Construcción hay 38 materias.

## **3.3 Beneficios de la tecnología RFID en las credenciales.**

Con esta inserción al momento de ir a las oficinas ya no habrá necesidad de decir tu nombre sino únicamente al momento de llegar a la oficina se activa nada más el lector de tag y se registra automáticamente el número de la credencial y se mostrarían los datos del alumno.

C A P Í T U L O IV  **Aplicaciones básicas y necesarias para la realización del software**

## **4 Programas.**

Los programas para poder realizar esta aplicación son 2 los cuales se mencionaran a continuación: El administrador de bases de datos SQL server 2000 y la plataforma Visual Studio 2005, así como los drivers necesarios del lector de tags RFID.

#### **4.1 Introducción a SQL server 2000.**

SQL Server 2000 es un sistema de gestión de bases de datos relacionales (SGDBR o RDBMS: Relational Database Management System) diseñado para trabajar con grandes cantidades de información y la capacidad de cumplir con los requerimientos de proceso de información para aplicaciones comerciales y sitios Web.

SQL Server 2000 ofrece el soporte de información para las tradicionales aplicaciones Cliente/Servidor, las cuales están conformadas por una interfaz a través de la cual los clientes acceden a los datos por medio de una LAN.

La hoy emergente plataforma NET exige un gran porcentaje de distribución de recursos, desconexión a los servidores de datos y un entorno descentralizado, para ello sus clientes deben ser livianos, tales como los navegadores de Internet los cuales accederán a los datos por medio de servicios como el Internet Information Services(IIS).

SQL Server 2000 está diseñado para trabajar con dos tipos de bases de datos:

• **OLTP (OnLine Transaction Processing)** Son bases de datos caracterizadas por mantener una gran cantidad de usuarios conectados concurrentemente realizando ingreso y/o modificación de datos. Por ejemplo: entrada de pedidos en línea, inventario, contabilidad o facturación.

• **OLAP (OnLine Analytical Processing)** Son bases de datos que almacenan grandes cantidades de datos que sirven para la toma de decisiones, como por ejemplo las aplicaciones de análisis de ventas.

SQL Server puede ejecutarse sobre redes basadas en Windows Server así como sistema de base de datos de escritorio en máquinas Windows NT Workstation, Windows XP, Windows Millenium y Windows 98.

Los entornos Cliente/Servidor, están implementados de tal forma que la información se guarde de forma centralizada en un computador central (servidor), siendo el servidor responsable del mantenimiento de la relación entre los datos, asegurarse del correcto almacenamiento de los datos, establecer restricciones que controlen la integridad de datos, etc.

Del lado cliente, este corre típicamente en distintas computadoras las cuales acceden al servidor a través de una aplicación, para realizar la solicitud de datos los clientes emplean el Structured Query Language (SQL), este lenguaje tiene un conjunto de comandos que permiten especificar la información que se desea recuperar o modificar.

Existen muchas formas de organizar la información pero una de las formas más efectivas de hacerlo está representada por las bases de datos relacionales, las cuales están basadas en la aplicación de la teoría matemática de los conjuntos al problema de la organización de los datos. En una base de datos relacional, los datos están organizados en tablas (llamadas relaciones en la teoría relacional).

Una tabla representa una clase de objeto que tiene importancia para una organización.

Por ejemplo, se puede tener una base de datos con una tabla para empleados, otra para clientes y otra para productos del almacén. Las tablas están compuestas de columnas y filas (atributos y tuplas en la teoría relacional).

57

La tabla Empleados tendría columnas para el nombre, el apellido, código del empleado, departamento, categoría laboral y cargo. Cada fila representa una instancia del objeto representado por la tabla. Por ejemplo, una fila de la tabla Empleados representa el empleado cuyo Id. de empleado es 12345.

Al organizar los datos en tablas, se pueden encontrar varias formas de definirlas. La teoría de las bases de datos relacionales define un proceso, la normalización, que asegura que el conjunto de tablas definido organizará los datos de manera eficaz.

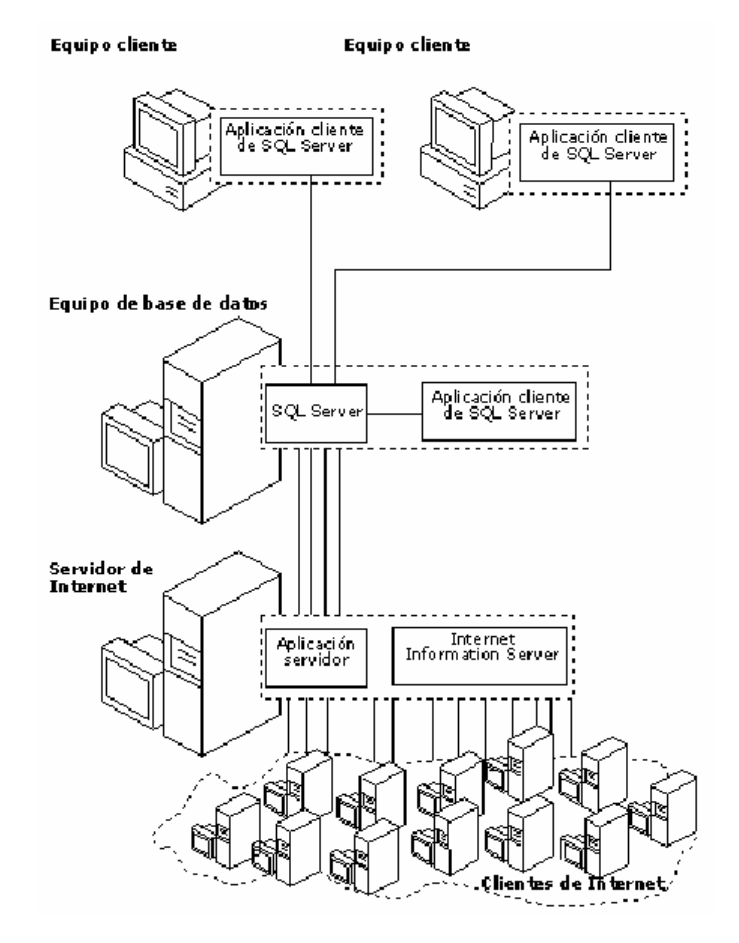

Fig. 4.1 Diagrama de varios clientes y un servidor de SQL $^7$ .

<sup>\*7.</sup> Imagen extraída del manual electrónico de SQL server 2000, pág. 7.

SQL Server incluye un conjunto de herramientas que facilitan la instalación y administración del servidor así como un conjunto de herramientas que facilitan el diseño e implementación de base de datos, entre ellos podemos mencionar:

• SQL Server 2000 Database Engine, diseñado para almacenar detalladamente los registros de las operaciones transaccionales (OLTP), este motor es responsable de mantener la seguridad de los datos, proveer un adecuado nivel de tolerancia a fallos, optimizar las consultas, emplear adecuadamente los bloqueos de recursos para optimizar la concurrencia, etc.

• SQL Server 2000 Analysis Services, provee herramientas para consultar información almacenada en data warehouses y data marts, como por ejemplo cuando se desea obtener información totalizada acerca de los niveles de ventas mensuales por regiones de ventas, etc.

Soporte para aplicaciones, SQL Server brinda a las aplicaciones clientes la posibilidad de acceder a los datos a través de un lenguaje denominado Transact-SQL, asimismo es importante mencionar que ahora existe un soporte para devolver la información en formato XML.

Como soporte para las aplicaciones clientes tenemos:

- 1. SQL Distributed Management Objects (SQL-DMO) API que brinda un conjunto de objetos COM que encapsulan toda la funcionalidad administrativa del motor de datos.
- 2. Decision Support Objects (DSO) API que brinda un conjunto de objetos COM que encapsulan las funcionalidades de los SQL Server 2000 Analysis Services.

3. Windows Management Instrumentation (WMI), es una API orientada a objetos que permite administrar aplicaciones scripts para monitorear, configurar y controlar los servicios, recursos y aplicaciones de Windows. SQL Server ofrece una API que devuelve la información del motor de datos y de todas sus instancias, esta API se denomina SQL Server 2000 WMI.

Entre los componentes adicionales de SQL Server 2000, podemos mencionar:

• Data Transformation Services, permite recuperar información de un origen de datos, realizar transformaciones sencillas o complejas (como totalización de datos) y almacenarlos en otro origen de datos, como una base de datos SQL o un cubo multidimensional.

Replicación, se puede distribuir la información a través de un mecanismo de replicación con la finalidad de optimizar el rendimiento o de mantener autonomía, mientras una copia de la información almacenada en diferentes computadoras mantengan la sincronización entre ellas.

• English Query, provee de un sistema que permite a los usuarios plantear una pregunta en lenguaje natural en lugar de emplear un formato Transact-SQL. Por ejemplo: "List all customers", "How many blue dress were sold in 2001?", etc.

• Meta Data Services, son un conjunto de servicios que permiten almacenar información acerca de las bases de datos y aplicaciones clientes que las emplean, esta información es aprovechada cuando se requiere intercambiar con otras aplicaciones.

Los Meta Data Services proveen tres estándares: Meta Data Coalition Open Information Model (MDCOIM), Interfaces COM y XML Encoding.

Además de ello cuenta con la documentación apropiada para poder obtener información detallada de cada uno de los tópicos de SQL Server.

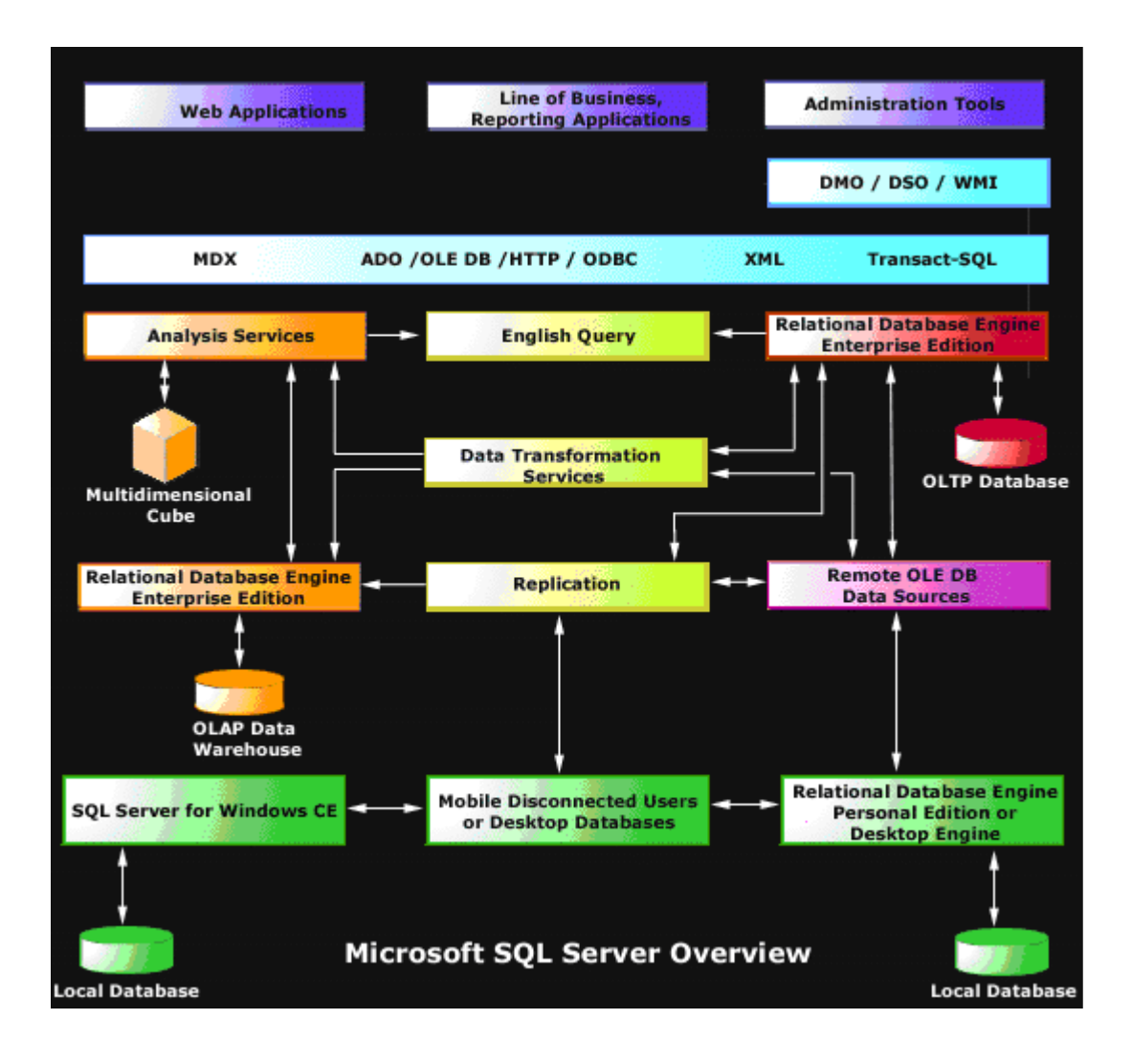

Fig. 4.2 Componentes de SQI Server<sup>7</sup>.

\*7. Imagen extraída del manual electrónico de SQL server 2000, pág. 9.

# **4.1.1 Instalación de SQL server 2000**

A continuación aparecerá una ventana que da la bienvenida al proceso de instalación, pulse Siguiente en la siguiente pantalla:

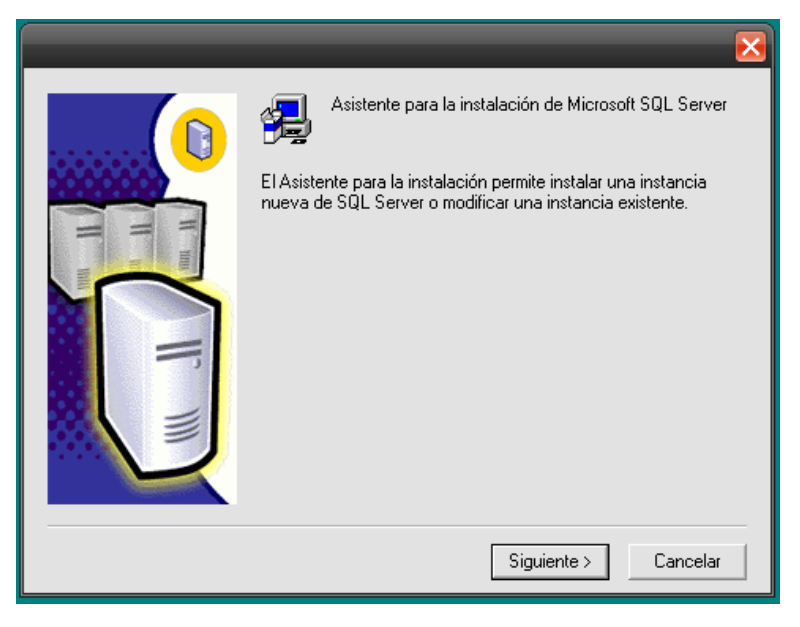

Fig. 4.3 Instalación del SQL $^{8}$ .

A continuación aparece una pantalla que le solicitará elegir entre una instalación local o una instalación remota, pulse Siguiente en la siguiente pantalla:

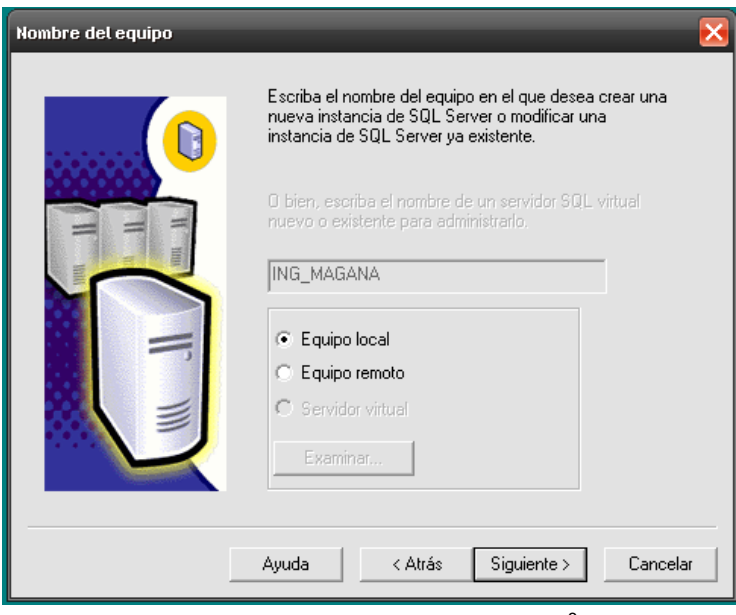

Fig. 4.4 Instalación del SQL $8$ .

\*8. Imagen tomada de la instalación de SQL server 2000 por el autor de esta tesis.

Si es la primera vez que instala SQL Server 2000 aparecerá la siguiente pantalla:

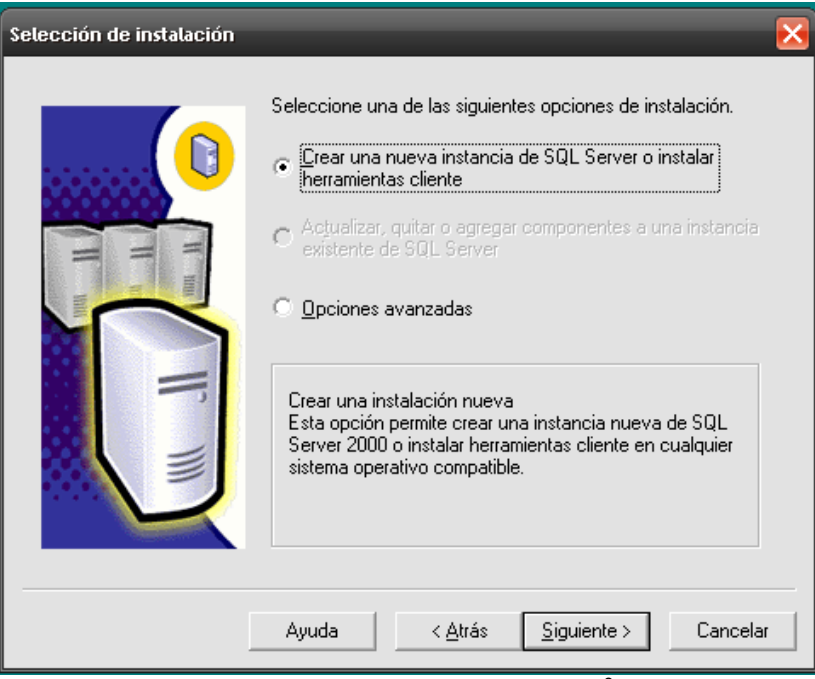

Fig. 4.5 Instalación del SQL $8$ .

Ingrese la información del usuario y pulse Siguiente.

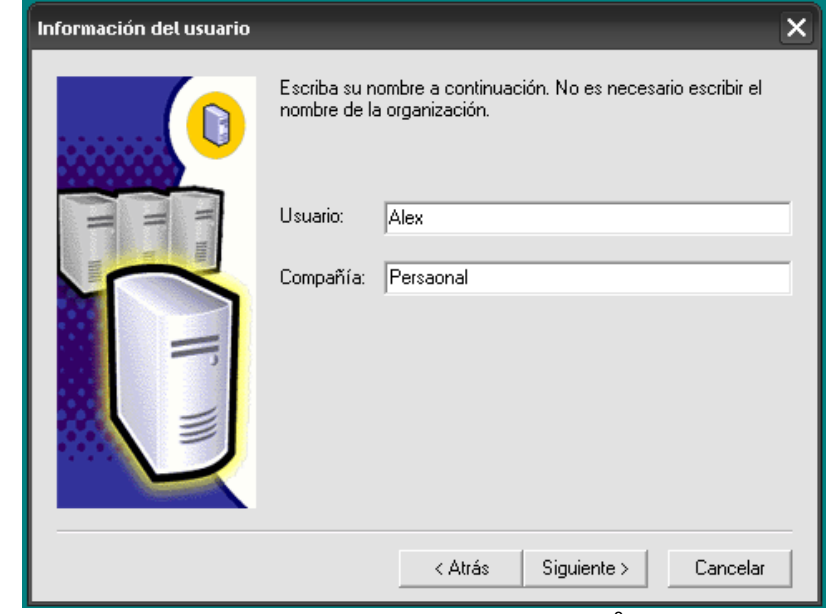

Fig. 4.6 Instalación del SQL $8$ .

<sup>\*8.</sup> Imagen tomada de la instalación de SQL server 2000 por el autor de esta tesis.
Acepte las condiciones del licenciamiento:

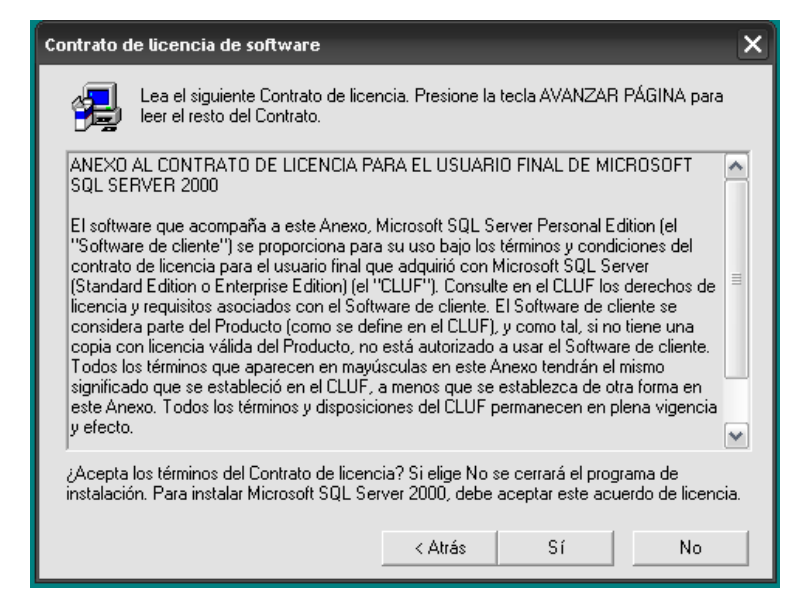

Fig. 4.7 Instalación del SQL<sup>8</sup>.

Luego de aceptar las condiciones del licenciamiento aparecerá una caja de diálogo solicitándole que seleccione uno de los tipos de instalación, para ello tendrá las siguientes opciones:

Sólo Herramientas Cliente (Client Tools only), cuando requiera instalar herramientas clientes para administrar un servidor SQL Server existente, así como también los componentes de conectividad los libros en línea y opcionalmente los ejemplos.

Servidor y Herramientas Cliente (Server and Client Tools), selecciona esta opción cuando requieras instalar un servidor SQL Server 2000, el cual deba contar con todas las herramientas.

Sólo Conectividad (Connectivity Only), seleccione esta opción para instalar las librerías de conectividad para los clientes.

<sup>\*8.</sup> Imagen tomada de la instalación de SQL server 2000 por el autor de esta tesis.

Para cualquiera de las tres opciones se instalará previamente MDAC 2.6, para la instalación que estamos realizando seleccione Servidor y Herramientas Cliente (Server and Client Tools) y luego pulse Siguiente:

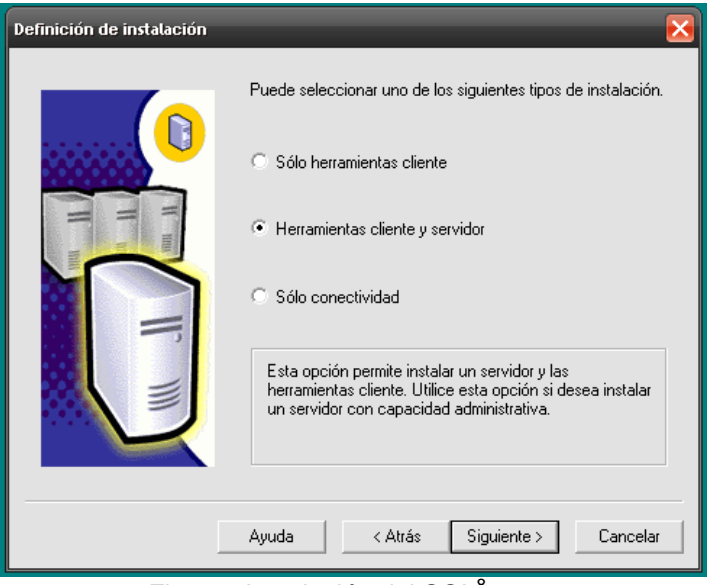

Fig. 4.8 Instalación del SQL<sup>8</sup>.

A continuación aparecerá una caja de diálogo donde especificará el nombre de la instancia que está instalando, si es la primera vez En forma predeterminada tomará el nombre del equipo donde se encuentra instalando:

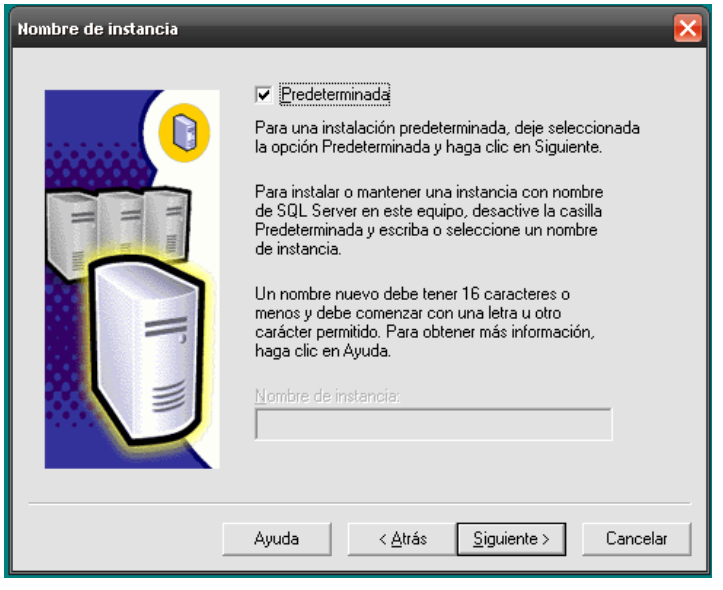

Fig. 4.9 Instalación del SQL $^{8}$ .

Luego de pulsar Siguiente, tendrá la posibilidad de seleccionar el tipo de instalación a ejecutar, seleccione Personalizada (Custom) para que pueda observar las diferentes opciones que configura el instalador, en esta primera pantalla se muestran los espacios requeridos así como también las carpetas donde se almacenaran las diferentes librerías de SQL Server:

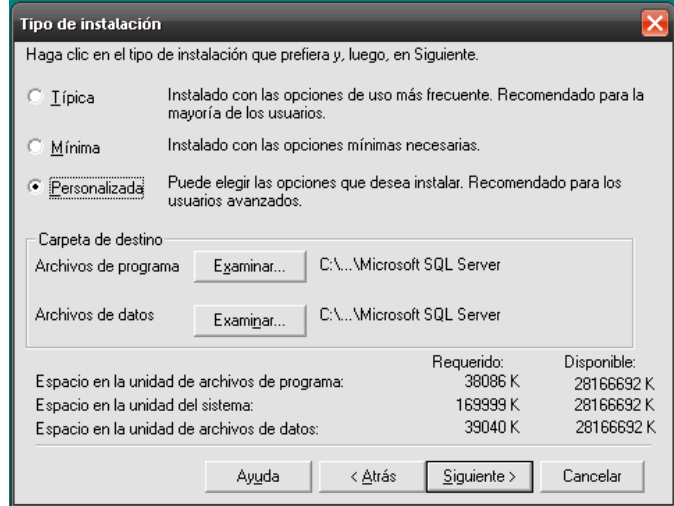

Fig. 4.10 Instalación del SQL<sup>8</sup>

Luego de pulsar Siguiente aparecerá una lista que le permitirá seleccionar los componentes a instalar, desplazar la lista Componentes y activar las casillas Ejemplos de Código:

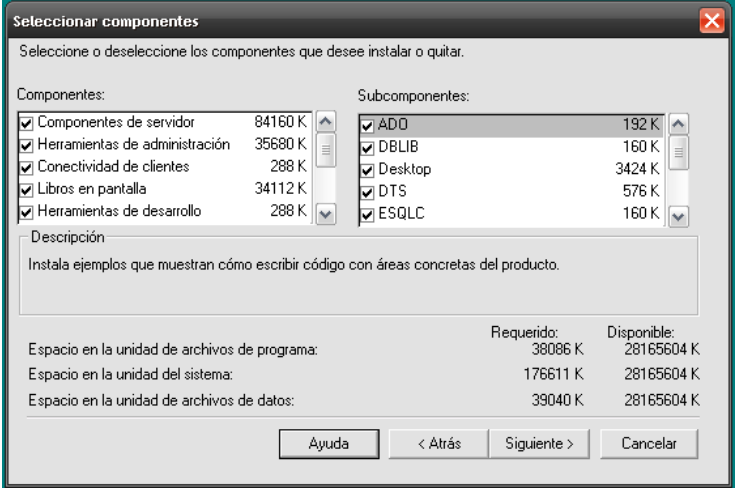

Fig. 4.11 Instalación del SQL $8$ .

<sup>\*8.</sup> Imagen tomada de la instalación de SQL server 2000 por el autor de esta tesis.

Inmediatamente se le solicitará una cuenta para los servicios, si se encuentra trabajando en un entorno de red, asigne una cuenta de un usuario que pertenezca al grupo Administradores del Dominio:

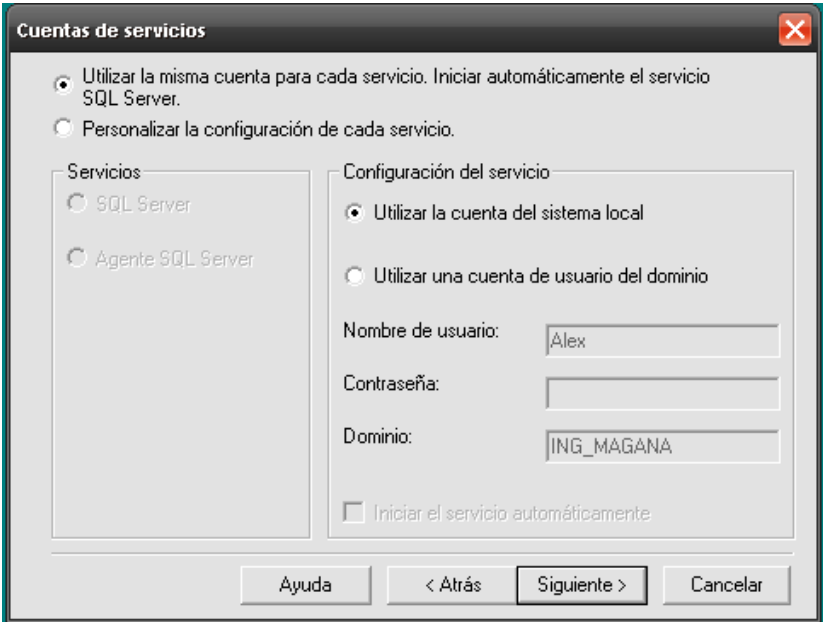

Fig. 4.12 Instalación del SQL $^8$ .

Seleccione el modo de autentificación para acceder a SQL Server 2000:

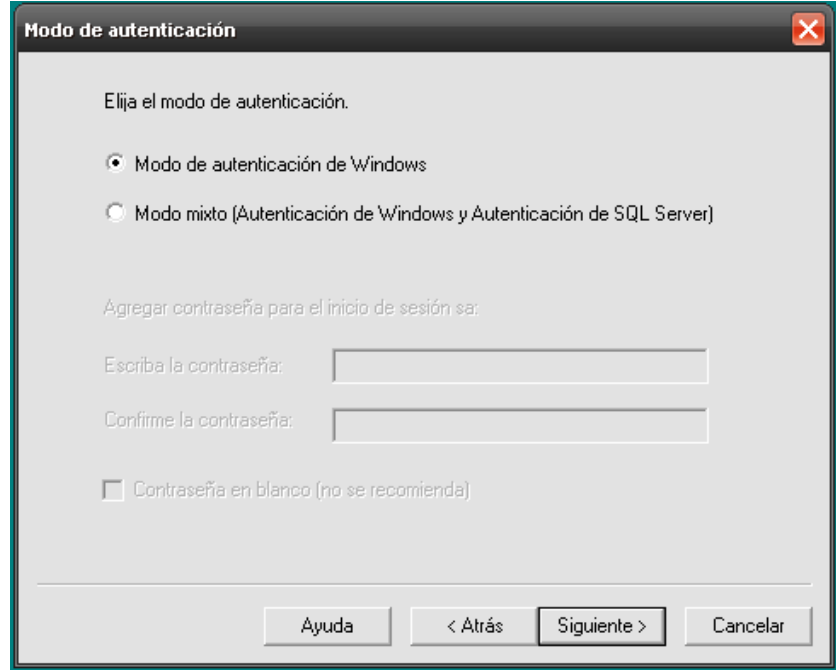

Fig. 4.13 Instalación del SQL $8$ .

A continuación podrá determinar el conjunto de caracteres con los cuales trabajará, asimismo podrá determinar si las consultas distinguirán o no las mayúsculas de las minúsculas.

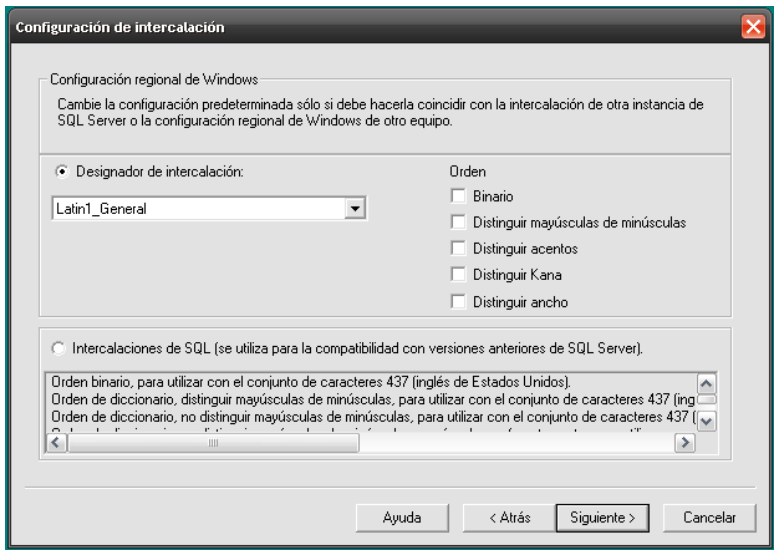

Fig. 4.14 Instalación del SQL $8$ .

Activar las librerías de red de acuerdo a los usuarios que tendrá su origen de datos:

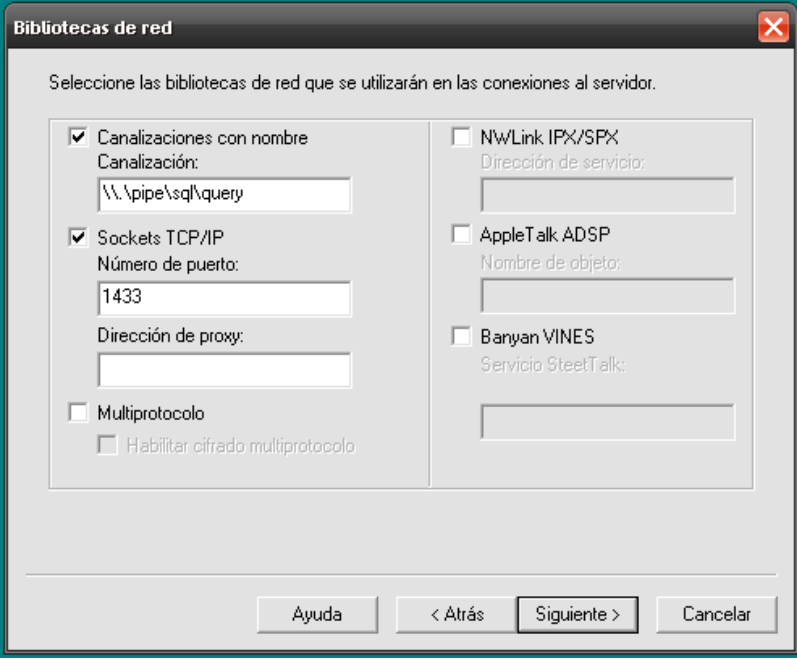

Fig. 4.15 Instalación del SQL<sup>8</sup>.

Luego de pulsar Siguiente aparecerá una pantalla indicándole que se ha completado el trabajo de recolección de información, pulse Siguiente para iniciar el copiado de archivos:

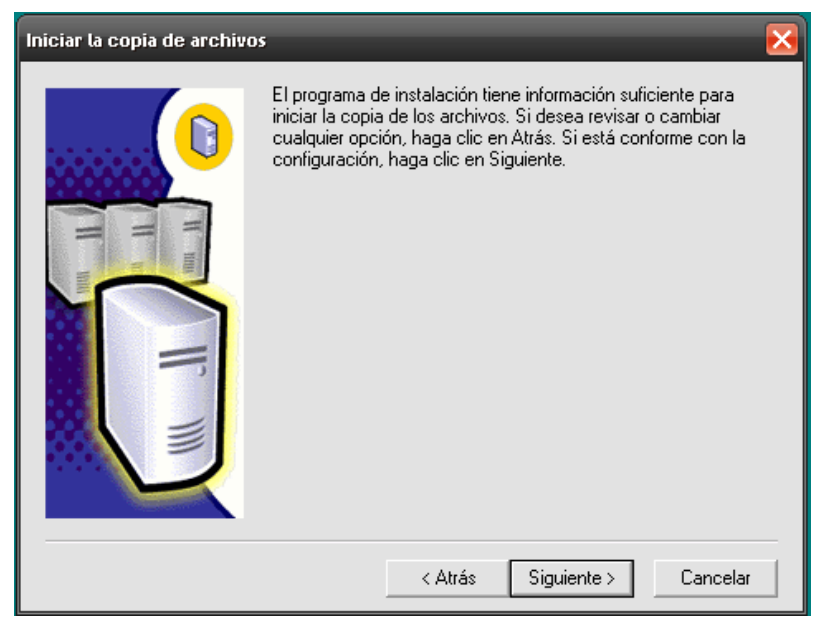

Fig. 4.16 Instalación del SQL<sup>8</sup>.

Al completar la instalación se muestra la siguiente pantalla, pulse Finalizar para finalizar:

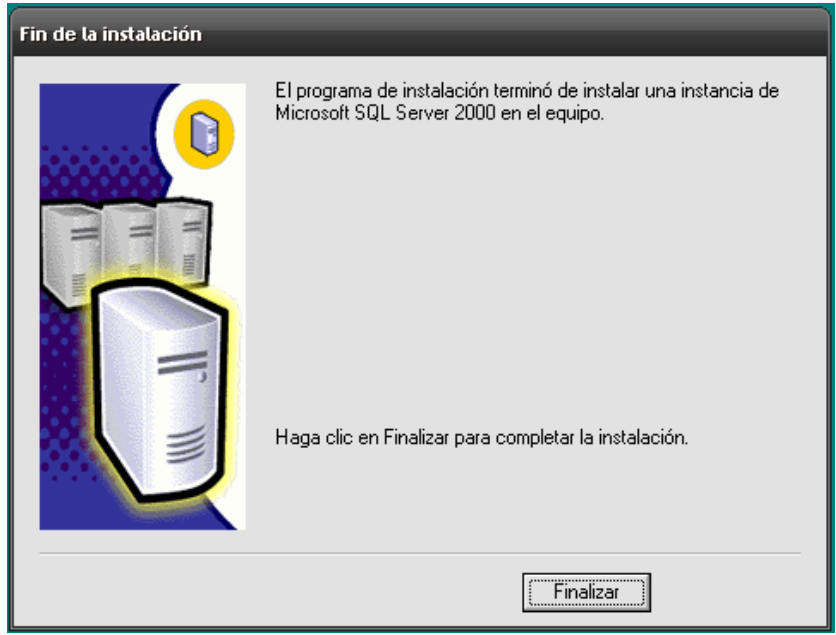

Fig. 4.17 Instalación del SQL $8$ .

# **4.1.2 Creación de una base de datos.**

Ingrese al Administrador Empresarial, haga clic derecho sobre la carpeta Bases de datos y seleccione la opción nueva base de datos, tal como lo muestra la figura:

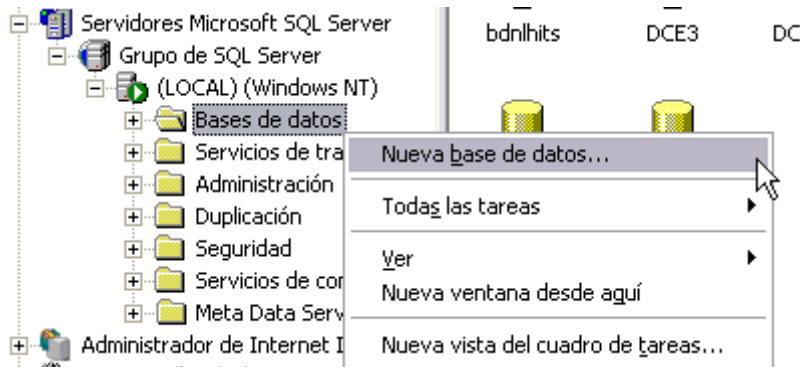

Fig. 4.18 Creación de una base de datos<sup>7</sup>.

Luego aparecerá la siguiente pantalla, coloque el nombre de la base de datos y opcionalmente podrá especificar el código de página que empleará, esto lo puede seleccionar de la lista Collation Name:

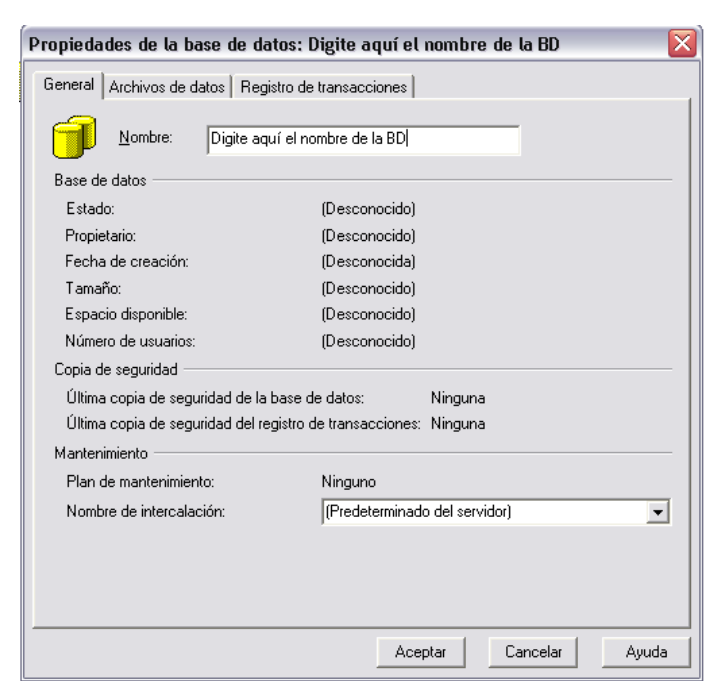

Fig. 4.19 Propiedades de una base de datos<sup>7.</sup>

\*7. Imagen extraída del manual electrónico de SQL server 2000, pág. 48-49.

Para especificar la información referente al archivo de datos, haga un clic en la ficha Data Files y complete la siguiente información:

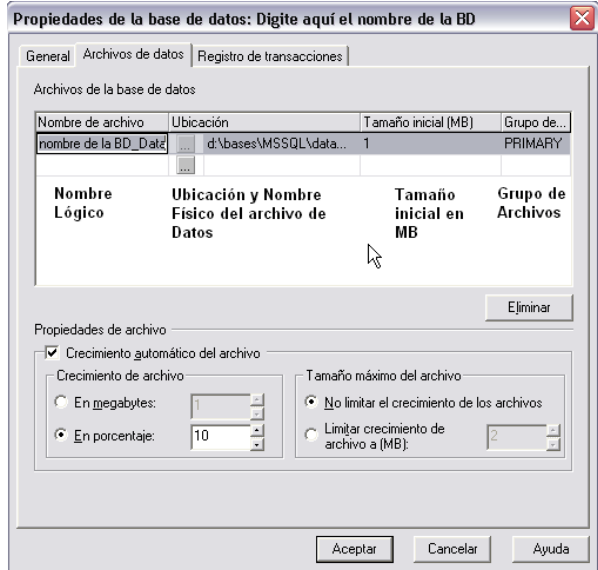

Fig. 4.20 Propiedades de la base de datos<sup>7</sup>.

Para poder especificar las características del archivo de log, haga clic en la ficha Registro de transacciones:

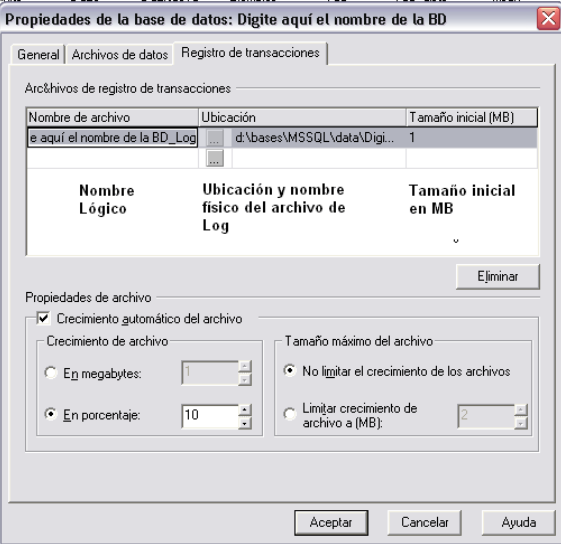

Fig. 4.21 Propiedades de la base de datos $^7$ .

Una vez establecido los valores y luego de pulsar Aceptar, en el Administrador Empresarial se observara la nueva base de datos creada.

\*7. Imagen extraída del manual electrónico de SQL server 2000, pág. 50-51.

# **4.1.3 Creación de Tablas.**

## **4.1.3.1 Tipos de Datos de SQL Server 2000**

SQL Server brinda una serie de tipos de datos para almacenar la información, la correcta selección del tipo de dato es simplemente una cuestión de determinar qué valores desea almacenar, como por ejemplo carácter, enteros, binario, fechas, etc.

Los siguientes objetos tienen tipos de datos:

Columnas de tablas y vistas. Parámetros de procedimientos almacenados. Variables.

Funciones de Transact-SQL que devuelve uno o más valores de datos de un tipo de datos específico.

• Procedimientos almacenados que devuelven un código, que siempre es de tipo integer.

Al asignar un tipo de datos a un objeto se definen cuatro atributos del objeto:

- La clase de datos que contiene el objeto, por ejemplo, carácter, entero o binario.
- La longitud del valor almacenado o su tamaño.
- La precisión del número (sólo tipos de datos numéricos).

La precisión es el número de dígitos que puede contener el número. Por ejemplo, un objeto smallint puede contener hasta 5 dígitos, con lo que tiene una precisión de 5.

• La escala del número (sólo tipos de datos numéricos).

La escala es el máximo número de dígitos a la derecha del separador decimal. Por ejemplo, un objeto int no puede aceptar un separador decimal y tiene una escala de 0.

Un objeto money puede tener hasta 4 dígitos a la derecha del separador decima y tiene una escala de 4.

Si un objeto se define como money, puede contener hasta 19 dígitos y 4 de ellos pueden estar a la derecha del decimal. El objeto usa 8 bytes para almacenar los datos. Por tanto, el tipo de datos money tiene una precisión de 19, una escala de 4 una longitud de 8.

Los tipos de datos binary y varbinary almacenan cadenas de bits. Mientras que los datos de carácter se interpretan según la página de códigos de SQL Server, los datos binary y varbinary son, simplemente, un flujo de bits. Los datos binary y varbinary pueden tener una longitud de hasta 8.000 bytes.

Las constantes binarias tienen un 0x (un cero y una letra x en minúsculas) a la izquierda, seguido de la representación hexadecimal del patrón de bits. Por ejemplo, 0x2A especifica el valor hexadecimal 2A, que es equivalente al valor decimal 42 o un patrón de bits de un byte de 00101010.

La siguiente es una tabla que describe los tipos de datos provistos por SQL Server:

#### **TABLA 1. Tipos de datos**

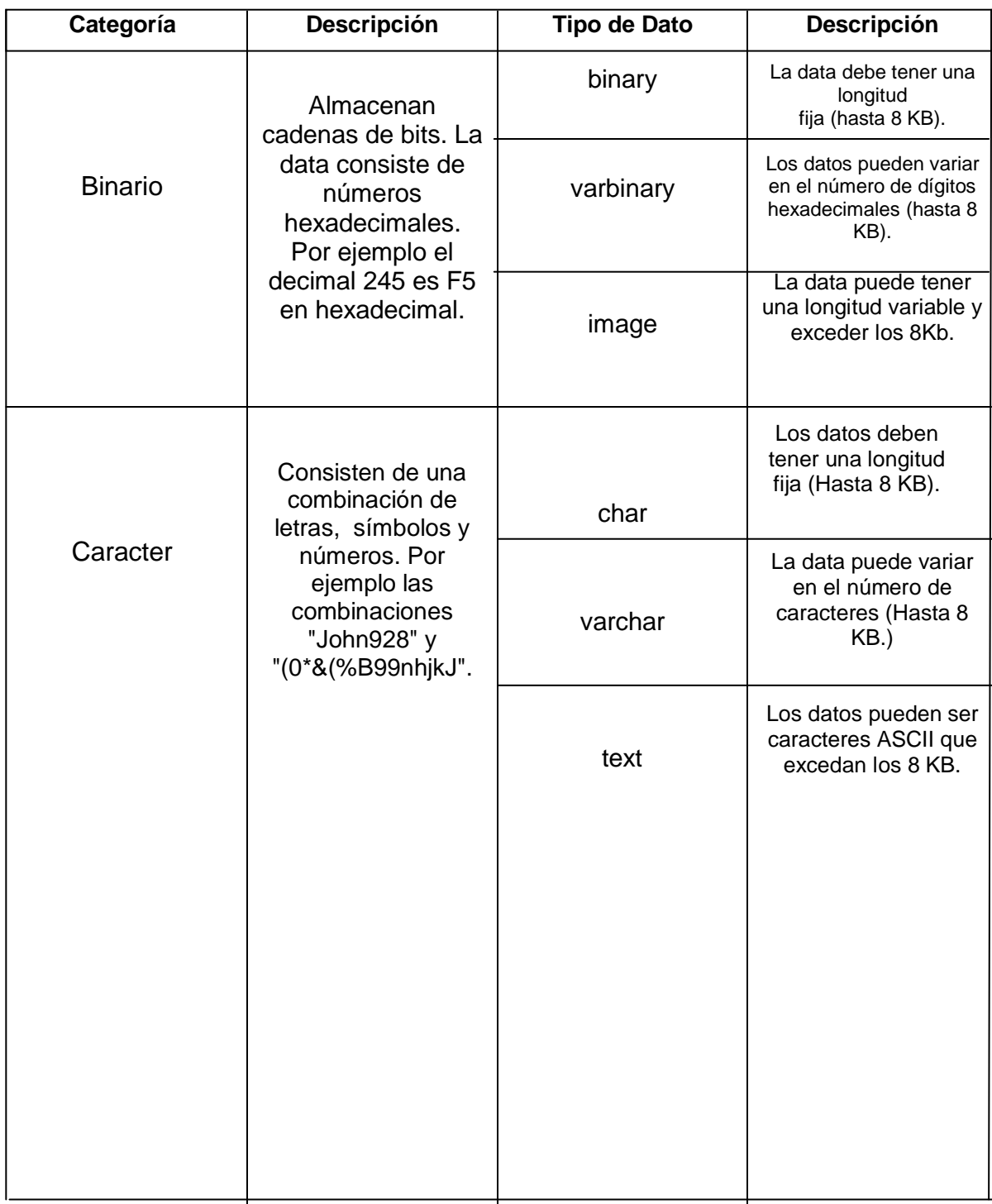

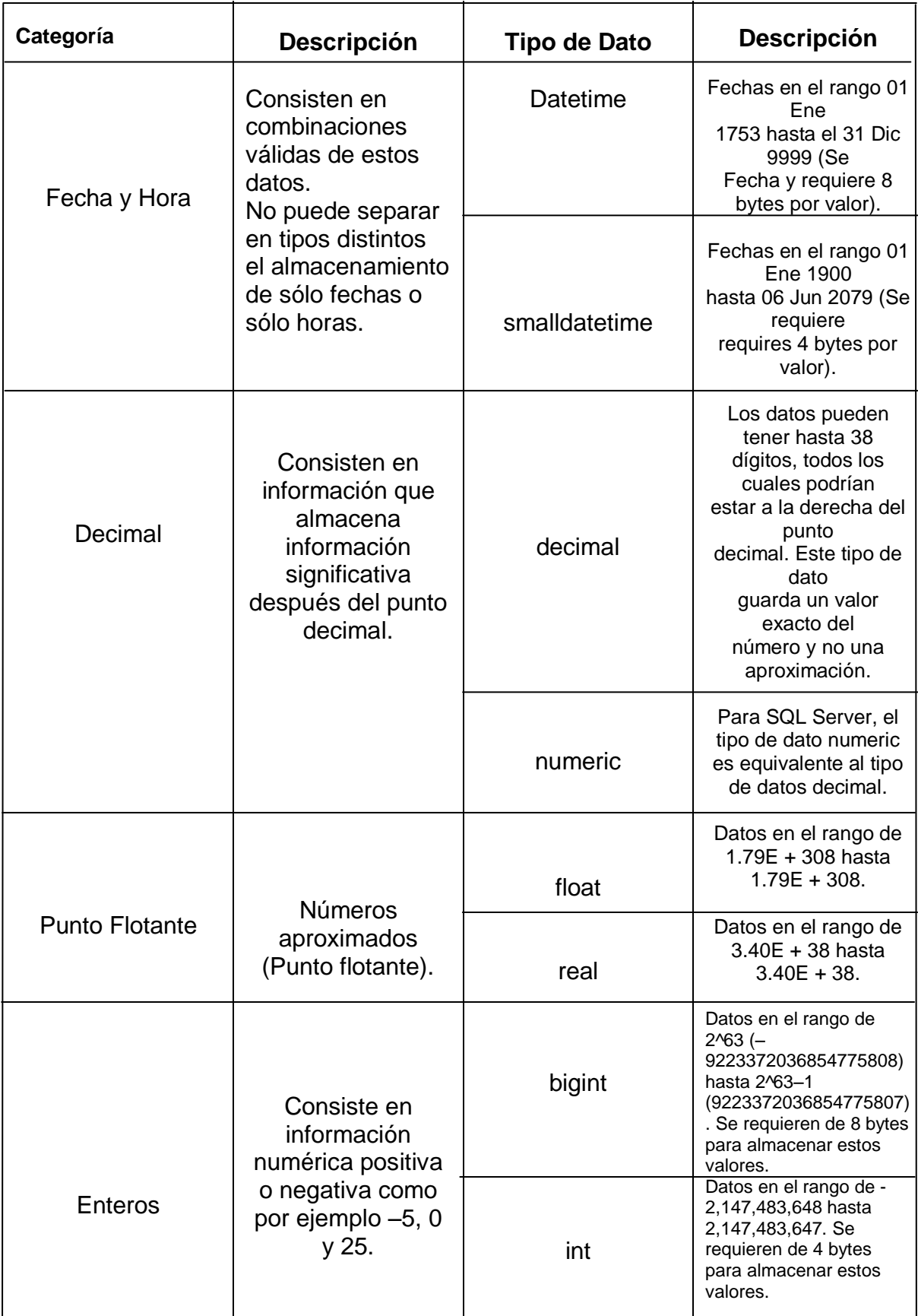

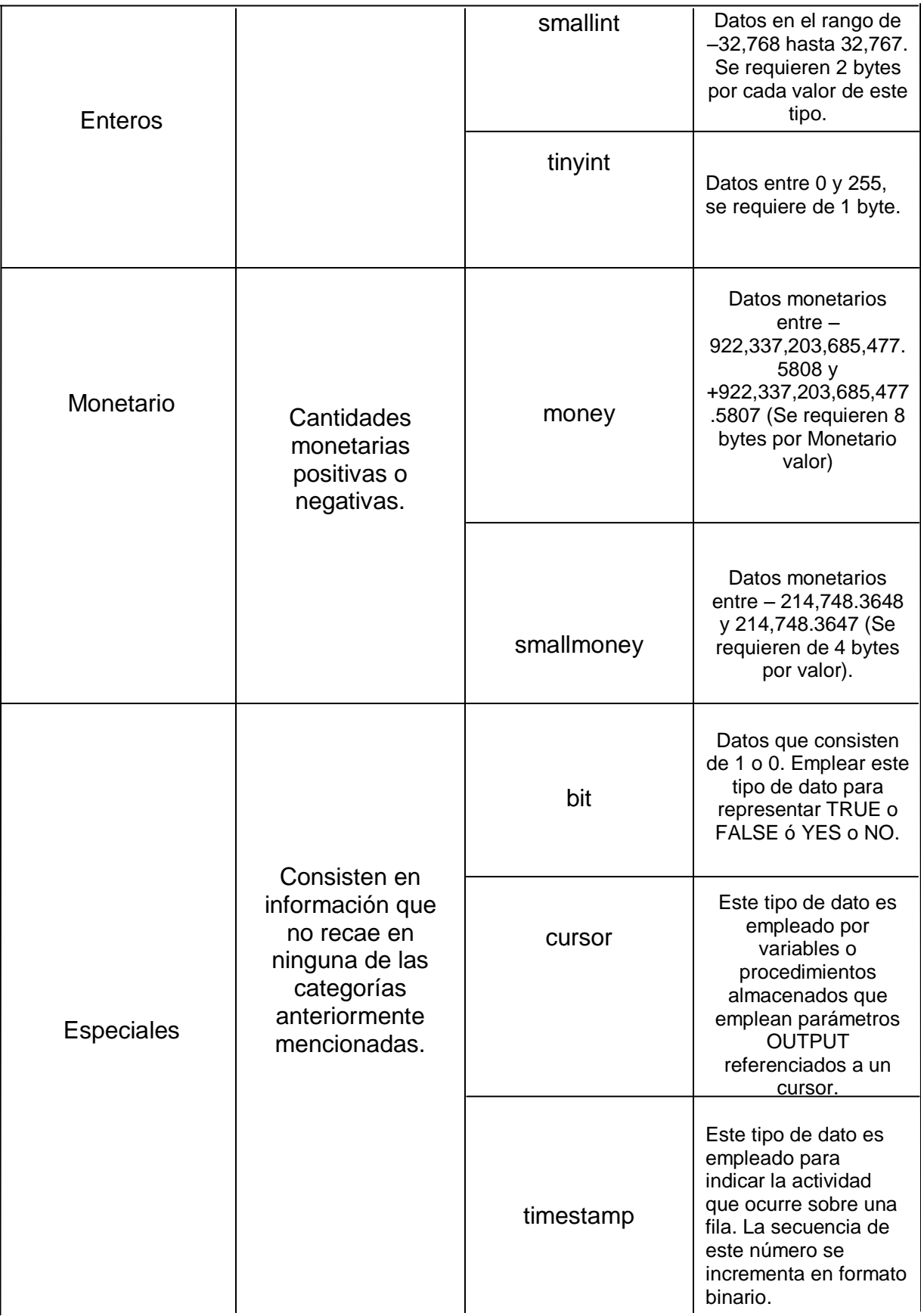

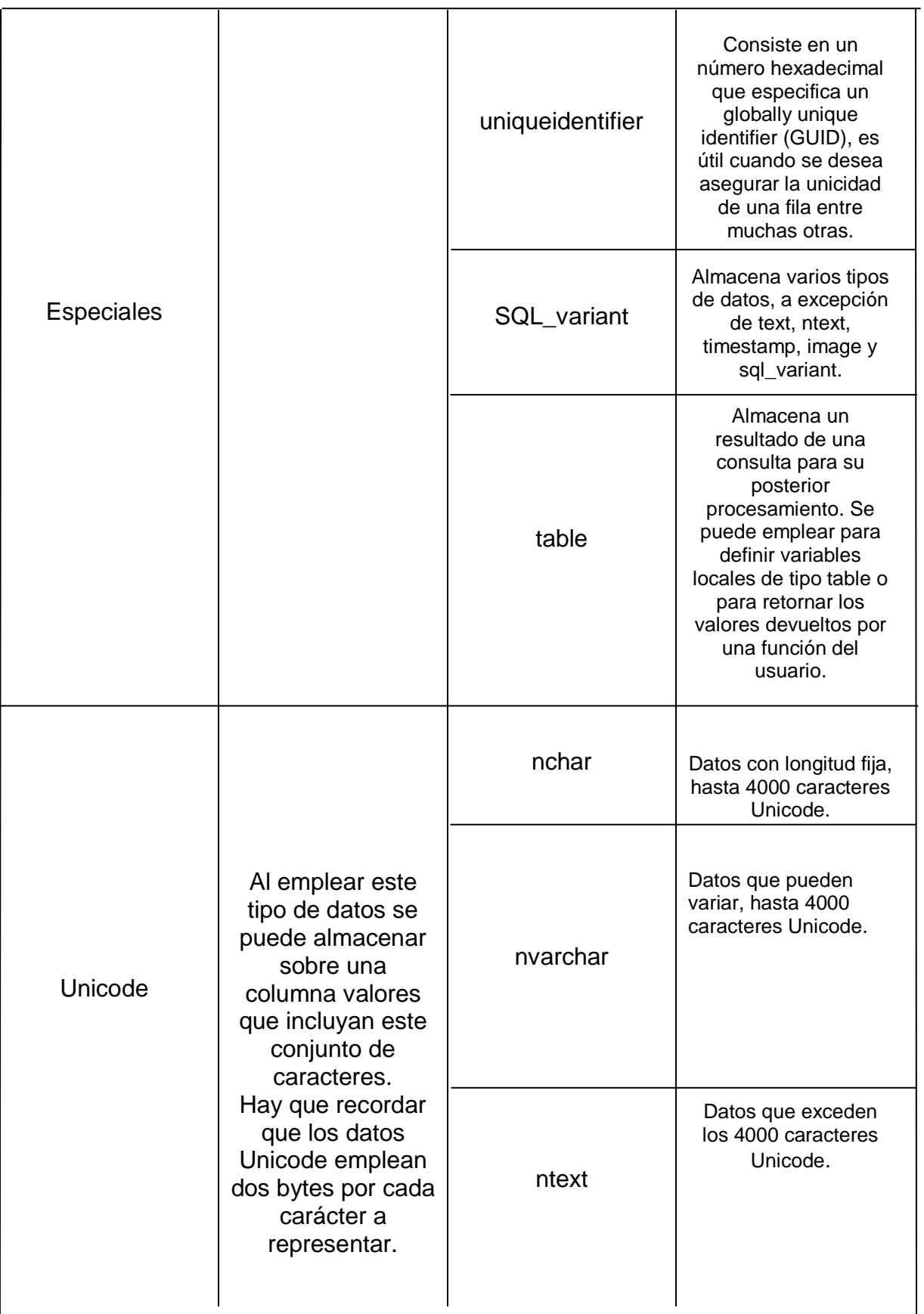

#### **4.1.4 Tablas del Usuario**

#### Permanentes

Son las tablas donde se almacena la información que los usuarios utilizan para sus operaciones. Esta información existirá hasta que se elimine explícitamente.

#### **Temporales**

Estas son tablas similares a las permanentes que se graban en tempdb, y son eliminadas automáticamente cuando ya no son usadas.

Hay dos tipos de tablas temporales, locales y globales, difieren una de la otra en sus nombres, su visibilidad y su ámbito de vida.

• Tablas Temporales Locales. El primer carácter del nombre de #, su visibilidad es solamente para la conexión actual del usuario y son eliminadas cuando el usuario se desconecta.

• Tablas Temporales Globales. Su nombre comienza con ##, su visibilidad es para cualquier usuario, y son eliminadas luego que todos los usuarios que la referencian se desconectan del SQL Server.

#### **4.1.5 Creación de tablas**

Cuando se crea una tabla debe asignarle un nombre a la misma, un nombre a cada columna además de un tipo de datos y de ser necesaria una longitud.

Adicional a las características antes mencionadas, SQL Server 2000 nos brinda la posibilidad de implementar columnas calculadas, definiéndolas como fórmulas.

Los nombres de las columnas deben ser únicos en la tabla.

#### **Consideraciones al crear tablas**

- billones de tablas por base de datos
- 1024 columnas por tabla
- 8060 es el tamaño máximo de registro (sin considerar datos image, text y ntext)
- Al momento de definir una columna se puede especificar si la columna soporta o no valores NULL.

Se puede crear sus tablas desde el Administrador Empresarial, para ello extienda la carpeta Tablas de la base de datos donde creará la tabla, haga clic derecho y seleccione Nueva Tabla, tal como lo indica la siguiente representación:

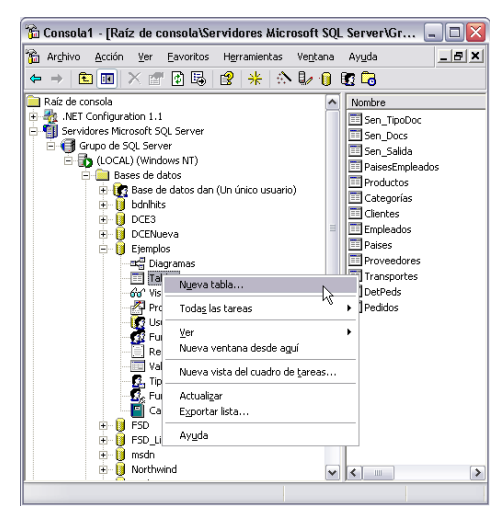

Fig. 4.22 Creación de una tabla de una base de datos<sup>7</sup>.

\*7. Imagen extraída del manual electrónico de SQL server 2000, pág. 75.

.

Aparecerá la siguiente caja de diálogo, complete de acuerdo a la representación:

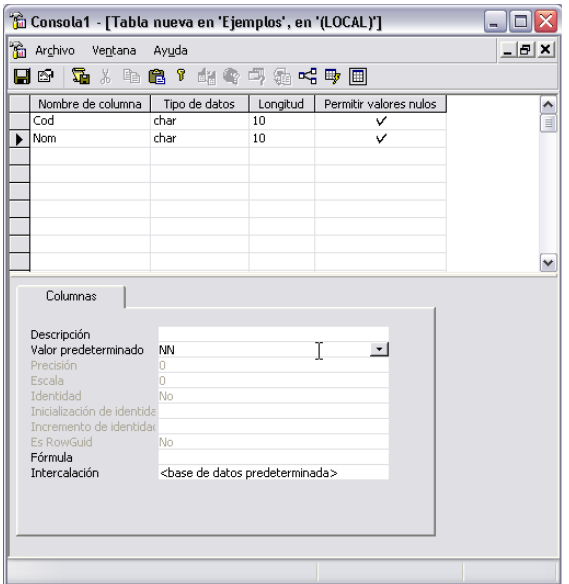

Fig. 4.23 Creación de columnas dentro de una tabla de base de datos<sup>7</sup>

Cuando finalice pulse el icono de grabar y asigne el nombre de acuerdo a la representación:

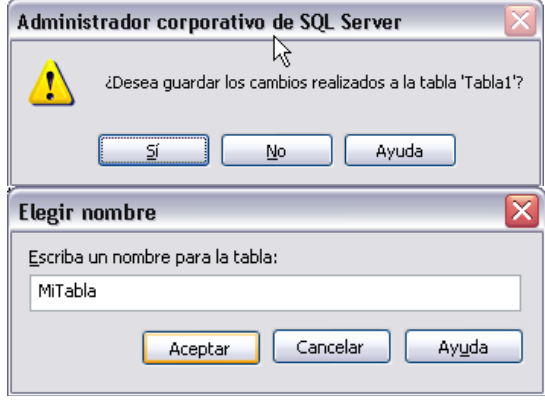

Fig. 4.24 Guardar la tabla en la base de datos $^7$ .

Luego de pulsar Aceptar, pulse la combinación Ctrl-F4 y podrá observar que el icono correspondiente a esta nueva tabla aparece en el panel de la derecha.

<sup>\*7.</sup> Imagen extraída del manual electrónico de SQL server 2000, pág. 76.

Para agregar los registros de prueba de esta tabla, haga clic derecho sobre la tabla demo, seleccione la opción abrir tabla y luego un clic en Devolver todas las filas, tal como lo muestra la siguiente figura:

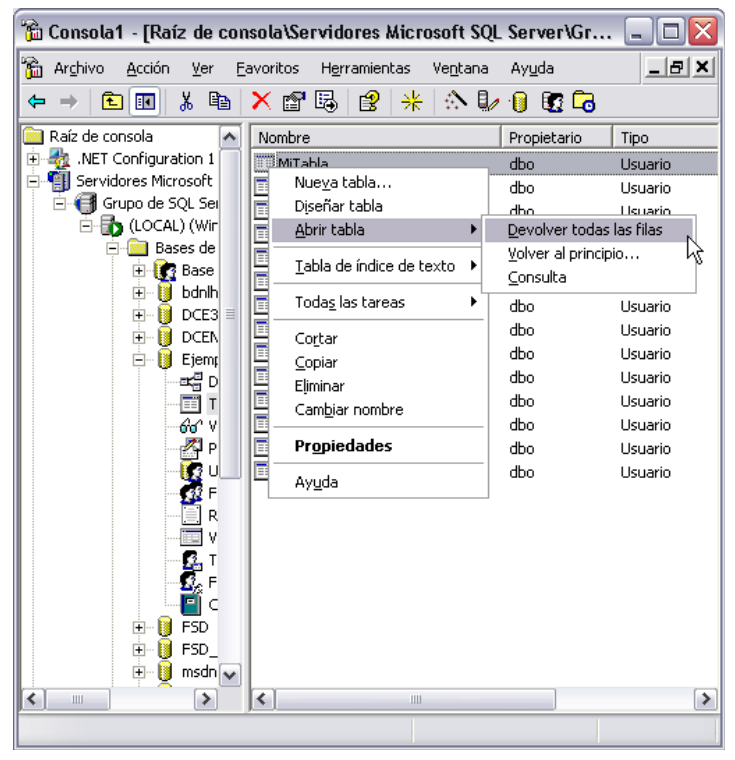

Fig. 4.25 Revisar una tabla dentro de una base de datos $7$ .

Agregar unos registros al finalizar pulse Ctrl-F4.

Valores autogenerados para las columnas

En SQL Server 2000 se puede definir columnas que obtengan valores generados por el sistema, para ello podemos hacer uso de:

Propiedad Identity

Permite generar valores secuenciales del sistema, este tipo de valores pueden ser utilizados en columnas que serán empleadas como primary key.

Para emplear esta propiedad debe especificar un valor de inicio y uno de incremento. Recuerde que este tipo de columnas no son editables.

\*7. Imagen extraída del manual electrónico de SQL server 2000, pág. 77.

Los CONSTRAINTS son un método estándar de forzar la integridad de datos, aseguran que los datos ingresados a las columnas sean válidos y que las relaciones entre las tablas se mantendrá.

Los constraints pueden definirse al momento de crear la tabla, aunque también es posible hacerlo después de que las tablas se han creado.

Los CONSTRAINTS se ejecutan antes que la información se registre en el log.

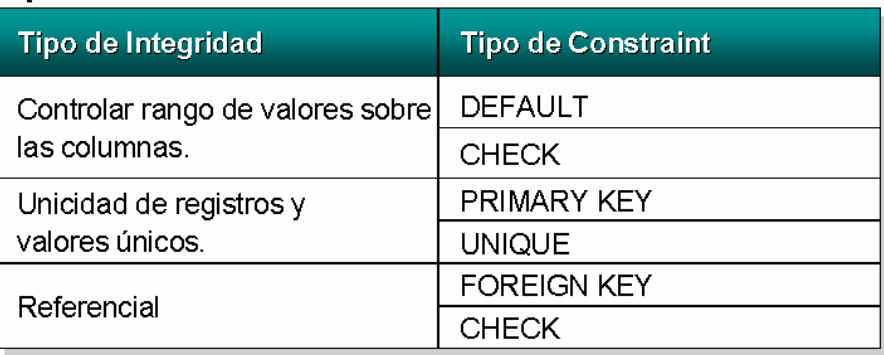

# **Tipos de Constraint**

Fig. 4.26 Tipo constraint<sup>7</sup>.

**Definir restricción PRIMARY KEY**

**ALTER TABLE <Nombre de la Tabla> ADD CONSTRAINT <Nombre del Constraint> PRIMARY KEY (columna1, ...)**

Un constraint de tipo PRIMARY KEY asegura la unicidad de cada fila en la tabla, sólo se podrá definir uno por tabla y debemos recordar que no permite valores NULL.

<sup>\*7.</sup> Imagen extraída del manual electrónico de SQL server 2000, pág. 87.

### **Definir FOREIGN KEY Constraint**

**ALTER TABLE <Nombre de la Tabla> ADD CONSTRAINT <Nombre del Constraint> FOREIGN KEY (columna1, ...) REFERENCES Tabla(columna, …)**

Un foreign key constraint permite forzar la integridad de datos manteniendo la relación entre una llave primaria y una llave secundaria.

Para implementar este tipo de característica debemos recordar que el número de columnas y el tipo de datos referenciados en la cláusula FOREIGN KEY debe ser el mismo que el mencionado en la cláusula REFERENCES.

### **4.1.6 Recuperar Información**

Uno de los principales motivos por el cual se guarda información, es por que posteriormente la vamos a consultar, una de las principales razones por las cuales las bases de datos relacionales lograron gran aceptación fue por la forma tan sencilla de lograr acceder a los datos.

Y como parte de estas facilidades para poder realizar consultas, encontramos a la sentencia SELECT.

### **Select**

Recupera información de la Base de Datos y permite la selección de una o más filas o columnas de una o muchas tablas. La sintaxis completa de la instrucción SELECT es compleja, sus cláusulas principales pueden ser resumidas de la siguiente manera.

SELECT lista\_cols [INTO nueva\_tabla] FROM tabla\_origen [WHERE condición] [GROUP BY columna1,…] [HAVING condición] [ORDER BY columna1, … [ASC][DESC]]

**lista\_cols** Específica las columnas a ser devueltas por el query. Tener en cuenta las siguientes consideraciones:

• La lista de select recupera y muestra las columnas en el orden especificado.

• Separar los nombres de columnas con comas, excepto la última columna.

• Usar un asterisco en la lista de select para recuperar todas las columnas de la tabla.

**INTO nueva\_tabla** Define la creación de una nueva tabla a partir de la respuesta a la consulta especificada. Esta operación no es registrada en el log.

**FROM** Determina la tabla o tablas de donde se muestra la información.

**WHERE** Establece un criterio de selección de filas

**GROUP BY** Establece la lista de columna por la cual estará agrupada esta información

**HAVING** Permite filtrar los grupos generados por GROUP BY

**ORDER BY** Permite ordenar la información de acuerdo a los requerimientos

## **Insert**

Utilice la sentencia INSERT para agregar registros a una tabla. La sintaxis reducida puede ser:

### **INSERT [INTO] <Nombre de la Tabla> VALUES (Valor1, ....)**

Recuerde que si el valor que intenta agregar a una de las columnas no cumple con alguno de los constraints establecidos la operación abortará inmediatamente. También es posible agregar múltiples filas a través del siguiente formato:

# **INSERT [INTO] <Nombre de la Tabla> SELECT <lista de campos> FROM <Tabla>**

# **Update**

Esta sentencia nos permite modificar la información de las tablas. La sintaxis reducida puede ser:

**UPDATE <Nombre de la Tabla> SET <columna> = <Nuevo Valor> [WHERE <condición>]**

Recuerde que si la actualización de una fila no cumple con una restricción o regla, infringe la configuración de valores NULL o si el nuevo valor es de un tipo de datos incompatible, se cancela la instrucción, se devuelve un error y no se actualiza ningún registro.

# **Delete**

Las instrucciones DELETE remueven filas de una tabla. La sintaxis de DELETE puede ser:

DELETE <Nombre de la tabla> [WHERE <Condición>] Usar la instrucción DELETE para eliminar una o más filas de una tabla. Tener en cuenta las siguientes consideraciones:

• El SQL Server borra todas las filas de una tabla a menos que se use la cláusula WHERE.

- Cada fila borrada genera historia en el Log de Transacciones.
- La cláusula LEFT OUTER JOIN nos permite observar todos los registros de la tabla que se referencia a la izquierda en una consulta, completa las filas con NULL en caso no exista un valor almacenado en la tabla de la derecha.
- La cláusula RIGHT OUTER JOIN nos permite observar todos los registros de la tabla que se referencia a la derecha en una consulta, completa las filas con NULL en caso no exista un valor almacenado en la tabla de la izquierda.
- La cláusula FULL OUTER JOIN nos muestra la combinación de todos los registros de la tabla de la izquierda con los registros de la tabla de la derecha.

## **4.2 Visual Studio 2005.**

#### **4.2.1 Introducción a la plataforma .NET**

Simplificando mucho las cosas para poder dar una definición corta y comprensible, se podría decir que la plataforma .NET es un amplio conjunto de bibliotecas de desarrollo que pueden ser utilizadas por otras aplicaciones para acelerar enormemente el desarrollo y obtener de manera automática características avanzadas de seguridad, rendimiento, etc.

En realidad .NET es mucho más que eso ya que ofrece un entorno gestionado de ejecución de aplicaciones, nuevos lenguajes de programación y compiladores, y permite el desarrollo de todo tipo de funcionalidades: desde programas de consola o servicios Windows hasta aplicaciones para dispositivos móviles, pasando por desarrollos de escritorio o para Internet.

#### **La biblioteca de clases de .NET**

La plataforma .NET nos ofrece infinidad de funcionalidades "de fábrica" que se utilizan como punto de partida para crear las aplicaciones. Existen funcionalidades básicas (por ejemplo todo lo relacionado con la E/S de datos o la seguridad) y funcionalidades avanzadas en las que se fundamentan categorías enteras de aplicaciones (acceso a datos, creación de aplicaciones Web...).

Toda esta funcionalidad está implementada en forma de bibliotecas de funciones que físicamente se encuentran en diversas DLL (bibliotecas de enlazado dinámico). A su conjunto se le denomina Base Classes Library (Biblioteca de clases base o BCL) y forman parte integral de la plataforma .NET, es decir, no se trata de añadidos que se deban obtener o adquirir aparte.

La siguiente figura ilustra a vista de pájaro la arquitectura conceptual de la plataforma .NET.

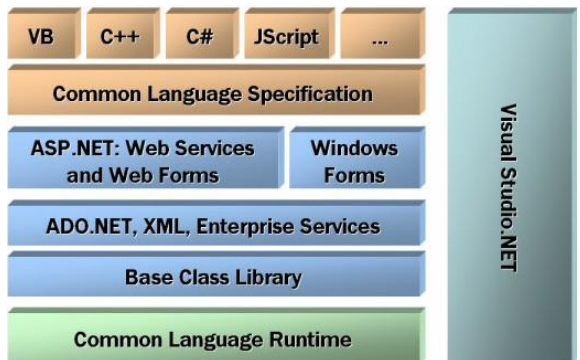

Fig. 4.27 Distintos elementos de la plataforma .NET y cómo se relacionan entre sí $^9$ .

\*9. Curso de Visual studio 2005, pag. 9, editores Guillermo Som **,** Unai Zorrilla, Jorge Serrano.

#### **4.2.2 Acceso a datos con ADO.NET**

El acceso a fuentes de datos es algo indispensable en cualquier lenguaje o plataforma de desarrollo. La parte que se especializa en el acceso a datos se denomina ADO.NET.

La interfaz de acceso a datos conocida como ADO (ActiveX Data Objects), puede que combinado con ODBC (Open Database Connectivity).

ADO.NET es un modelo de acceso mucho más orientado al trabajo desconectado de las fuentes de datos.

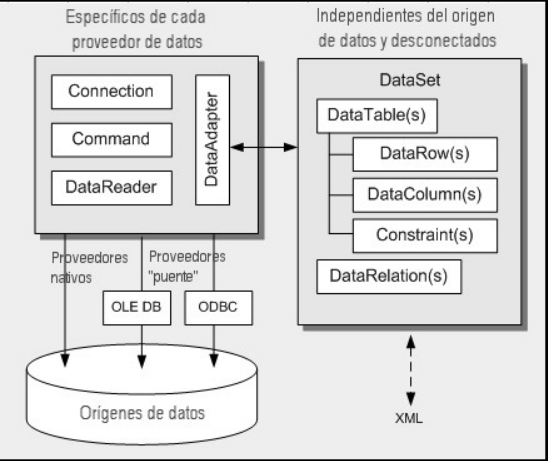

Fig. 4.27 Arquitectura de ADO.NET $9$ .

El DataSet. Se califica como un motor de datos relacionales en memoria.

Existen dos capas fundamentales dentro de su arquitectura: la capa conectada y la desconectada.

#### **Capa conectada.**

.

La primera de ellas contiene objetos especializados en la conexión con los orígenes de datos. Así, la clase genérica Connection se utiliza para establecer conexiones a los orígenes de datos.

<sup>\*9.</sup> Curso de Visual studio 2005, pag. 11, editores Guillermo Som **,** Unai Zorrilla, Jorge Serrano.

La clase Command se encarga de enviar comandos de toda índole al origen de datos. Por fin la clase Data-Reader está especializada en leer los resultados de los comandos mientras se permanece conectado al origen de datos.

La clase DataAdapter hace uso de las tres anteriores para actuar de puente entre la capa conectada y la desconectada.

Estas clases son abstractas, es decir, no tienen una implementación real de la que se pueda hacer uso directamente. Es en este punto en donde entran en juego los proveedores de datos. Cada origen de datos tiene un modo especial de comunicarse con los programas que los utilizan, además de otras particularidades que se deben contemplar.

Un proveedor de datos de ADO.NET es una implementación concreta de las clases conectadas abstractas que hemos visto, que hereda de éstas y que tiene en cuenta ya todas las particularidades del origen de datos en cuestión.

Así, por ejemplo, las clases específicas para acceder a SQL Server se llaman SqlConnection, SqlCommand, SqlDataReader y SqlDataAdapter y se encuentran bajo el espacio de nombres System.Data.SqlClient.

Es decir, al contrario que en ADO clásico no hay una única clase Connection o Command que se use en cada caso, si no que existen clases especializadas para conectarse y recuperar información de cada tipo de origen de datos.

Existen proveedores nativos, que son los que se comunican directamente con el origen de datos (por ejemplo el de SQL Server o el de Oracle), y proveedores "puente", que se utilizan para acceder a través de ODBC u OLEDB cuando no existe un proveedor nativo para un determinado origen de datos.

#### **Capa desconectada**

Una vez que ya se han recuperado los datos desde cualquier origen de datos que requiera una conexión ésta ya no es necesaria. Sin embargo sigue siendo necesario trabajar con los datos obtenidos de una manera flexible.

Es aquí cuando la capa de datos desconectada entra en juego. Además, en muchas ocasiones es necesario tratar con datos que no han sido obtenidos desde un origen de datos relacional con el que se requiera una conexión.

A veces únicamente necesitamos un almacén de datos temporal pero que ofrezca características avanzadas de gestión y acceso a la información.

Por otra parte las conexiones con las bases de datos son uno de los recursos más escasos con los que contamos al desarrollar. Su mala utilización es la causa más frecuente de cuellos de botella en las aplicaciones y de que éstas no escalen como es debido.

Esta afirmación es especialmente importante en las aplicaciones Web en las que se pueden recibir muchas solicitudes simultáneas de cualquier parte del mundo.

Finalmente otro motivo por el que es importante el uso de los datos desconectado de su origen es la transferencia de información entre capas de una aplicación. Éstas pueden encontrarse distribuidas por diferentes equipos, e incluso en diferentes lugares del mundo gracias a Internet.

Por ello es necesario disponer de algún modo genérico y eficiente de poder transportar los datos entre diferentes lugares, utilizarlos en cualquiera de ellos y posteriormente tener la capacidad de conciliar los cambios realizados sobre ellos con el origen de datos del que proceden.

Todo esto y mucho más es lo que nos otorga el uso de los objetos DataSet.

Es obvio que no se trata de tareas triviales, pero los objetos DataSet están pensados y diseñados con estos objetivos en mente.

Los DataSet, como cualquier otra clase no sellada de .NET, se pueden extender mediante herencia. Ello facilita una técnica avanzada que consiste en crear tipos nuevos de DataSet especializados en la gestión de una información concreta (por ejemplo un conjunto de tablas relacionadas).

Estas nuevas tipos clases se denominan genéricamente DataSet Tipados, y permiten el acceso mucho más cómodo a los datos que representan, verificando reglas de negocio, y validaciones de tipos de datos más estrictas.

#### **4.2.3 Aplicaciones Windows Forms**

Las aplicaciones de escritorio son aquellas basadas en ventanas y controles comunes de Windows que se ejecutan en local.

En la plataforma .NET el espacio de nombres que ofrece las clases necesarias para construir aplicaciones de escritorio bajo Windows se denomina Windows Forms. Este es también el nombre genérico que se le otorga ahora a este tipo de programas basados en ventanas.

Windows Forms está constituido por multitud de clases especializadas que ofrecen funcionalidades para el trabajo con ventanas, botones, rejillas, campos de texto y todo este tipo de controles habituales en las aplicaciones de escritorio.

Visual Studio ofrece todo lo necesario para crear visualmente este tipo de programas.

.NET proporciona control sobre todos los aspectos de las ventanas y controles, no dejando nada fuera del alcance del programador y otorgando por lo tanto la máxima flexibilidad. Los formularios (ventanas) son clases que heredan de la clase base Form, y cuyos controles son miembros de ésta. De hecho se trata únicamente de código y es necesario emplear el diseñador gráfico de Visual Studio para crearlas.

Todos los tipos de datos de .NET, ya sean por valor o por referencia siempre están derivados de la clase Object, por tanto podremos llamar a cualquiera de los métodos que están definidos en esa clase.

Aunque en el caso de los tipos de datos por valor, cuando queremos acceder a la clase Object que contienen, .NET Framework primero debe convertirla en un objeto por referencia (boxing) y cuando hemos dejado de usarla y queremos volver a asignar el dato a la variable por valor, tiene que volver a hacer la conversión inversa (unboxing).adicional, en donde siempre existían instancias por defecto de los formularios que podíamos usar directamente.

#### **4.2.4 Tipos de datos de .NET**

Visual Basic 2005 está totalmente integrado con .NET Framework, por tanto los tipos de datos que podremos usar con este lenguaje serán los definidos en este "marco de trabajo",

Los tipos de datos que podemos usar en Visual Basic 2005 son los mismos tipos de datos definidos en .NET Framework y por tanto están soportados por todos los lenguajes que usan esta tecnología. Estos tipos comunes se conocen como el Common Type System, (CTS), que traducido viene a significar el sistema de tipos comunes de .NET. El hecho de que los tipos de datos usados en todos los lenguajes .NET estén definidos por el propio Framework nos asegura que independientemente del lenguaje que estemos usando, siempre utilizaremos el mismo tipo interno de .NET, si bien cada lenguaje puede usar un nombre (o alias) para referirse a ellos, aunque lo importante es que siempre serán los mismos datos, independientemente de cómo se llame en cada lenguaje.

Esto es una gran ventaja, ya que nos permite usarlos sin ningún tipo de problemas para acceder a ensamblados creados con otros lenguajes, siempre que esos lenguajes sean compatibles con los tipos de datos de .NET.

### **Tipos primitivos**

- Sufijos o caracteres y símbolos identificadores para los tipos.
- Tipos por valor y tipos por referencia

### **Variables y constantes**

- Consejo para usar las constantes
- Declarar variables
- Declarar variables y asignar el valor inicial
- El tipo de datos Car.
- Obligar a declarar las variables con el tipo de datos
- Aplicar Option Strict On a un fichero en particular
- Aplicar Option Strict On a todo el proyecto
- Más opciones aplicables a los proyectos

#### **Enumeraciones: Constantes agrupadas**

- El nombre de los miembros de las enumeraciones
- Los valores de una enumeración no son simples números

### **Arrays (matrices)**

- Declarar arrays
- Declarar e inicializar un array
- Cambiar el tamaño de un array
- Eliminar el contenido de un array
- Los arrays son tipos por referencia

#### **Qué es un programa.**

Probablemente alguna vez hemos usado una computadora para escribir un documento de texto, un juego o algún reproductor de música, pero recuerde que para escribir un documento, jugar o escuchar música se debe poner en marcha un procesador de texto o poner en marcha el juego o arrancar el reproductor de música, tanto el procesador de texto, el juego o el reproductor de música son programas.

Poner un programa en marcha es sinónimo de ejecutarlo. Cuando ejecutamos un programa, nosotros solo vemos los resultados que produce (el procesador de texto muestra sobre la pantalla lo que escribimos, el juego visualiza imágenes sobre la pantalla y el reproductor nos muestra el entorno grafico para reproducir una canción) pero no vemos el código fuente seguido por la computadora para conseguir estos resultados, al resultado de ese código fuente se le llama programa.

Si nosotros escribimos un programa, entonces sabemos cómo trabaja y porque trabaja de esa forma Esto es una forma muy diferente y curiosa de ver un programa de computadora.

Un programa no es más que un una serie de instrucciones dadas al ordenador en un lenguaje entendido por él, para decirle exactamente lo que queremos que haga.

Visual studio permite diseñar estas aplicaciones tanto en su forma grafica como en su forma de código, en su forma grafica simplemente se arrastran los controles con el ratón los controles que se necesiten sobre la ventana donde estamos trabajando.

Pasos para desarrollar una aplicación Windows.

- 1. Crear un nuevo proyecto (una nueva aplicación), entendiendo por proyecto un conjunto de ficheros, normalmente distribuidos en carpetas y recursos que pueden ser compilados como una sola unidad. Visual studio mostrara una página de diseño con un formulario vacio por omisión.
- 2. Dibujar los controles sobre el formulario. Los controles serán tomados de una caja de herramientas.
- 3. Definir las propiedades del formulario y de los controles.
- 4. Escribir el código para controlar los eventos, que consideremos, de cada uno de los objetos.
- 5. Guarde, compile y ejecute la aplicación.

### **4.3 Instalación de los drivers y librerías del lector RFID.**

Se muestra una ventana donde nos dice que nos guiara en los pasos para instalar los drivers y librerías del lector.

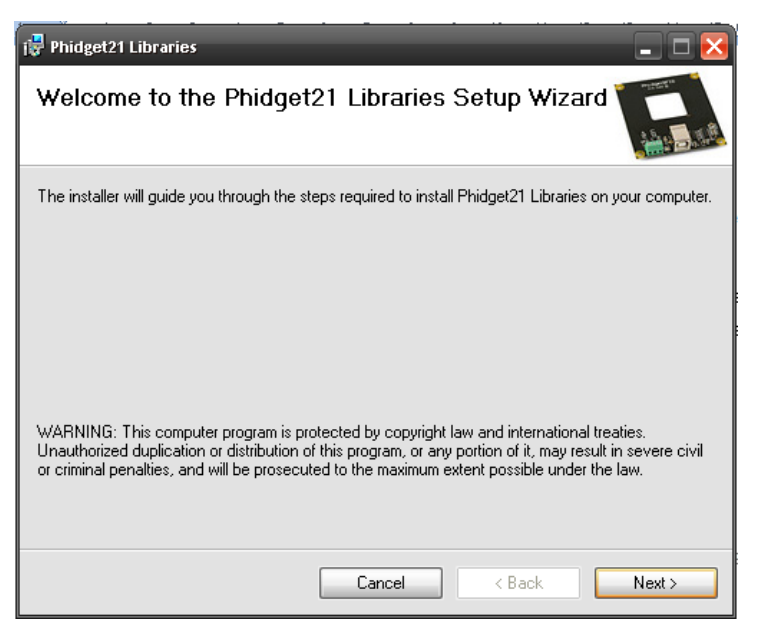

Fig. 4.28 Instalación de los drivers del lector de tarjetas RFID<sup>10</sup>.

Esta ventana nos muestra el directorio donde se van a guardar las librerías y se elije a que usuarios se deja usar las librerías del lector.

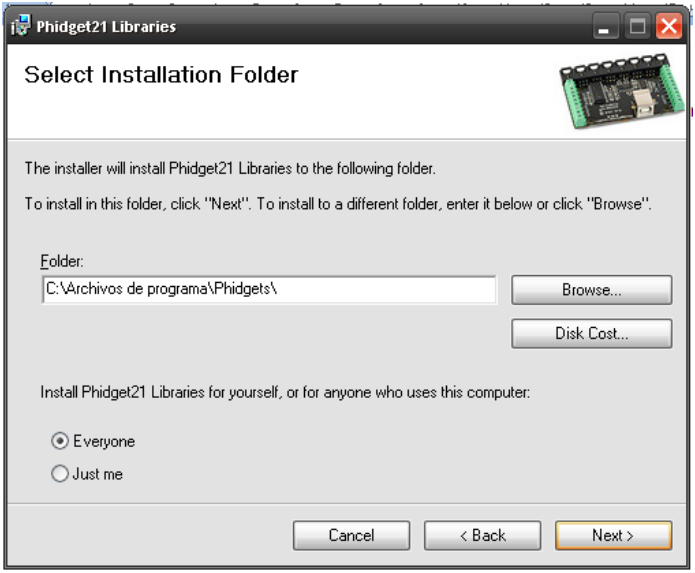

Fig. 4.29 Instalación de los drivers del lector de tarjetas RFID<sup>10</sup>.

\*10. Imagen tomada de la instalación de los drivers del lector de los tags de RFID por el autor de esta tesis.

En esta ventana se confirma la instalación de las librerías y se empieza la instalación.

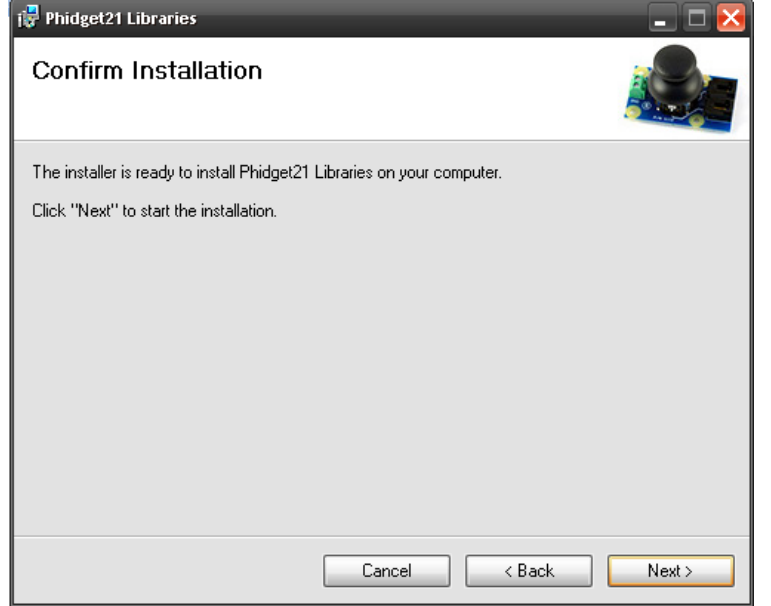

Fig. 4.30 Instalación de los drivers del lector de tarjetas RFID $^{10}$ .

Al finalizar la instalación sale una ventana confirmándonos la instalación.

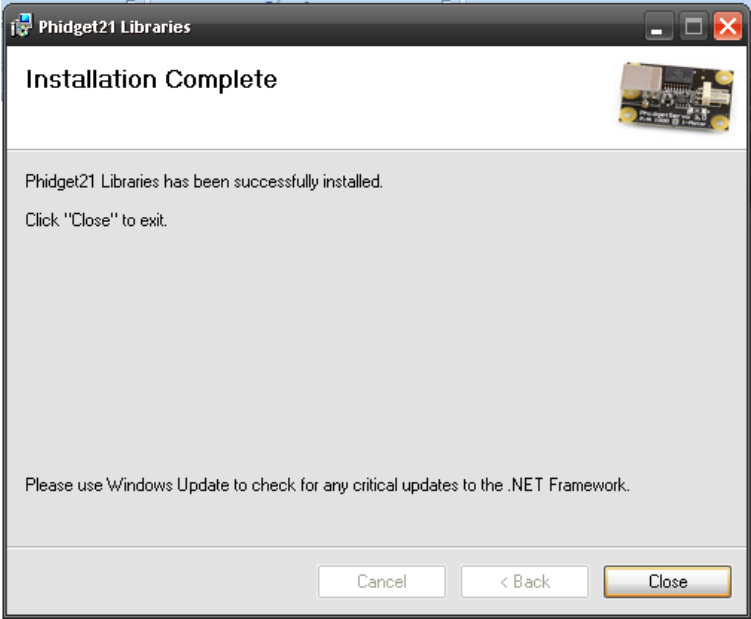

Fig. 4.31 Instalación de los drivers del lector de tarjetas RFID $^{10}$ .

<sup>\*10.</sup> Imagen tomada de la instalación de los drivers del lector de tags de RFID por el autor de esta tesis.

# **4.3.1 Tipo de tecnología que se aplicará.**

La tecnología que se usara será la mencionada RFID por su facilidad de uso y su obtención es accesible y las tag son accesibles.

## **4.3.2 Ubicación de las lectoras de las credenciales.**

La ubicación variará se ubicarán en las oficinas de servicios escolares y dentro de biblioteca ésta ultima simplemente para saber si el alumno es activo del plantel.

En estas ubicaciones será donde mejor se va a aprovechar este tipo de servicio ya que es donde más problemas hay con los servicios para los alumnos.

# **4.3.3 Tipo de etiqueta (tags) a usar.**

La que se usará será la que es pasiva ya que esa solamente se activa cuando hay pasa por el lugar por el cual esta su antena y recibe la frecuencia.

## **Pasivos.**

Este tipo de tags RFID no tienen fuente de alimentación (batería) integrada, utilizan la energía emitida por el lector para autoalimentarse y transmitir su información almacenada al lector. Las etiquetas pasivas son más simples de construir y no tienen partes móviles. Esto hace que tengan mayor vida y soporten condiciones ambientales extremas como corrosivas, o temperaturas de más de 200 ºC.

La comunicación entre este tipo de transponedor y el lector la inicia siempre el lector, con lo que la presencia de este es imprescindible para que el tag transmita sus datos.

Los tag pasivos son más pasivos que los activos y los semi-activos, pero el rango de alcance es de hasta unos 9 metros, siendo inferior que el resto.

Además, son más baratos de fabricar que el resto. Un ejemplo de los tag pasivos son las pegatinas antirrobo de los centros comerciales.
El tag a utiliza será una tarjeta proximidad 125 kHz Q5 lectura - Tipo de chip: Q5 configurado en RF / 64 ASK Manchester

Descripción:

Tarjeta ISO configurable y flexible, diseñada para los sistemas de proximidad más habituales, tales como control de acceso y presencia.

Tipo de chip: Q5 configurado en RF/64 ASK Manchester.

Tarjeta de PVC laminada de máxima calidad, permite la impresión con impresoras de sublimación y termo-transferencia

Opcionalmente, banda magnética HICO 2750 Oe.

Se utilizarían antenas con alcance realmente corto las cuales por mucho tendrían un alcance de menos de 1 metro.

En cada lugar donde va a estar ubicada cada antena para leer estos tags tendrían su propia máquina que estará conectada a un servidor donde estará toda la información del alumno y ese servidor estará ubicado dentro de las oficinas de servicios escolares donde se controlara todo.

Así como la antena también se tendrá que poner los siguientes elementos.

• Lectores

El lector es un dispositivo que puede leer o incluso escribir datos en tags RFID compatibles. El hecho de escribir en un tag se le llama "crear" un tag, proceso en el cual se le asocia un identificador que lo asociara a un objeto, al asociarlo lo que se está haciendo es comisionar el tag. Por la contra descomisionarlo es desasociarlo del objeto y destruyendo el tag opcionalmente. El tiempo que el lector emite energía RF para leer el tag es el ciclo de espera del lector.

El lector es la espina dorsal del hardware de un sistema RFID y está compuesto por:

Transmisor. Receptor. Memoria. Microprocesador. Controlador (suele ser externo). Interfaz de comunicación. Energía.

• Receptor

Este elemento también forma parte del componente emisor/receptor y es el encargado de recibir la señal analógica del tag por la antena y traspasarla al microprocesador del lector donde se transformara a señal digital.

• Microprocesador

Es el responsable de implementar los protocolos de comunicación con los tag. Decodifica y comprueba errores en la señal analógica recibida. Adicionalmente puede filtrar y procesar la información del tag.

• Memoria

La memoria se utiliza para almacenar diversos datos como por ejemplo los parámetros de configuración del lector. Y en caso de fallo de comunicación entre el lector y el controlador no se perdería toda la información leída de los tags.

# Entradas y salidas

El lector no siempre tiene que estar mandando señales de lectura ya que esto produce un gasto injustificado de energía. Estas entradas y salidas sirven para detectar la presencia de objetos y activar el lector o para activar algunas alarmas o actuadores.

Controlador

El controlador es una entidad externa que utiliza los datos identificativos del tag para realizar algunas operaciones, como mostrar el precio de un objeto, etc. Aunque los fabricantes de lectores han resuelto integrar parte o todo el controlador en el mismo lector. Este apartado esta en detalle más abajo.

• Interfaz de comunicación

El interfaz de comunicación es la herramienta que provee las instrucciones para la comunicación entre el lector y las entidades externas para enviarles la información obtenida del tag y recibir comandos que se traducen en acciones como por ejemplo escribir en el tag. Normalmente la interfaz de comunicación puede por serie o por red, aunque por serie suele ser la más común. Los lectores más sofisticados pueden incluir pequeños servidores web que aceptan comandos para mostrar en cualquier navegador los resultados.

Energía

Este elemento proporciona la corriente eléctrica a todos los componentes del lector.

Como con los tags, los lectores se pueden clasificar de varias maneras, otra manera de clasificarlos sería atendiendo a su interfaz de comunicación que puede ser por puerto serie o por red.

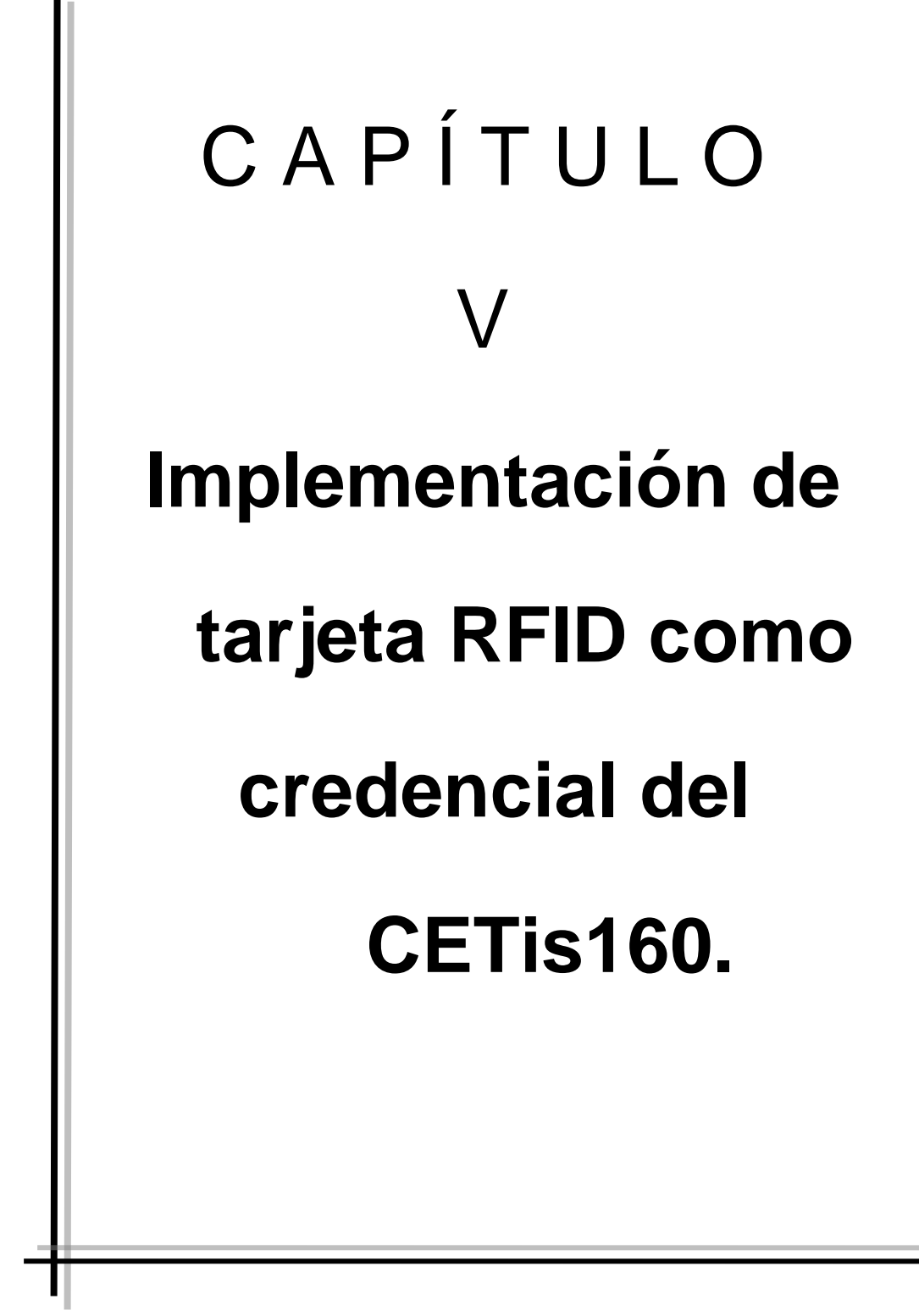

## **5. Ventaja de usar el software anterior.**

La utilización de sql server es por su fácil manejo de datos tanto como para realizar altas, bajas y modificaciones.

También porque puede ser administrado por un medio grafico el cual no es complicado y a su vez es usado puede ser usado por un medio escrito por código.

Este método permite hacer combinaciones que te permiten manejar varias tablas y varios registros a la vez a los cuales puedes poner restricciones o condiciones y hacer tu código mas especifico y al ejecutarlo este puede realizar lo que el usuario esté necesitando en ese momento.

Y por su fácil manejo y administración puede ser accesado por varios usuarios a la vez.

El uso del software visual studio 2005 para crear esta aplicación, fue elegido por que este software es muy amigable en cuestión de diseño y fácil manejo del programa, ya que es muy sencillo hacer el diseño de las ventanas en un entorno gráfico el cual te permite incorporar elementos con gran facilidad, su manejo así como su vista previa de cómo va quedando nuestra aplicación.

En su forma como código uno puede realizar varias cosas de los elementos colocados en la ventana, pero aquí en lugar de ver cómo queda gráficamente este hace el funcionamiento interno de cada elemento, esto quiere decir que el código dice que es lo que debe hacer y cómo debe funcionar.

La utilización de este software ayuda también para cuando la aplicación necesita alguna actualización, con este programa es muy sencillo hacer esas modificaciones y mejoras al programa y esto sirve como un mantenimiento para que no se haga obsoleto nuestro sistema.

### **5.1 Modelado de Análisis.**

Para el desarrollo de cualquier software es necesario definir la utilización de un paradigma, específicamente para este caso utilizamos el modelo lineal secuencial llamado también ciclo de vida básico. Este modelo sugiere un enfoque sistemático secuencial del desarrollo del software que comienza en un nivel de sistemas y progresa con el análisis, diseño codificación, pruebas y mantenimiento.

En un nivel técnico de la ingeniería de software empieza con una serie de tareas de modelado que llevan a una especificación completa de los requisitos y a una representación del diseño general del software a construir. El modelo de análisis realmente un conjunto de modelos, es la primera representación técnica de un sistema.

### **5.2 Diseño**

El diseño se ha descrito como un proceso multifase en el que se sintetizan representaciones de la estructura de los datos, la estructura del programa, las características de la interfaz y los detalles procedimentales desde los requisitos de la información.

El diseño es una actividad en la que se toman decisiones importantes, frecuentemente de naturaleza estructural. Comparte con la programación un interés por abstracción de la representación de la información y de las secuencias de procesamiento, pero el nivel de detalles es muy diferente.

Al igual que otras actividades de la ingeniería del software, el diseño de datos crea un modelo de datos y/o información que se representa con un alto nivel de abstracción (la visión de los datos del cliente y el usuario). Este modelo de datos, es entonces refinado en progresivas representaciones específicas de la implantación, que pueden ser procesadas por un sistema basado en computadora.

# **5.3. Diseño de Base de Datos.**

El diseño de la base de datos comprende, la tabla de escuelas, materias, carreras, alumnos, profesores, y las materias de detalles que son donde se relacionan las demás tablas para poder realizar las acciones necesarias, como son ver las todas las materias que imparte un profesor, ver todas las materias de un alumno así como sus calificaciones y las materias sin un profesor o alumno asignado solamente esta asignada la carrera, el grupo y el grado.

A continuación se muestra el modelo conceptual de la base de datos:

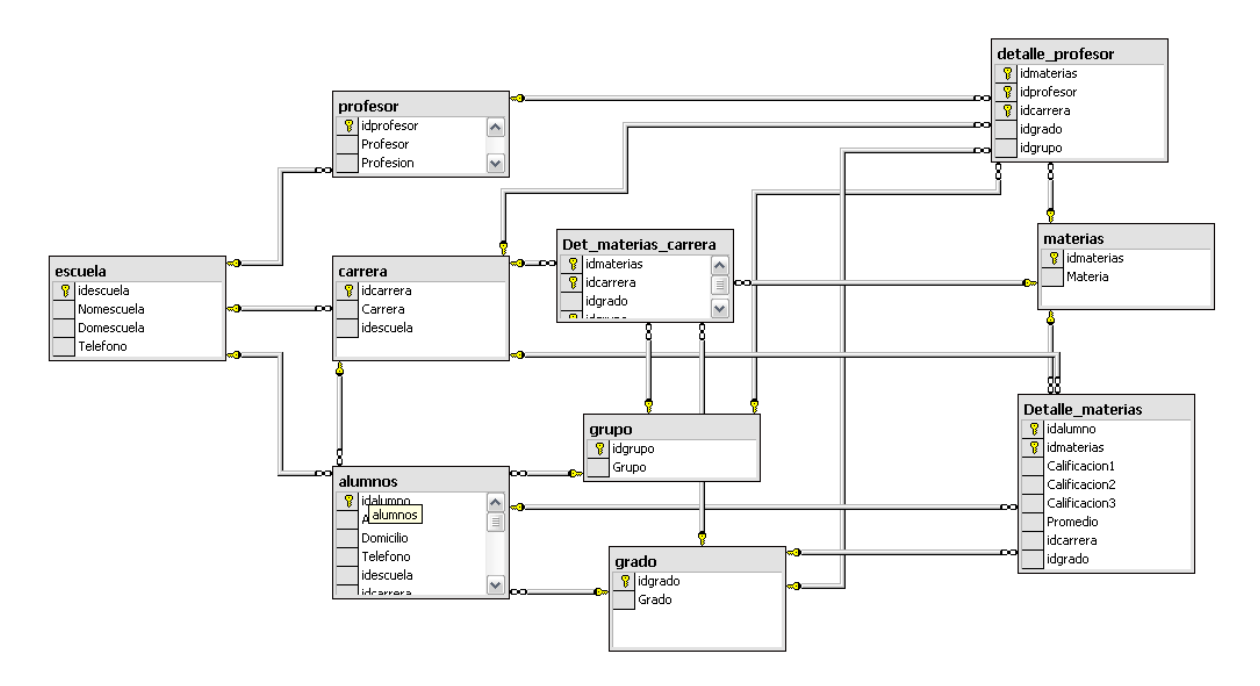

Fig. 5.1 Diagrama general de la relación entre las tablas de las bases de datos $^5$ .

En este diagrama se muestra como están unidas entre si cada tabla que está dentro de base de datos y esa forma de estar unido nos facilita el uso de los datos que están dentro de cada tabla para poder manipularlo.

<sup>\*5.</sup> Imagen obtenida de la aplicación desarrollada por el autor de esta tesis.

## **5.3.1 Diagrama de la relación de tablas para hacer el detalle del profesor.**

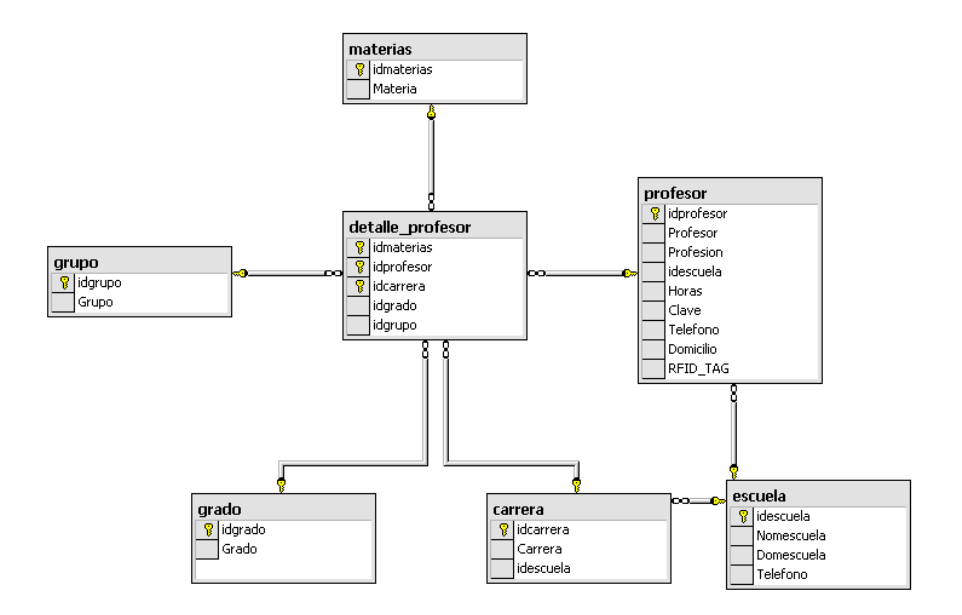

Fig. 5.2 se muestra como se relaciona las tablas para poder crear el detalle profesor $5$ .

Aquí se muestra la relación donde en cada tabla hay información así también por medio de ese detalle se pueden introducir nuevos datos a todas las tablas por medio de las llaves primarias y se van guardando para poder ser usados más adelante por medio de las tarjetas de los profesores.

## **5.3.2 Diagrama de la relación de tablas para hacer el detalle materias.**

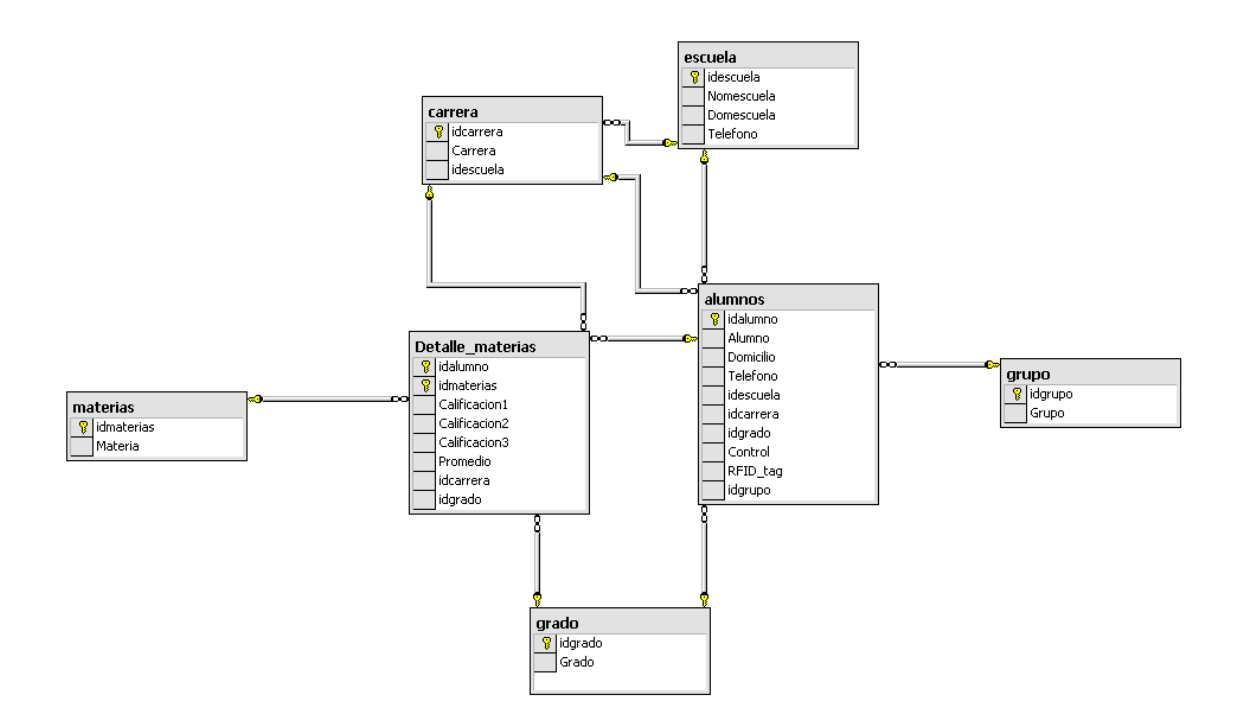

Fig. 5.3 Aquí en esta imagen se muestra el diagrama en donde se relacionan las tablas para crear la tabla detalle materias<sup>5</sup>.

Aquí se muestra la relación donde en cada tabla hay información así también por medio de ese detalle se pueden introducir nuevos datos a todas las tablas por medio de las llaves primarias y se van guardando para poder ser usados más adelante por medio de las tarjetas de los alumnos.

<sup>\*5.</sup> Imagen obtenida de la aplicación desarrollada por el autor de esta tesis.

### **5.3.3 Diagrama de la relación de tablas para hacer el detalle materias carrera.**

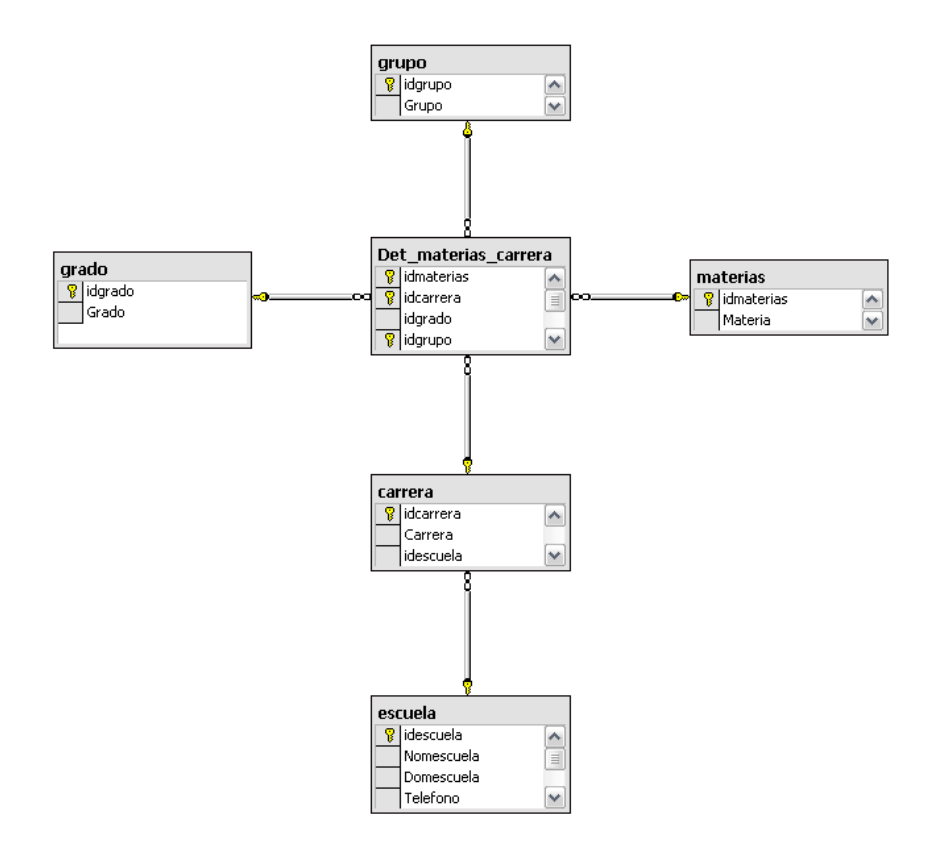

Fig. 5.4 Aquí en esta imagen se muestra el diagrama en donde se relacionan las tablas para crear la tabla detalle materias carrera<sup>5</sup>.

Aquí se muestra la relación donde en cada tabla hay información así también por medio de ese detalle se pueden introducir nuevos datos a todas las tablas por medio de las llaves primarias y se van guardando para poder ser usados más adelante por medio de la ventana de las materias.

<sup>\*5.</sup> Imagen obtenida de la aplicación desarrollada por el autor de esta tesis.

# **5.4. Ventana Principal.**

En esta ventana simplemente se muestra los menús que se pueden elegir.

Los menús son: Encender el lector de tarjetas y modificaciones.

Aquí simplemente es la página de inicio no hay datos ni nada que pueda afectarse ni modificarse.

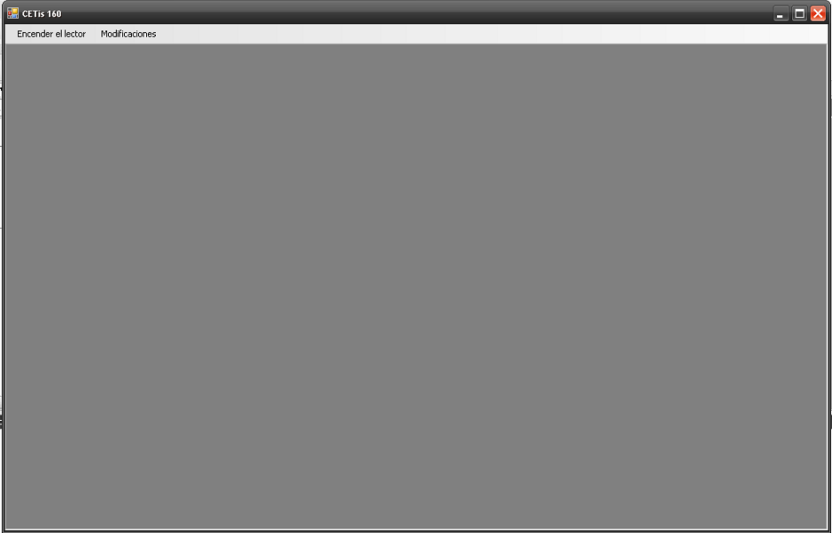

Fig. 5.5 Ventana principal<sup>5.</sup>

Al dar un clic en cualquiera de los menús se despliega otro menú donde se seleccionara que deseas hacer, en estos menús es donde al seleccionar una opción se pueden manipular los datos contenidos en la base de datos de la

aplicación.

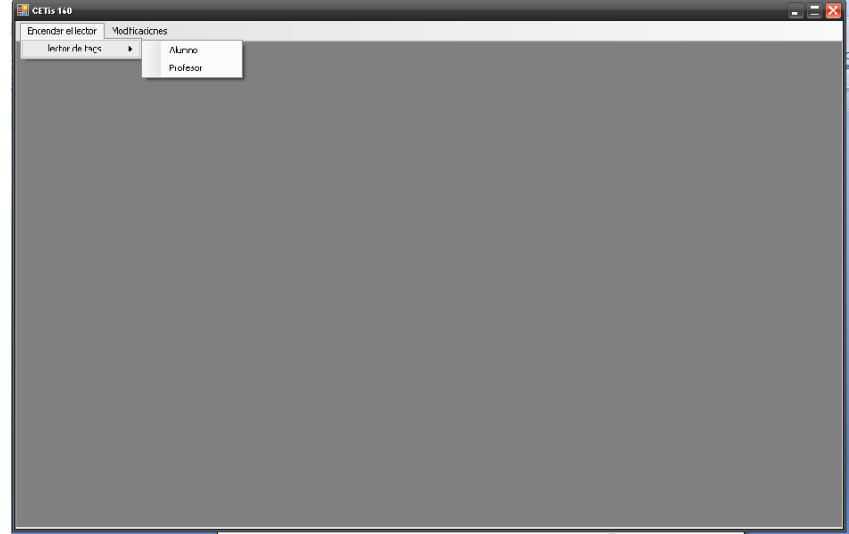

Fig. 5.6 Muestra los menús para leer ya sea a alumnos o a profesores<sup>5</sup>.

# **5.5. Ventana lector de alumno.**

La ventana nos muestra, que esta activado el lector, el nombre del lector, versión, número de serie, que esta la antena encendida como lo muestra la sig., imagen: un espacio en blanco que es donde se muestra la información del alumno que está solicitando la información.

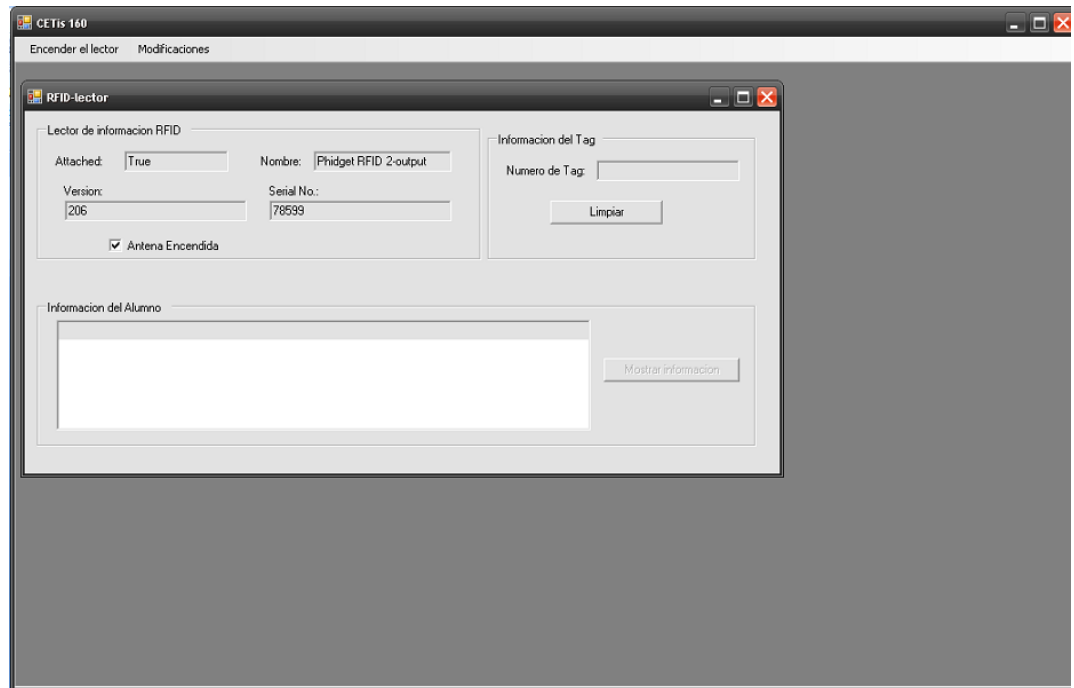

Fig. 5.7 Ventana del lector de alumnos<sup>5</sup>.

<sup>\*5.</sup> Imagen obtenida de la aplicación desarrollada por el autor de esta tesis.

Si se encuentra encendida la antena, esta podrá leer las tarjetas, como lo muestra la sig. Imagen:

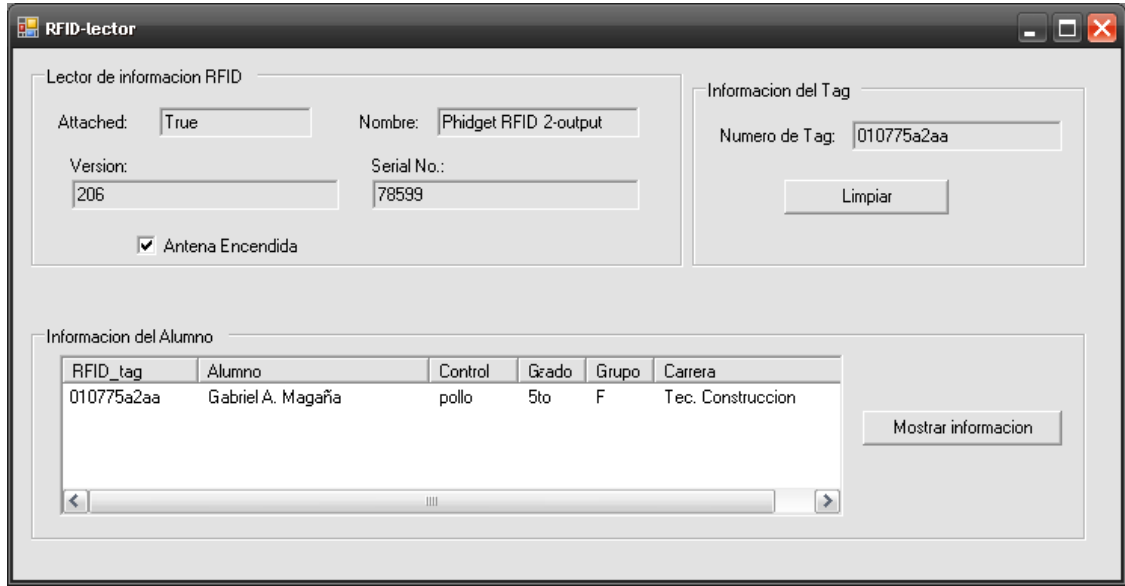

Fig. 5.8 Muestra la información del alumno al cual pertenece la credencial<sup>5</sup>.

Y nos muestra la información del alumno que solicitó la información, ésta muestra sólo la información básica, tal como es nombre del alumno, semestre, grupo, grado, carrera, número de control y número de tag o credencial en el semestre de la credencial leída.

Al usar este recurso se ahorran tiempo en buscar al alumno en la base de datos con métodos manuales, ya sea por medio de introducir apellidos y nombre o en introducir su número de control.

<sup>\*5.</sup> Imagen obtenida de la aplicación desarrollada por el autor de esta tesis.

Al seleccionar al alumno se puede observar que se habilita el botón que dice mostrar información, cuando apretamos el botón de "mostrar información" nos vuelve a mostrar toda la información general del alumno en una ventana nueva, como lo mencionado anteriormente y agrega una información extra como es las materias que lleve el alumno en ese semestre así como sus calificaciones durante los parciales y su promedio final:

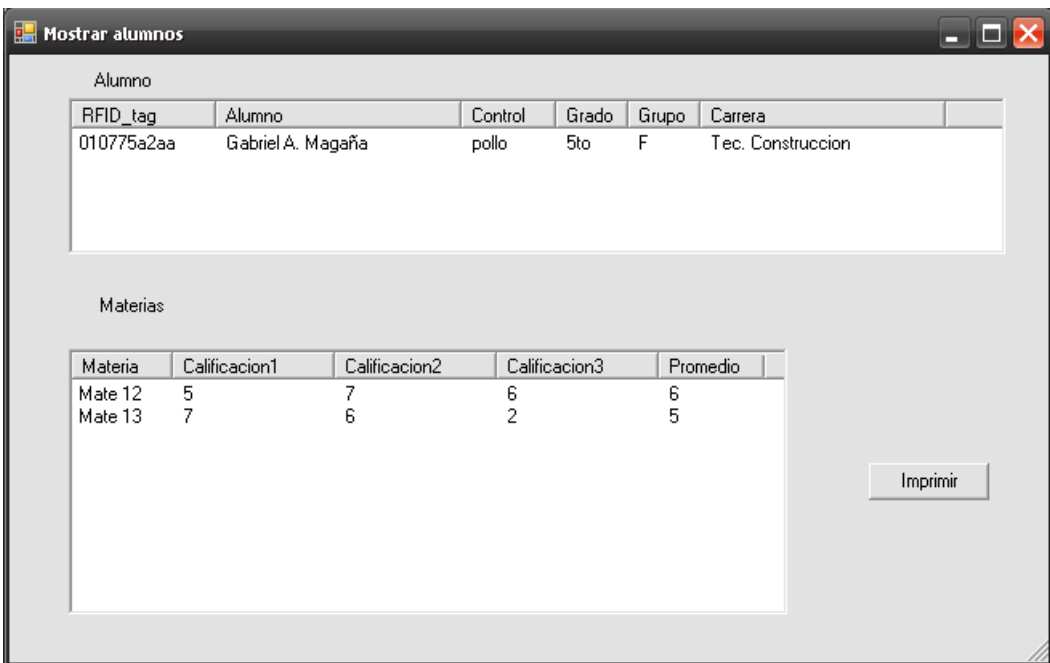

Fig. 5.9 Ventana donde se muestra la información del alumno de ese semestre<sup>5</sup>.

Al apretar el botón de imprimir, nos mandará la imagen de la impresión de la hoja del alumno con toda la información obtenida anteriormente como son nombre del alumno, grado, grupo, carrera, semestre, número de control así como las materias que lleva en ese momento con todas las sus calificaciones.

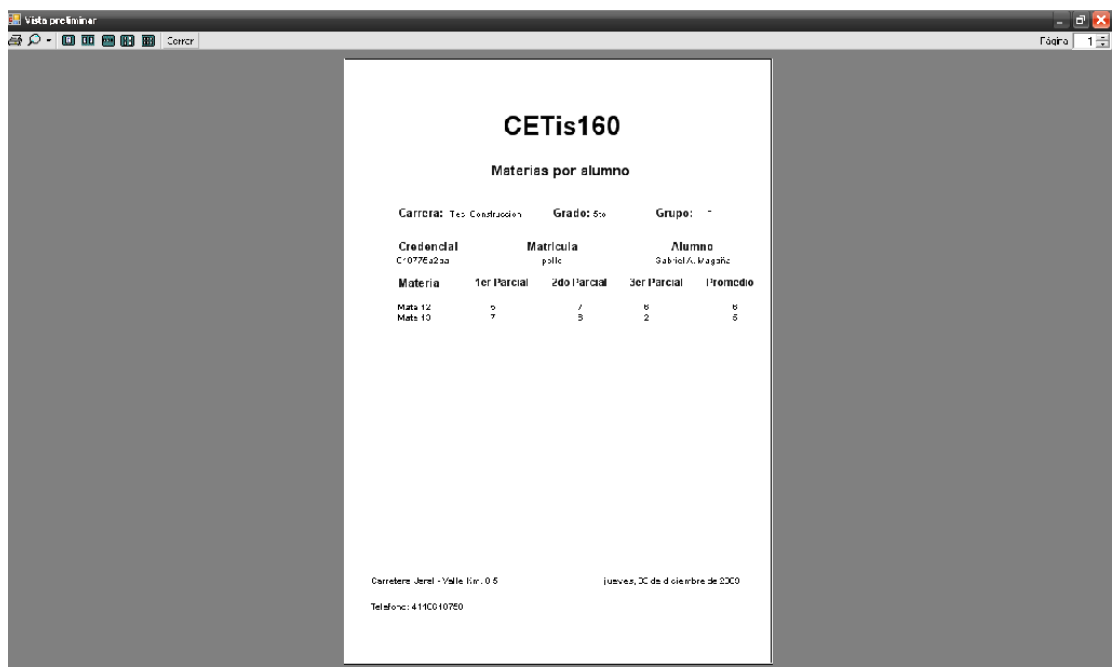

Fig. 5.10 Hoja donde se imprimirá la información del alumno $5$ .

# **5.6. Ventana lector de profesor.**

La ventana nos muestra, que esta activado el lector, el nombre del lector, versión, número de serie, que la antena este encendida, como lo muestra la sig. imagen:

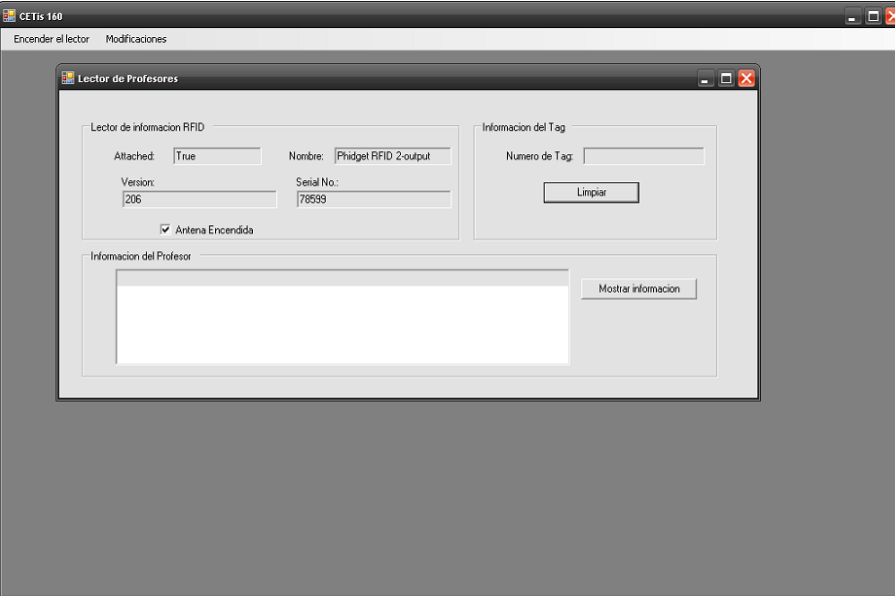

Fig. 5.11 Ventana donde se lee la información del profesor<sup>5</sup>.

Al pasar la tarjeta de los profesores se muestra la información de profesor, como es Nombre, Profesión, clave, número de tag o credencial, al seleccionar al profesor se activa el botón de mostrar información como se muestra a continuación:

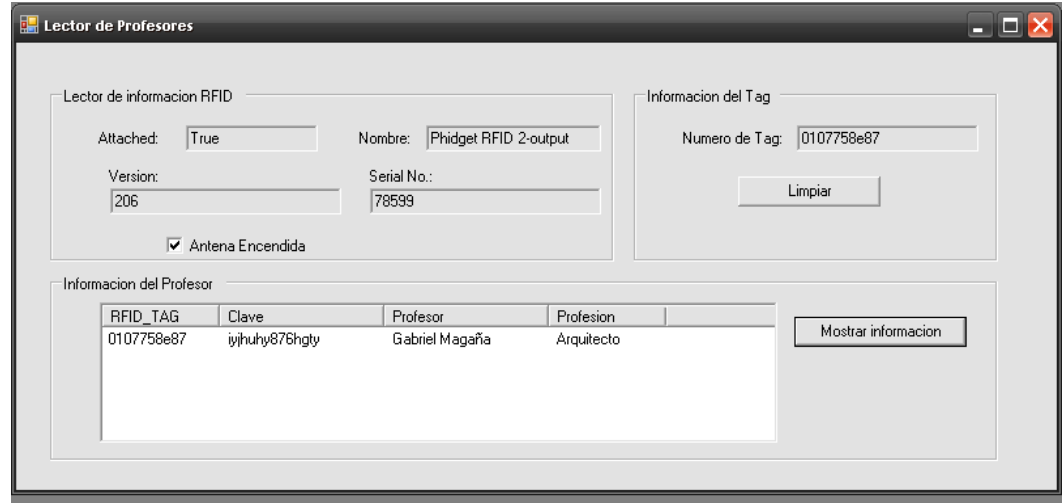

Fig. 5.12 Muestra la información del profesor al cual pertenece el tag<sup>5</sup>.

Al apretar el botón de mostrar información se abrirá una nueva ventana donde muestra la información general del profesor como es nombre, profesión, clave, horas que labora en la escuela, domicilio, teléfono particular, así como las materias que imparte, la carrera, el grado y el grupo donde imparte la materia y las materias que da en cada carrera y en cada grupo, como muestra la sig. Imagen:

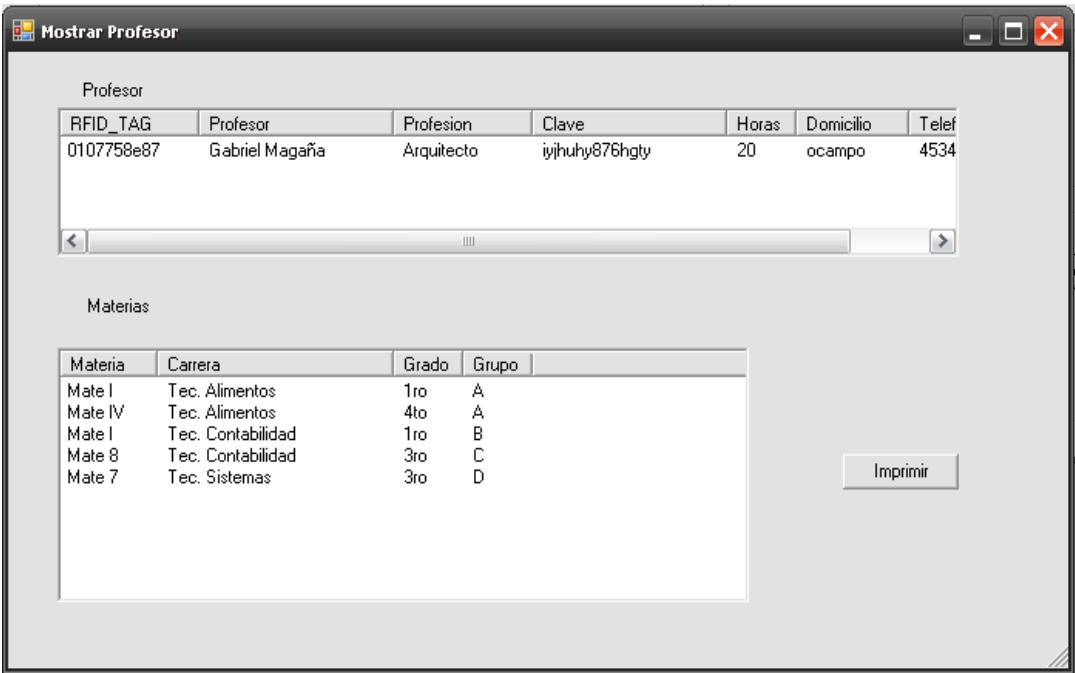

Fig. 5.13 Ventana donde se muestra la información del profesor en ese semestre $5$ .

Al apretar el botón de imprimir se muestra la impresión preliminar de la hoja donde se incluyen los datos obtenidos anteriormente por la credencial o el tag.

Como lo es el nombre, credencial, clave, horas que labora en el plantel, su profesión, las materias que imparte por cada carrera, grupo y grado en ese ciclo escolar.

Esto servirá para dar cuando un profesor solicite su carga académica o simplemente para cuando inicia el semestre darle la carga de materias al profesor.

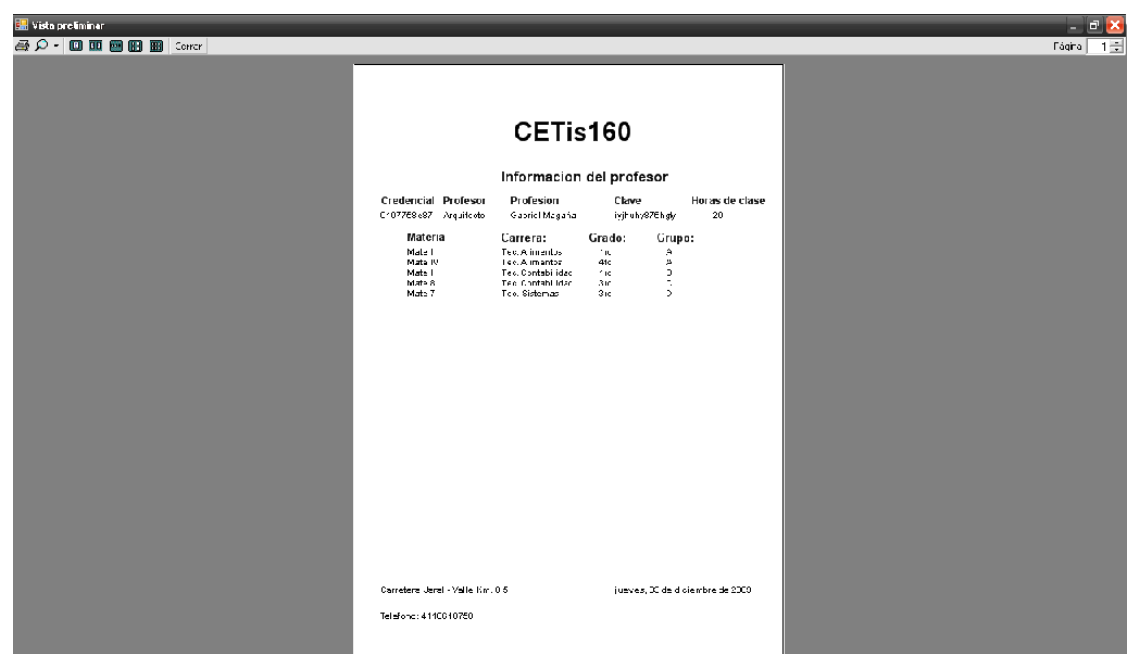

Fig. 5.14 Hoja donde si imprimirá la información de cada profesor<sup>5</sup>.

## **5.7. Ventana de Profesores.**

En esta ventana se muestran a todos los maestros que trabajan en la escuela, muestra todos los datos generales de los profesores.

Aquí mismo se pueden agregar nuevos profesores con todos sus datos generales y asignaturas que tenga en ese semestre o se puede modificar la información de los profesores actuales tanto en datos generales como en materias asignadas, ya sea porque hubiera habido algún error a la hora de capturar los datos o simplemente si se tiene que actualizar la información de cada profesor, porque cada semestre se realizan distintas actividades.

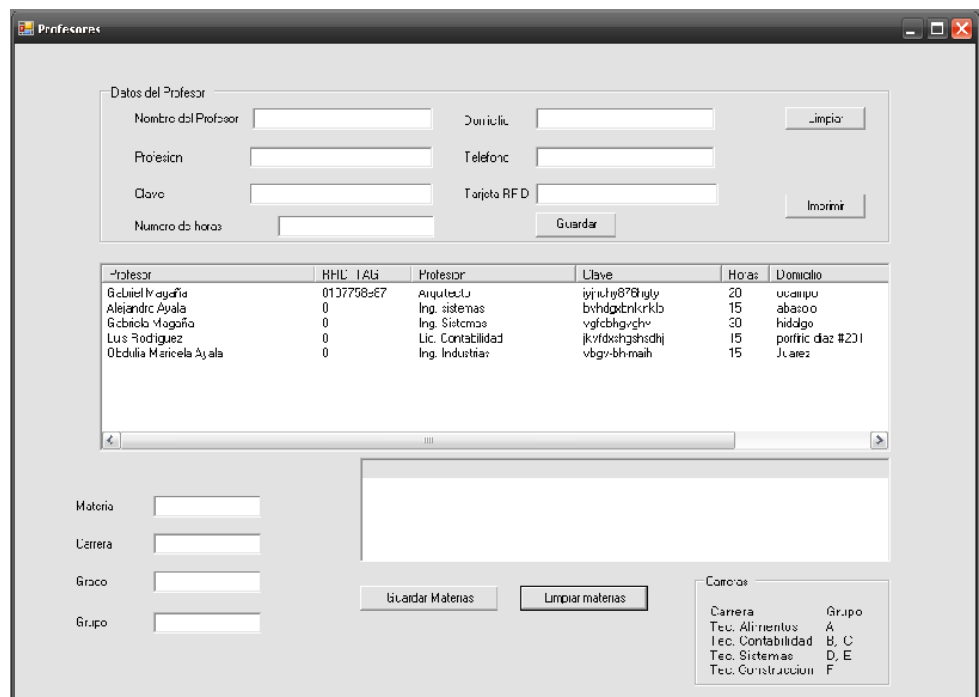

Fig. 5.15 Muestra a los profesores que están en la escuela en ese momento $5$ .

<sup>\*5.</sup> Imagen obtenida de la aplicación desarrollada por el autor de esta tesis.

En la misma ventana al seleccionar al profesor se muestran las materias impartidas y en esta ventana es donde también se pueden agregar las materias necesarias para cada profesor simplemente al dar el nombre de la materia, a qué grupo, carrera y grado, es donde va a ser impartida esta asignatura así como modificar algún dato erróneo o que hubiera sido necesario modificar de las materias asignadas, los botones de limpiar son simplemente para que no se generen errores porque se puede introducir datos que no deben ir en cada campo de los datos.

Al estar seleccionado el profesor es cuando se pueden hacer las modificaciones necesarias a sus datos generales por si el profesor es asignado a una nueva clave o si cambia de número de horas a la semana son algunos ejemplos de lo que se puede modificar, como se muestra a continuación:

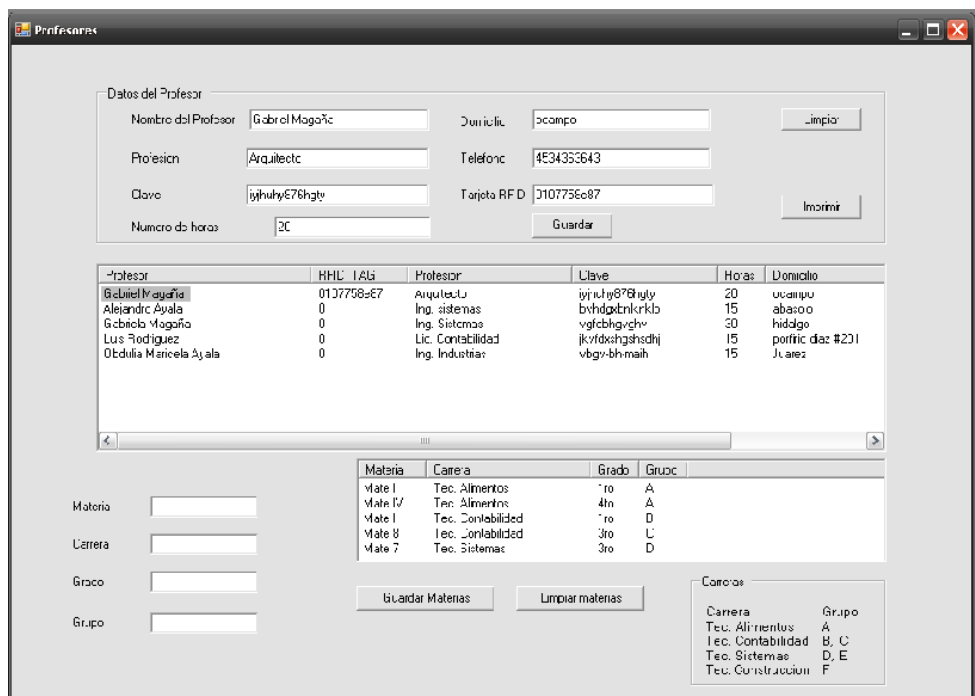

Fig. 5.16 Muestra la información de cada profesor al ser seleccionado<sup>5</sup>.

<sup>\*5.</sup> Imagen obtenida de la aplicación desarrollada por el autor de esta tesis.

En este botón solamente obtiene la lista de los profesores del plantel con sus datos generales.

Aquí es donde la lista general de profesores que existe en el plantel incluye nombres, profesiones, claves y número de horas son impresos para usarlos en cualquier momento que sea necesario, como se muestra en la imagen:

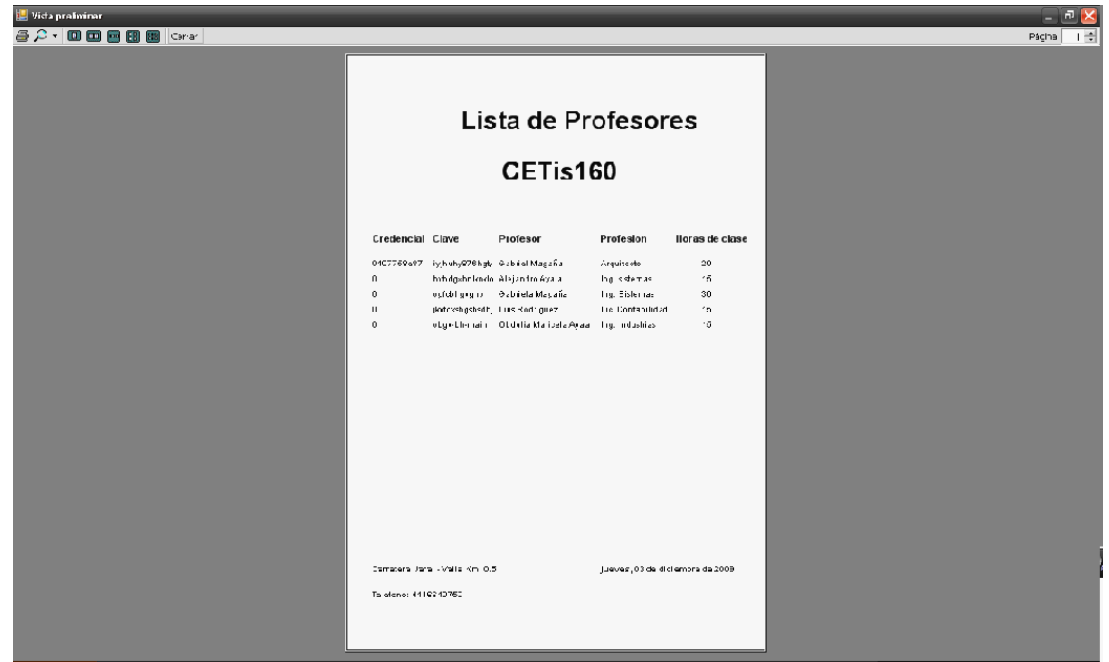

Fig. 5.17 Hoja donde se imprimirá la lista de profesores<sup>5</sup>.

# **5.8. Ventana de Alumnos.**

Esta ventana muestra a los alumnos de la escuela pero los muestra por grupo, grado y carrera para poder agilizar la búsqueda sin tener que andar buscando en todos los alumnos, como sucedería en el caso de los profesores:

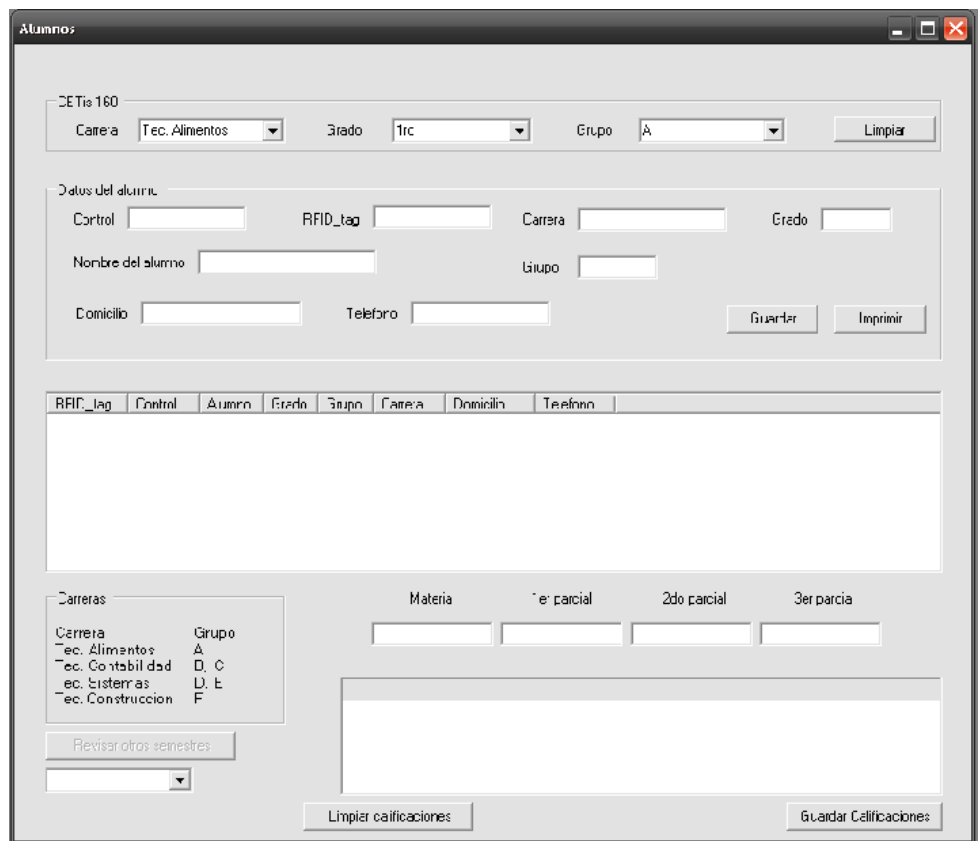

Fig. 5.18 Ventana donde se seleccionara a los alumnos $5$ .

Aquí en esta ventana también se pueden agregar nuevos alumnos con todos sus datos generales como es nombre, domicilio, numero de control, carrera, grado, grupo y teléfono particular del alumno para abrir un grupo nuevo o simplemente actualizar los grupos.

Al guardar al alumno se le pueden agregar las materias que vaya a cursar durante ese semestre.

<sup>\*5.</sup> Imagen obtenida de la aplicación desarrollada por el autor de esta tesis.

Estando en esta ventana al seleccionar un grupo un grado y una carrera, notaremos que muestra lo dicho anteriormente mostrando los alumnos de las opciones antes mencionadas.

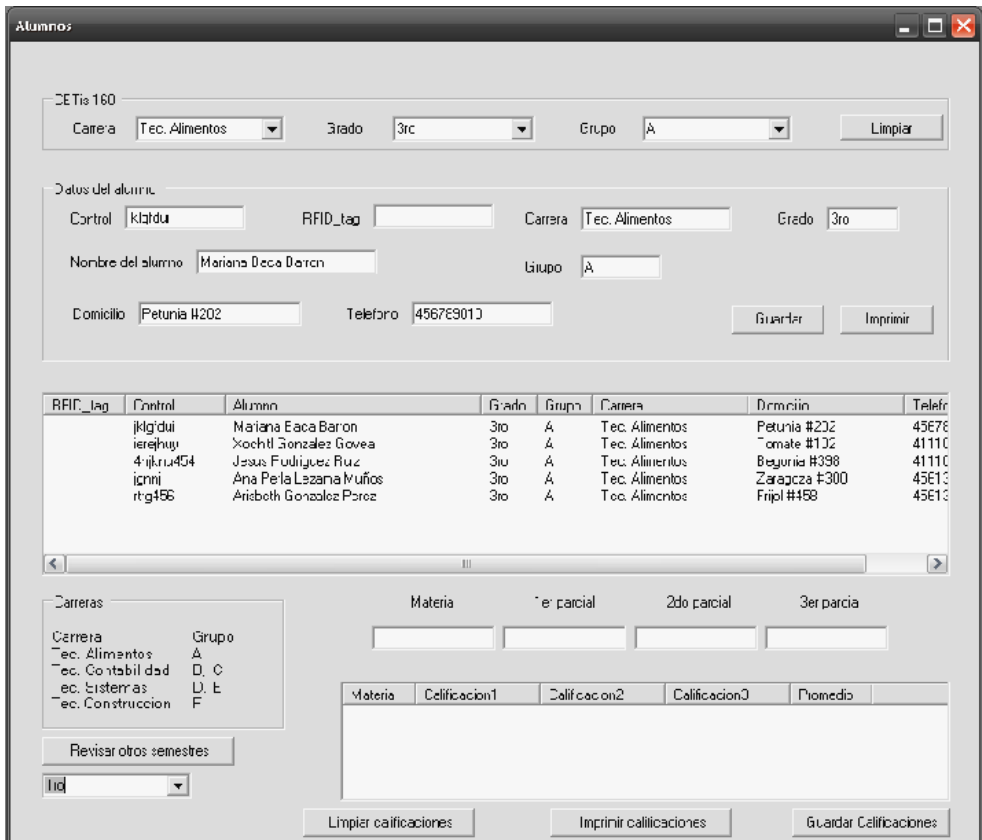

Fig.5.19 Muestra la información de los alumnos al seleccionar el grupo, grado y carrera<sup>5</sup>.

Al tener la lista de alumnos se puede seleccionar a cualquier alumno y mostrara toda su información de este alumno como es su nombre, domicilio, grupo, grado, carrera, número de control, tag o credencial, estas estarán visibles tanto en la pantalla como en los campos de texto según corresponda, ahí es donde podrá haber modificaciones en cualquier campo.

<sup>\*5.</sup> Imagen obtenida de la aplicación desarrollada por el autor de esta tesis.

También sus calificaciones de las materias que lleva en el semestre actual son mostradas las cuales pueden ser modificadas si hubo algún error o es necesaria una corrección, aquí también es donde se asignan las materias a cada alumno en caso de que no tenga ninguna materia asignada.

| <b>Alumnos</b>                                                                                                    |                                                                              |                                                  |                                                                                        | $ \Box$ $\times$       |
|----------------------------------------------------------------------------------------------------|------------------------------------------------------------------------------|--------------------------------------------------|----------------------------------------------------------------------------------------|------------------------|
| DE Tis 160<br>Tec. Construccion -<br>Carea                                                                                      | 5tc<br>Grado                                                                 | $\overline{\phantom{0}}$<br><b>F</b><br>Erupe    | $\overline{\phantom{a}}$                                                               | Limpian                |
| Datos del alcunic<br>Control oclic<br>Nombre del alumno Gebriel A Megaña                                                        | RFID_tag 010775a2aa                                                          | Tec. Construccion<br>Carrera                     | Grado 5to                                                                              |                        |
| Ocampo #202<br>Comicilio                                                                                                    | Teleforo 4:1378497                                                           | <b>Giupo</b><br>I۴                               | Guartar                                                                                | Imprimir               |
| RFIC_lag<br>Control<br>Alumno<br>C10775a2aa<br>polo                                                                             | aberā<br>Gabrel A Magaña<br>F<br>5to                                         | En.po<br>Carrera<br>Tec. Construccion            | Donicilio<br>Ocampo #202                                                               | Telefono<br>4 1378497  |
| Carreras<br>Carrera<br>Grupo<br>ec. Alimentos<br>А<br>Tec. Contabil dad<br>D C<br>ec. Sistemas<br>D.E<br>Tec. Construccion<br>F | Materia<br>Mate 12<br>Celificacion1<br>Materia<br>Mate V<br>9<br>Mate 9<br>6 | Ter parcial<br>E<br>V<br>Dalificacion2<br>7<br>3 | 2do carcial<br><b>3er parcia</b><br>6<br>Calificacion3<br>Pionedio<br>8<br>8<br>7<br>6 |                        |
| Revisar otros semestres<br>3 <sub>10</sub><br>$\blacktriangledown$<br>Πo<br>2do<br>3io<br>$\Delta$ li i                         | Limpiar calificaciones                                                       | Imprinir calificaciones                          |                                                                                        | Guardar Calificaciones |

Fig. 5.20 Muestra la información del alumno al seleccionarlo<sup>5.</sup>

Los botones de limpiar son para que no quede alguna información errónea para el siguiente registro de alumnos y se duplique la información, así como los campos de texto de las calificaciones se limpia para que la calificación del otro alumno no afecte al registro nuevo.

<sup>\*5.</sup> Imagen obtenida de la aplicación desarrollada por el autor de esta tesis.

Cuando se selecciona una materia se activa el botón de revisar semestres pasados, el cual al presionarlo se activa el combo box y se despliega la lista de semestres y ahí puede revisar las materias y calificaciones de semestres anteriores.

Lo anterior se ve en la figura siguiente:

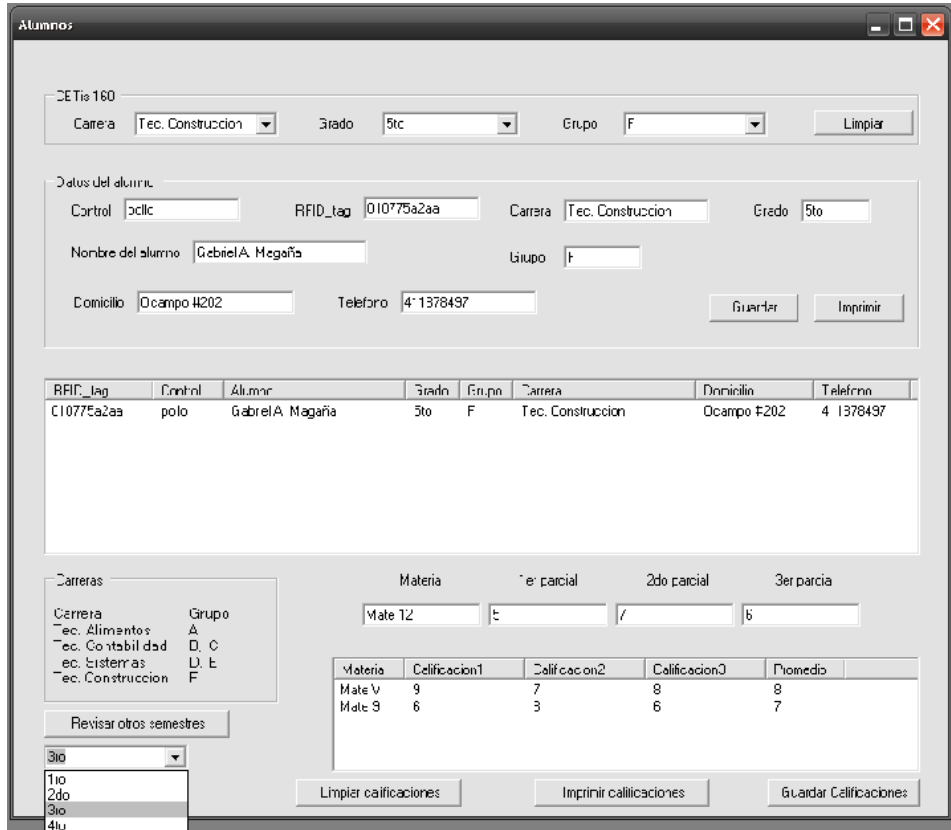

Fig. 5.21 Muestra la información del alumno al seleccionarlo y al revisar sus semestres pasados<sup>5</sup>.

El botón de guardar calificaciones es simplemente para cuando se tiene que actualizar las calificaciones del alumno, es lo que se comentaba anteriormente este es usado para corregir o poner nuevas calificaciones.

<sup>\*5.</sup> Imagen obtenida de la aplicación desarrollada por el autor de esta tesis.

Aquí en esta ventana se observan los botones de imprimir e imprimir calificaciones este último solo se activa cuando revisan las calificaciones de semestres pasados, el primero imprime toda la lista de los alumnos con los datos mencionados anterior mente que serian los datos generales y esto será imprimido por carrera, grupo y grado.

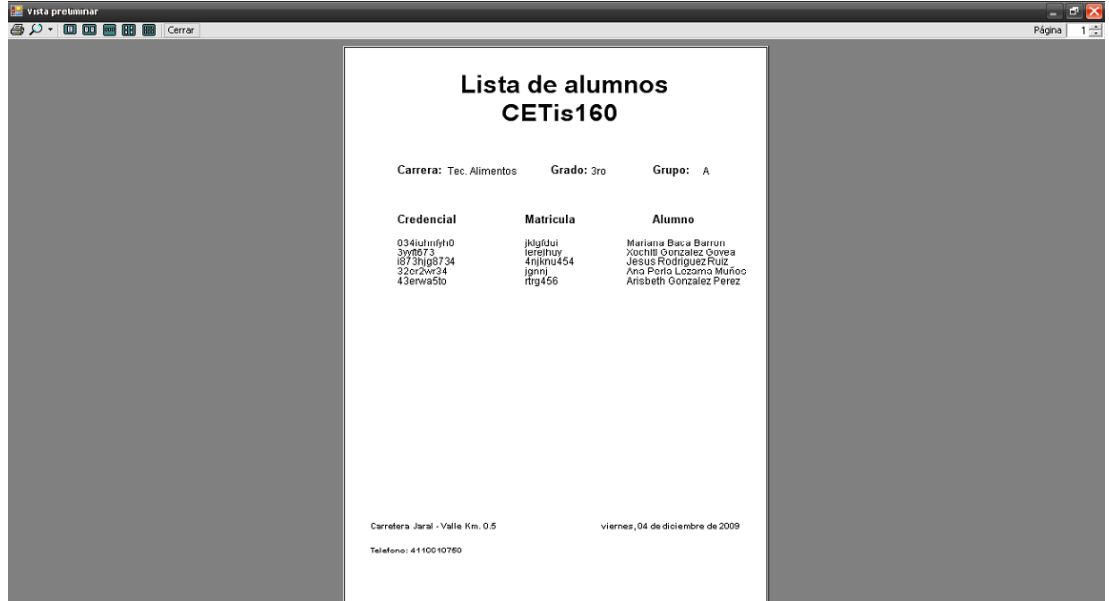

Aquí se ve la vista preliminar del primer botón de imprimir:

Fig. 5.22 Hoja donde se imprime la lista de alumnos<sup>5</sup>.

Esto será para tomarlo como una lista de alumnos que entregaran a los profesores simplemente para que tengan conocimiento del grupo que está tomando su materia.

<sup>\*5.</sup> Imagen obtenida de la aplicación desarrollada por el autor de esta tesis.

En el botón de imprimir calificaciones se muestra en pantalla las calificaciones del semestre que han seleccionado así como el nombre del alumno, grado actual, grupo y el semestre del cual se están consultando las calificaciones.

Como se ve en la siguiente imagen:

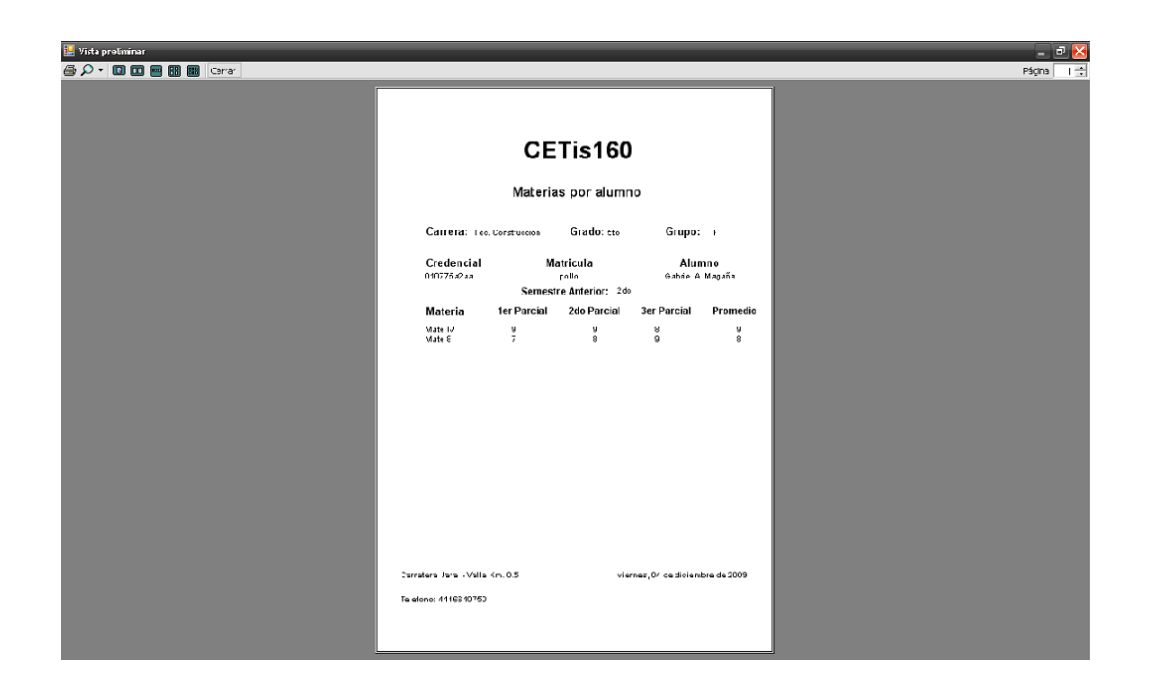

Fig. 5.23 Hoja dónde se imprime la lista de materias del alumno<sup>5</sup>.

Esta impresión es para cuando un alumno solicita sus calificaciones de semestres anteriores por algún motivo que el alumno las necesite, en este se muestra las materias que llevo en ese semestre mas calificaciones y su promedio final que obtuvo el alumno.

<sup>\*5.</sup> Imagen obtenida de la aplicación desarrollada por el autor de esta tesis.

# **5.9. Ventana de las materias.**

En esta venta se muestran las materias, aquí se muestran organizados por carrera y grado.

Aquí no se le asigna a nadie, ni profesores, ni alumnos simplemente es donde se insertan las materias nuevas para cada semestre y cada carrera.

Ya insertada la materia no se puede modificar nada ya queda fija la materia.

Como se muestra la imagen:

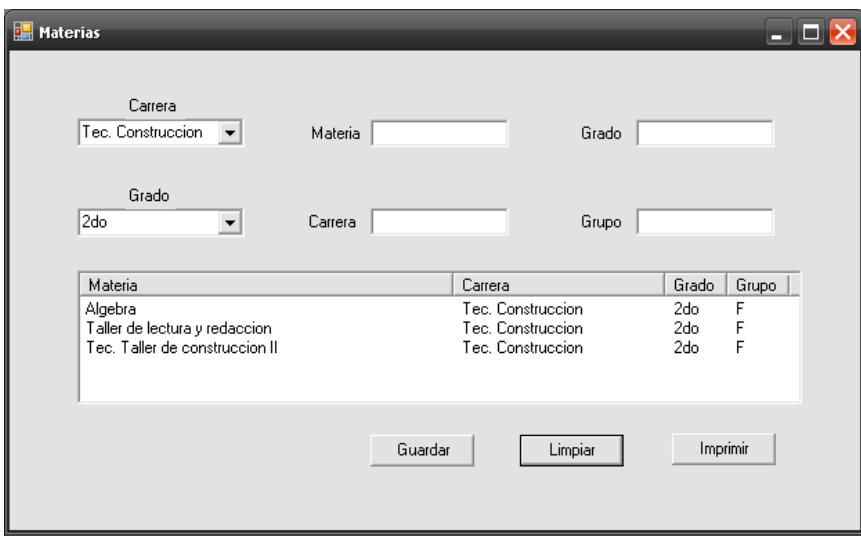

Fig. 5.24. Ventana donde se muestran las materias por carrera, grado y grupo $5$ .

El botón de limpiar solamente es para que no haya error al introducir una materia con datos de una materia introducida anteriormente.

<sup>\*5.</sup> Imagen obtenida de la aplicación desarrollada por el autor de esta tesis.

El botón de imprimir es para poder dar por escrito la relación de materias de cada semestre y cada carrera cuando la soliciten, ya sea el alumno o algún profesor que la necesite, esto se ilustra con la siguiente imagen:

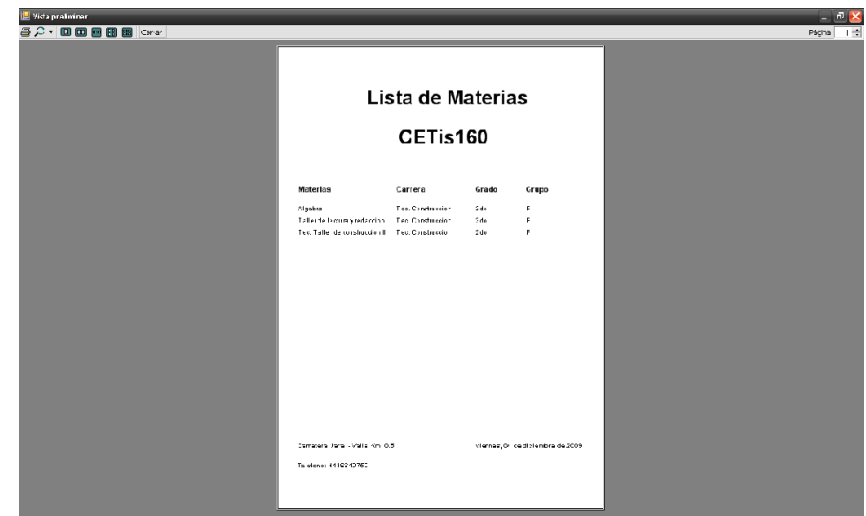

Fig. 5.25 Hoja donde se imprimirá la lista de materias<sup>5</sup>.

# **Conclusiones.**

El uso de la tecnología RFID beneficia en muchos sentidos al sector de la educación en cuestión de tiempos, costos, eficiencia y mejor desempeño tanto del personal que usa esta tecnología como del sistema educativo en el plantel.

El uso de credenciales con esta tecnología puede reducir varios costos porque así no necesitan mandar a hacer credenciales cada semestre, simplemente se va actualizando la información de esta tarjeta que puede ser usada por el tiempo necesario.

Y el usuario de esta tarjeta también estará contando con un buen perfil porque al solicitar su información no habrá mucho tiempo perdido, ni habrá pérdida de datos o confusión de datos, ya sea como profesor o como alumnos.

Se logró realizar esta aplicación por los conocimientos obtenidos durante todo el transcurso de mi carrera, esta solo fue complementada por auto-enseñanza que obtuve al investigar acerca de la tecnología RFID, la cual fue valorada por mi asesor.

# **Bibliografía.**

- 1. Dargan, Gaurav; Johnson,Brian; Panchalingam, Mukunthan; Stratis, Chris (2004), The Use of Radio Frequency Identification as a Replacement for Traditional Barcoding, [http://es.wikipedia.org/wiki/RFID#cite\\_note-0](http://es.wikipedia.org/wiki/RFID#cite_note-0)
- 2. RFID Essentials, Himanshu Bhatt, Bill Glover, Editorial O'Reilly, Enero 2006
- 3. RFID Field Guide: Deploying Radio Frequency Identification Systems, by Bhuptani Manish, Moradpour Shahram , Editorial Prentice Hall, Febrero 08, 2005
- 4. RFID Sourcebook, by Sandip Lahiri, Editorial IBM Press, Agosto 31, 2005
- 5. RFID Security, by Anita Campbell, Anand Das, Brad Haines, John Kleinschmidt, Frank Thornton, Editorial Syngress, Abril 2006
- 6. Manual de SQL server 2000.PDF
- 7. Curso de Visual Studio 2005.net; Guillermo Som, Unai Zorrilla, Jorge Serrano; Mayo 2006